# UChip御芯微

UC8088 GPRS AT 用户手册

# <span id="page-0-0"></span>文档历史

# 修订记录

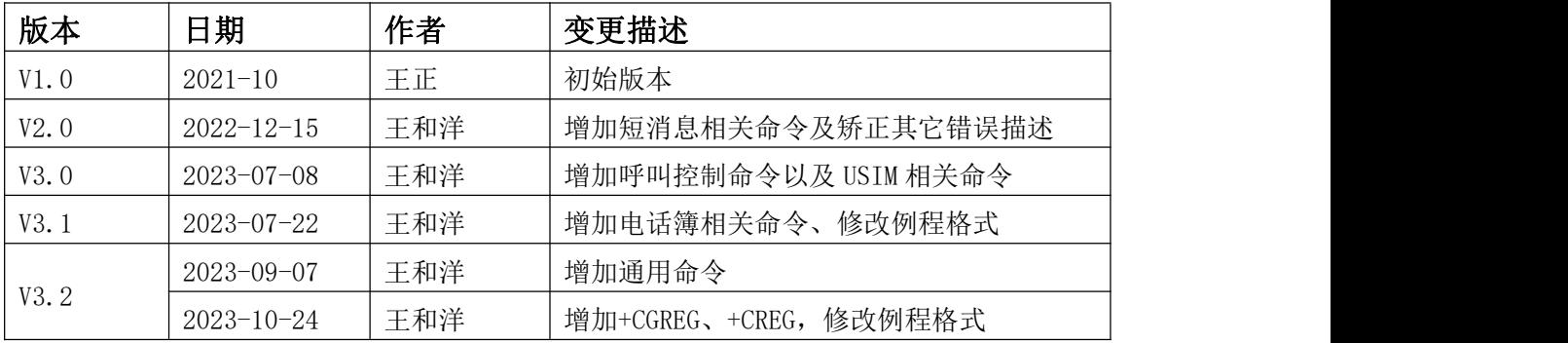

备注:该指令集会不定期更新,如若您手中的模组不支持部分指令,请尝试将模组升级到 最新的通用版本。

# <span id="page-1-0"></span>目录

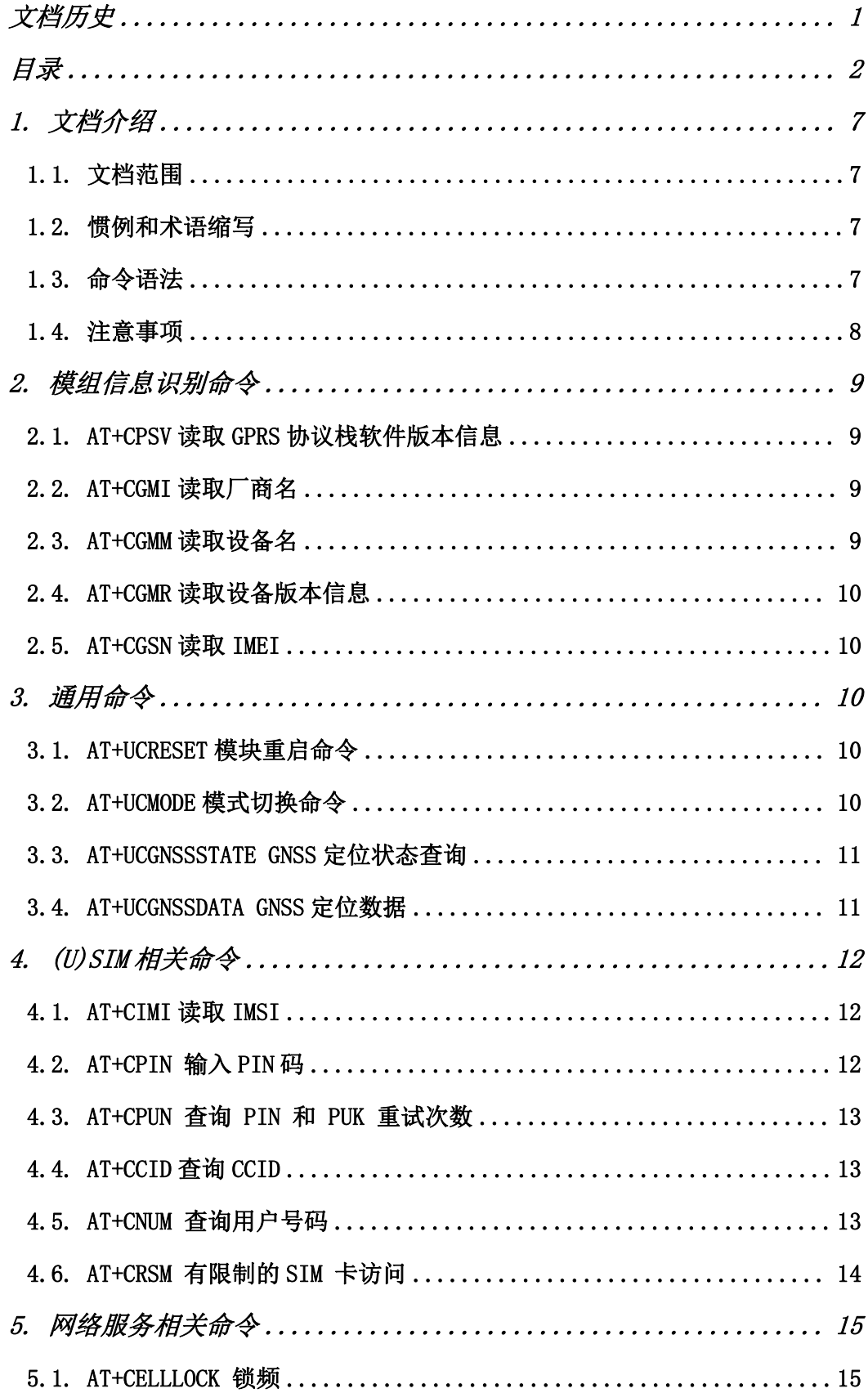

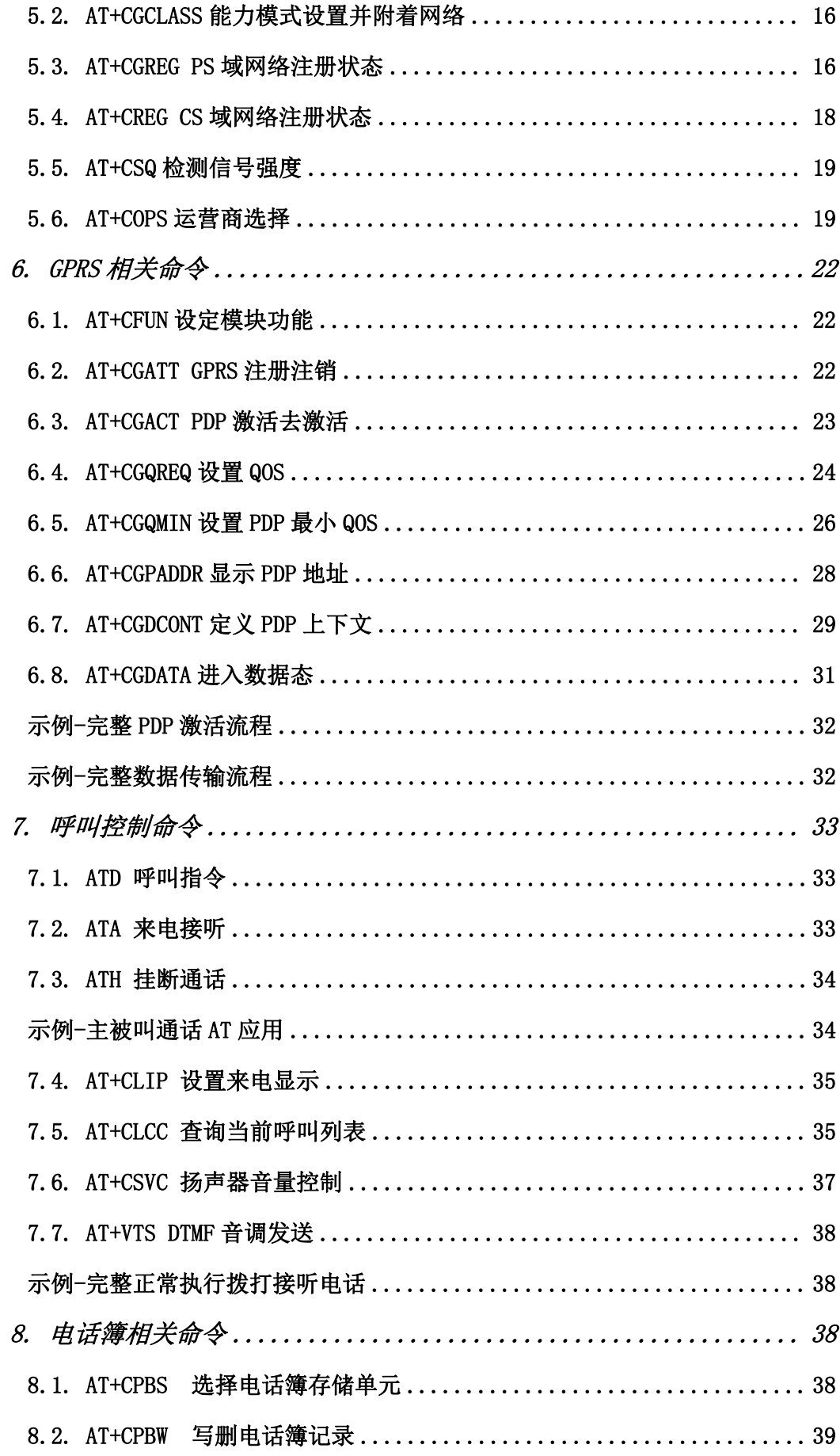

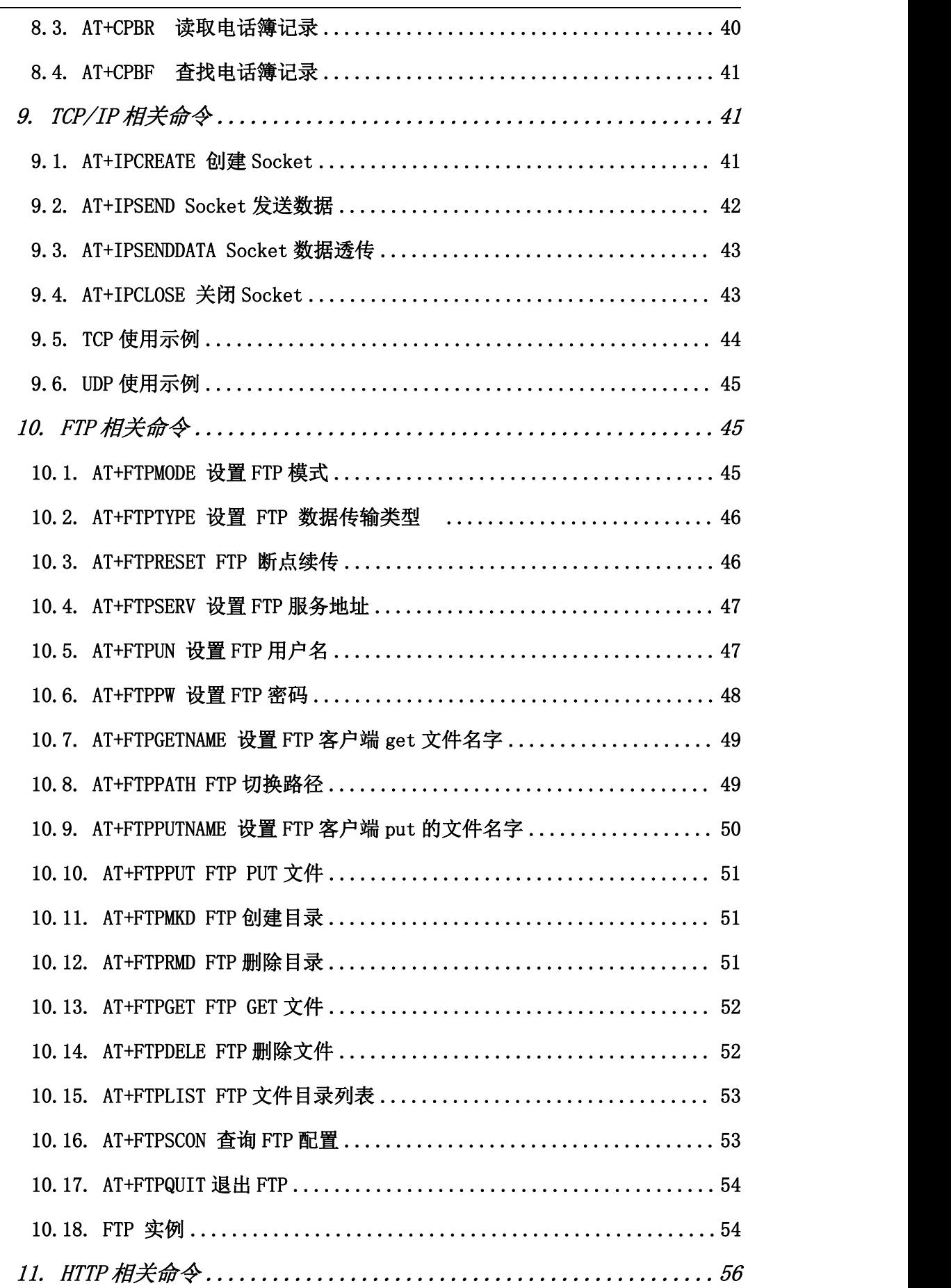

UCChip御芯微

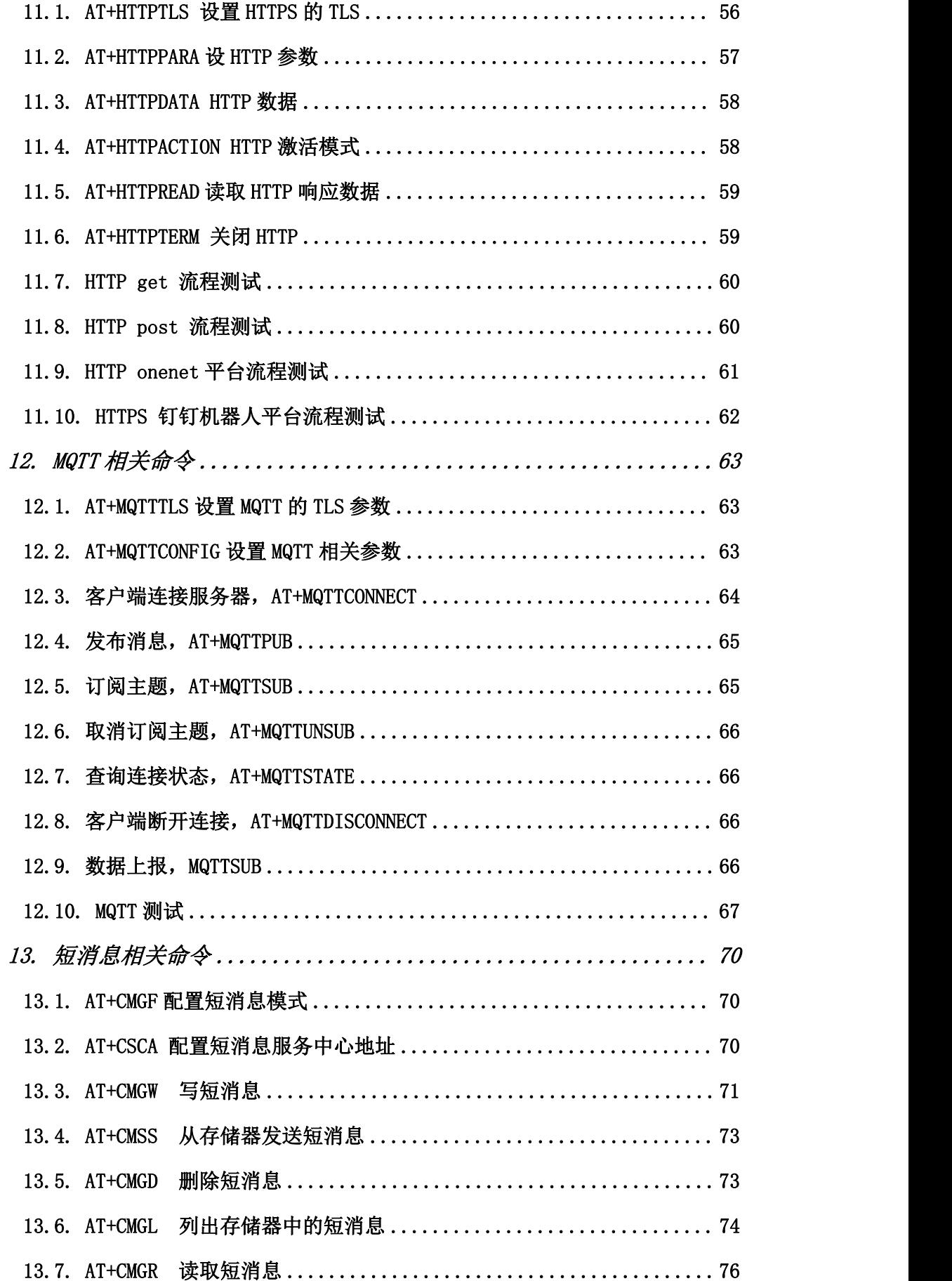

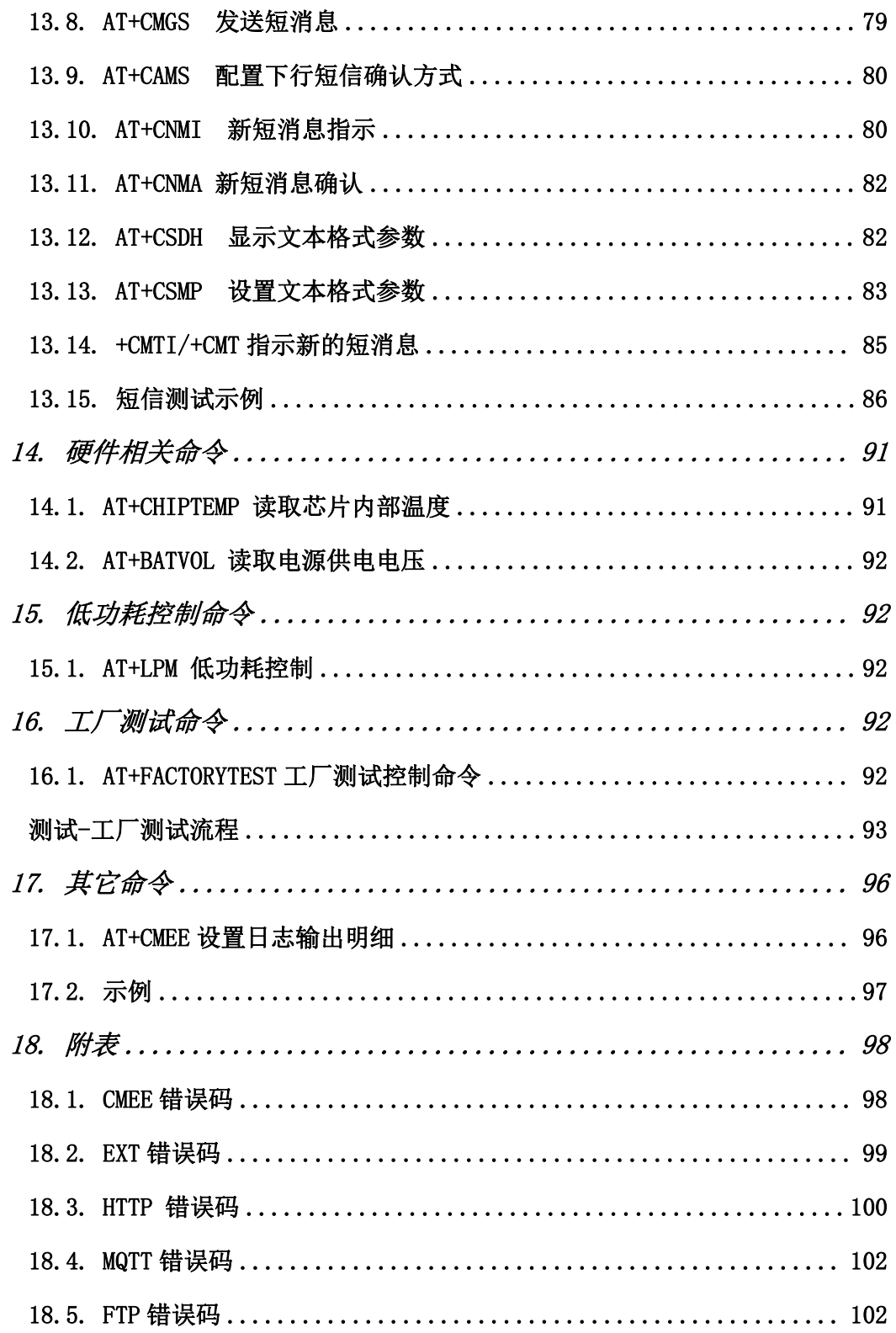

# <span id="page-6-0"></span>1.文档介绍

# 1.1.文档范围

<span id="page-6-1"></span>本手册详细介绍了 UC8088 GPRS 模块提供的 AT 指令集。

# 1.2.惯例和术语缩写

<span id="page-6-2"></span>在本手册中可能会用到的术语解释如下: 1)MT 移动终端 2)TA 终端适配器 3)TE 终端设备 4)SIM 用户识别模块 5) ME 移动设备, 包括 MT, TA 和 TE 等功能部件 6)MS 移动台,包括 ME 和 SIM 7)DCE 数据通信设备,或者传真 DCE(传真调制解调器,传真板) 8)DTE 数据终端设备,即一个嵌入式应用

在实际应用中, GPRS 模块可能被称为 ME, MS, TA 或 DCE, 而通过串口发 AT 指令来控 制 GPRS 模块的控制器则可能被称为 TE 或 DTE。

## <span id="page-6-3"></span>1.3.命令语法

1.3.1.命令格式

本手册中所有命令行必须以"AT"或"at"作为开头,以回车换行(<CR><LF>)作为 结尾。响应通常紧随命令之后,且通常以"<回车×换行×响应内容×回车×换行>" (<CR><LF><响应内容><CR><LF>)的形式出现。在命令介绍时, "<回车><换行>" (<CR><LF>)通常被省略了。

1.3.2.命令类型

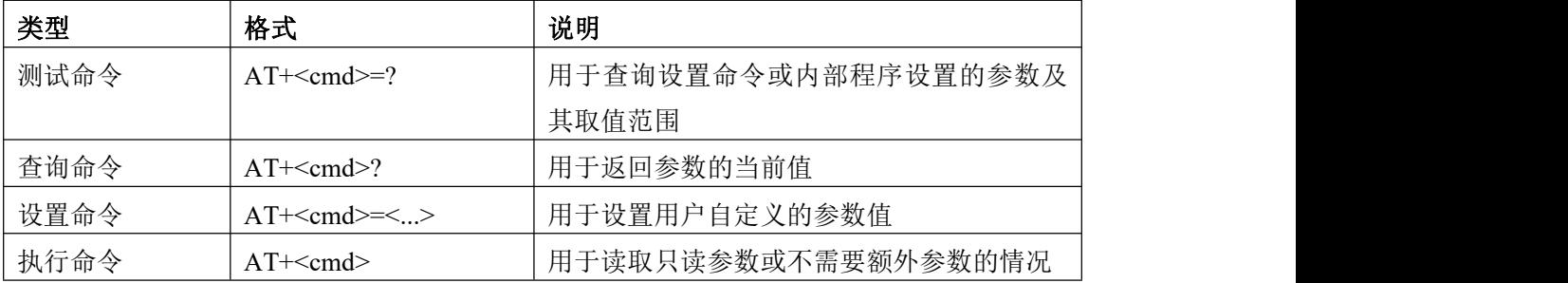

通常命令可以有如下表所示的四种类型中的一种或多种形式。

表 1 命令类型与响应

#### 1.3.3.参数类型

命令参数虽然多种多样,但是都可以简单地归结为整数类型和字符串类型(包括不 带双引号的字符串和带双引号的字符串)这两种基本的类型,如下表所示。

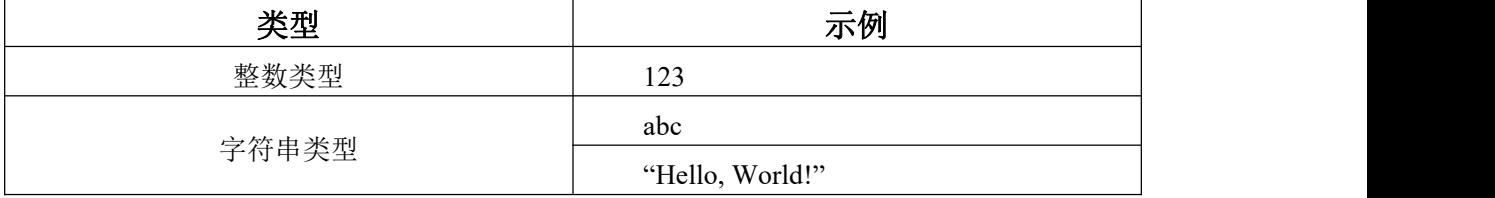

表 2 参数类型

## <span id="page-7-0"></span>1.4.注意事项

AT 串口输入时不支持回删键(backspace)功能

本文档+ERROR 指+CME ERROR 或者+EXT ERROR

# <span id="page-8-0"></span>2.模组信息识别命令

# <span id="page-8-1"></span>2.1.AT+CPSV 读取 GPRS 协议栈软件版本信息

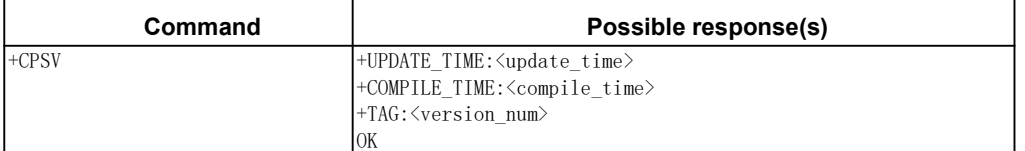

# あいしゃ あいしゃ あいしゃ あいしゃ あいしゃ あいしゃ あいしゃ あいしゃ

<update\_time>:程序最后更新时间

<compile\_time>: 版本编译时间

<version\_num>: 协议栈版本号

举例:

发→◇AT+CPSV

收←◆+UPDATE\_TIME:Thu Jul 20 09:41:57 2023

收←◆+COMPILE\_TIME:Thu Jul 20 09:53:01 CST 2023

收←◆+TAG:v2.6

收←◆OK

# <span id="page-8-2"></span>2.2.AT+CGMI 读取厂商名

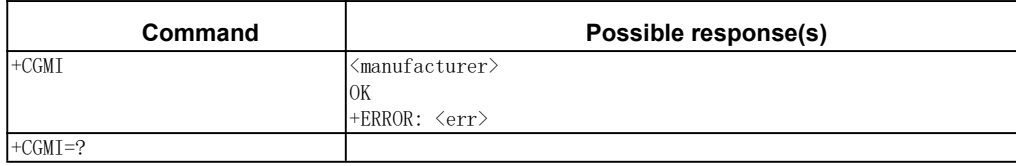

あいしゃ あいしゃ あいしゃ あいしゃ あいしゃ あいしゃ あいしゃ あいしゃ

<manufacturer>:厂商名 举例: 发→◇AT+CGMI 收←◆ucchip 收←◆OK

### <span id="page-8-3"></span>2.3.AT+CGMM 读取设备名

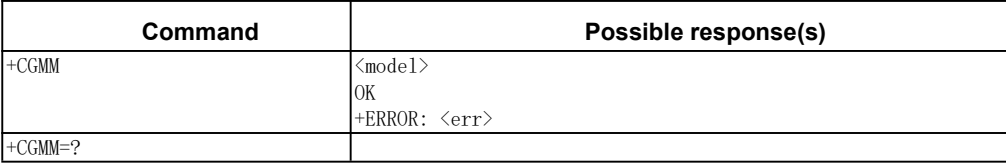

#### あいしゃ あいしゃ あいしゃ あいしゃ あいしゃ あいしゃ あいしゃ あいしゃ

<model>:设备 ID 举例: 发→◇AT+CGMM 收←◆8088 收←◆OK

# <span id="page-9-0"></span>2.4.AT+CGMR 读取设备版本信息

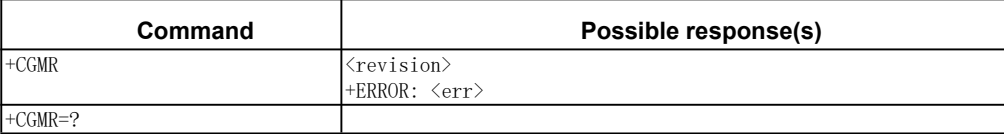

#### 参数

<revision>:设备版本信息

举例:

发→◇AT+CGMR

收←◆+SOFTV:012345678

收←◆+HARDV:00123456

收←◆+MANUF:ucchip

收←◆OK

# <span id="page-9-1"></span>2.5.AT+CGSN 读取 IMEI

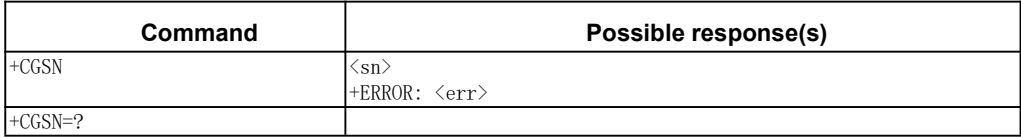

#### 参数

<sn>:IMEI 号 举例: 发→◇AT+CGSN 收←◆863711020146740 收←◆OK

# <span id="page-9-2"></span>3.通用命令

# <span id="page-9-3"></span>3.1.AT+UCRESET 模块重启命令

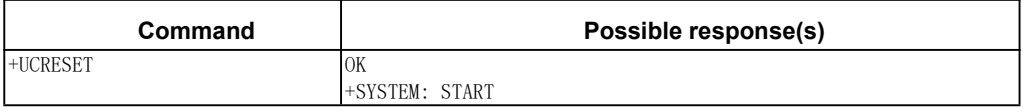

举例 しょうしょう しゅうしょう しゅうしょう

发→◇AT+UCRESET

收←◆OK

收←◆+SYSTEM: START

# <span id="page-9-4"></span>3.2.AT+UCMODE 模式切换命令

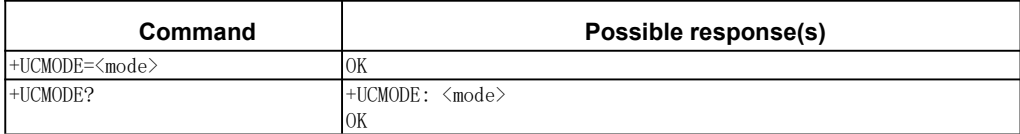

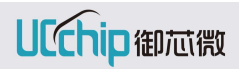

OK あいしゃ あいしゃ あいしゃ あいしゃ あいしゃ あいしゃ あいしゃ あいしゃ <mode>:切换模式(GPRS、GNSS 两种) 举例 发→◇AT+UCMODE="GNSS" //切换到 GNSS 模式 收←◆OK 发→◇AT+UCMODE="GPRS" //切换到 GPRS 模式 收←◆OK 发→◇AT+UCMODE? 收←◆+UCMODE: <mode> 收←◆OK 发→◇AT+UCMODE=? 收←◆+UCMODE: ("GPRS","GNSS") 收←◆OK

# <span id="page-10-0"></span>3.3.AT+UCGNSSSTATE GNSS 定位状态查询

+UCMODE=? +UCMODE: ("GPRS","GNSS")

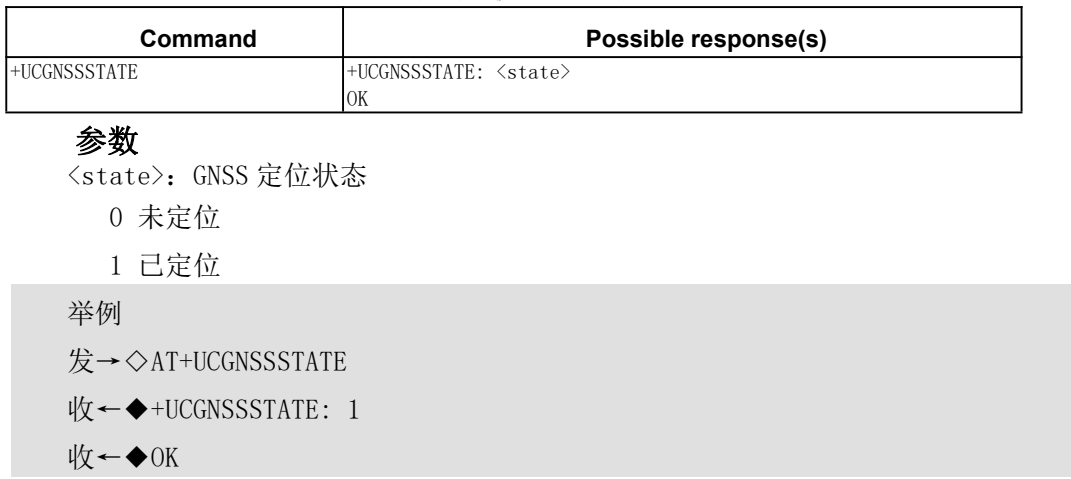

# <span id="page-10-1"></span>3.4.AT+UCGNSSDATA GNSS 定位数据

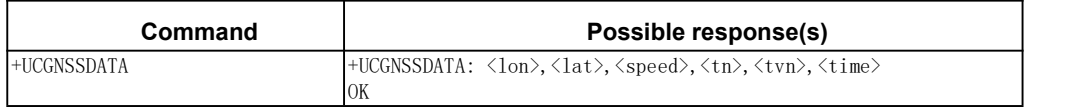

# あいしゃ あいしゃ あいしゃ あいしゃ あいしゃ あいしゃ あいしゃ あいしゃ

<lon>: 经度 <lat>: 纬度 <speed>: 平面速度 <tn>: 参与定位卫星总数

<tvn>: 可见卫星总数 <time>: 日期+时间(年/月/日-时:分:秒) 举例 しょうしょう しゅうしょう しゅうしょう 发→◇AT+UCGNSSDATA  $\mathcal{H}$  ←  $\blacklozenge$  +UCGNSSDATA: 106.3007, 29.6025, 0.615, 5, 8, 2023/09/11-19:33:45

收←◆OK

# <span id="page-11-0"></span>4.(U)SIM 相关命令

#### <span id="page-11-1"></span>4.1.AT+CIMI 读取 IMSI

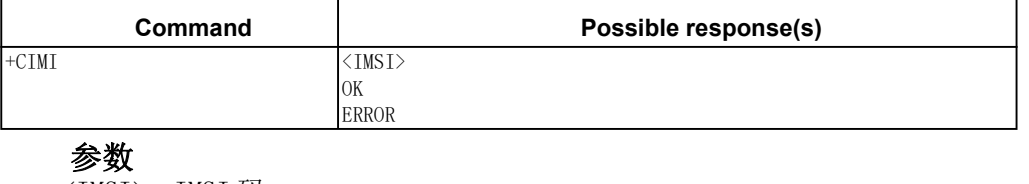

<IMSI>:IMSI 码 举例: 发→◇AT+CIMI //读取 IMSI 收←◆460040812002376

收←◆OK

#### <span id="page-11-2"></span>4.2.AT+CPIN 输入 PIN 码

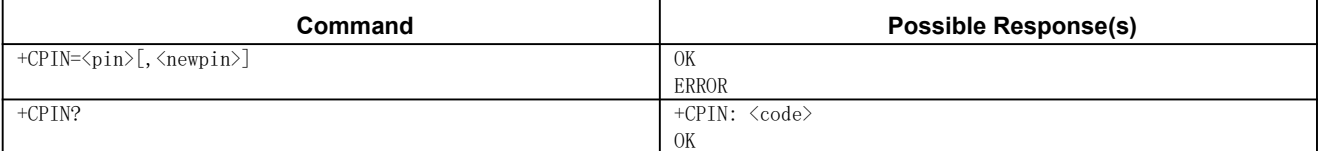

使用该配置命令,可向 ME 发送操作需要的密码 (SIM PIN, SIM PUK, PH-SIM PIN 等)。

#### あいしゃ あいしゃ あいしゃ あいしゃ あいしゃ あいしゃ あいしゃ あいしゃ

<pin>:原密码(字符串型,需带引号)(SIM 卡的 PIN 码或 PUK 密码)

<new pin>: 新密码(字符串型, 需带引号)

 $\langle \text{code}}$ :</sup>

READY 不需要输入任何密码

SIM PIN 需要输入 PIN 码

SIM PUK PIN 码解锁密码

#### 备注:

如果<code>是如下状态 相应的输入命令

SIM PIN AT+CPIN=<pin>

SIM PUK AT+CPIN=<puk>, <newpin>

举例:

发→◇AT+CPIN="1234"

收←◆OK

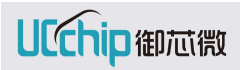

说明: 输入 PIN 码" 1234"。

发→◇AT+CPIN?

收←◆+CPIN: SIM PIN

收←◆OK

说明:查看当前 SIM 卡的状态,SIM PIN 即说明需要解 PIN。

注意: 使用+CPIN 前需先激活 SIM 卡, 即先执行 AT+CFUN=1

#### <span id="page-12-0"></span>4.3.AT+CPUN 查询 PIN 和 PUK 重试次数

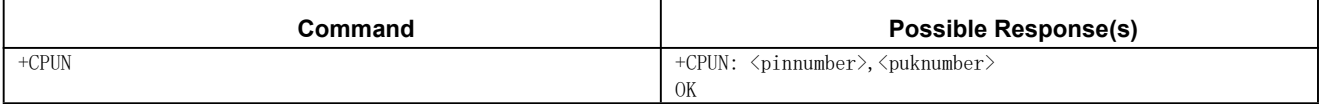

查询 PIN 和 PUK 剩余重试次数

#### あいしゃ あいしゃ あいしゃ あいしゃ あいしゃ あいしゃ あいしゃ あいしゃ

<pinnuber>: PIN 剩余重试次数

<puknumber>: PUK 剩余重试次数

举例:

发→◇AT+CPUN

收←◆+CPUN: 3,10

收←◆OK

说明:PIN 剩余重试次数为 3,PUK 剩余重试次数为 10。

#### <span id="page-12-1"></span>4.4.AT+CCID 查询 CCID

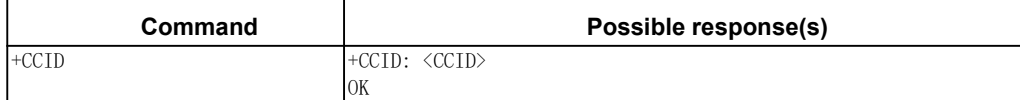

查询 UICC 中存储的 CCID

#### あいしゃ あいしゃ あいしゃ あいしゃ あいしゃ あいしゃ あいしゃ あいしゃ

<CCID>: 集成电路卡识别码。

举例:

发→◇AT+CCID //读取 CCID

收←◆+CCID:898602a231bc83890991

<span id="page-12-2"></span>收←◆OK

#### 4.5.AT+CNUM 查询用户号码

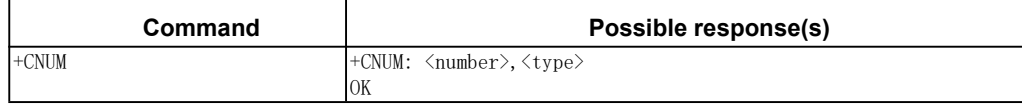

查询 UICC 中存储的 MSISDN

## あいしゃ あいしゃ あいしゃ あいしゃ あいしゃ あいしゃ あいしゃ あいしゃ

<number>: 电话号码

<type>: 整数型的八位字节地址类型

119 未知类型 145 国际类型 161 国内型 举例: 发→◇AT+CNUM //读取 MSISDN 收←◆+CNUM: "hywang",8615723244049,145 收←◆OK

# <span id="page-13-0"></span>4.6.AT+CRSM 有限制的 SIM 卡访问

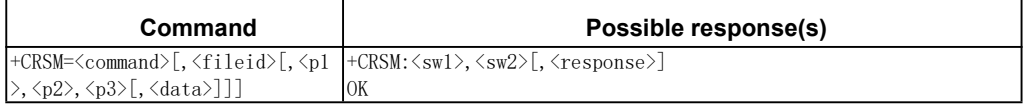

#### あいしゃ あいしゃ あいしゃ あいしゃ あいしゃ あいしゃ あいしゃ あいしゃ

<command>:命令类型

- 176 读取二进制文件
- 178 读取记录文件
- 192 获取响应
- 214 更新二进制文件
- 220 更新记录文件

242 状态

<fileid >:文件 FID,整型,除了 STATUS 外,其他命令都需要该参数。

<P1>, <P2>, <P3>:命令参数,整型,除了 GET RESPONSE 和 STATUS 外,其他命令都需 要该参数。根据 27007 的定义,三个参数要么同时存在,要么同时不存在,其他情况都是 非法。

<data>:写到卡的数据,十六进制字符的形式,例如 7F205F70

注: 目前设计 P3 固定为 0, 读取整个文件有效数据。

<sw1>, <sw2>:整型; 来自 SIM 卡实际命令的执行信息

<response>:前一个成功执行的命令的返回值

举例:

```
1)READ BINARY
```
发→◇AT+CRSM=176,12258,0,0,0

收←◆+CRSM: 144,0,"9868202A13CB38989019"

收←◆OK

说明:二进制文件,读取 ICCID(0x2FE2)

发→◇AT+CRSM=176,28423,0,0,0

收←◆+CRSM: 144,0,"084906202583799019"

收←◆OK

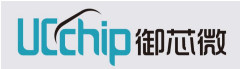

说明:二进制文件,读取 IMSI(0x6F07) 2)READ RECORD 发→◇AT+CRSM=178,28482,1,4,0 收←◆+CRSM: 144,0,"FFFFFFFFFFFFFFFFFFFFFFFFFDFFFFFFFFFFFFFFFFFFFFFFFF0891 683108200305F0FFFFFFFFFFFF" 收←◆OK 说明:线性固定文件,读取 SMSP(0x6F42) 3)UPDATE RECORD  $\overleftrightarrow{\mathbf{z}}$ →  $\Diamond$ AT+CRSM=220, 28480, 1, 4, 28, FFFFFFFFFFFFFFFFFFFFFFFFFFFFFFF0891688123436604 F1FFFFFFFFFFF 收←◆+CRSM: 144,0 收←◆OK 说明:更新记录文件,写电话号码到 MSISDN(0x6F40) 4) STATUS 发→◇AT+CRSM=176,12258,0,0,0 收←◆+CRSM: 144,0,"9868202A13CB38989019" 收←◆OK 发→◇AT+CRSM=242 收←◆+CRSM: 144,0,"62208202782183023F00A5038001718A01058B032F060CC60990014 083010183010A" 收←◆OK

说明: 读取 ICCID 的数据,再查询对应目录的信息。

# <span id="page-14-0"></span>5.网络服务相关命令

# <span id="page-14-1"></span>5.1.AT+CELLLOCK 锁频

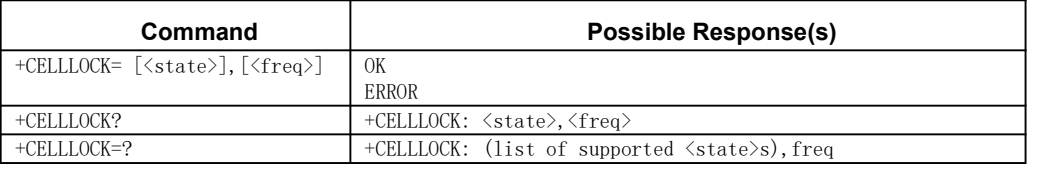

锁定 MS 到固定频率,注意只能在未注册状态才能锁频成功,支持的锁频频率范围: E-GSM900 DCS1800 PCS1900

## あいしゃ あいしゃ あいしゃ あいしゃ あいしゃ あいしゃ あいしゃ あいしゃ

<state>: 锁屏操作类型 0:取消锁屏

# 1:锁屏 <freq>: 频率值 HZ 举例: 发→◇AT+CELLLOCK=? //获取可配置枚举值 收←◆+ CELLLOCK: (0,1),freq 收←◆OK 发→◇AT+CELLLOCK=1,935400000 //锁定频率 935.4MHZ 收←◆OK 发→◇AT+CELLLOCK? //查询当前锁频状态 收←◆+CELLLOCK: 1,935400000 //锁定频率 935400000HZ

收←◆OK 发→◇AT+CELLLOCK? //查询当前锁频状态 收←◆+CELLLOCK: 0,0 //未锁频

收←◆OK

# <span id="page-15-0"></span>5.2.AT+CGCLASS 能力模式设置并附着网络

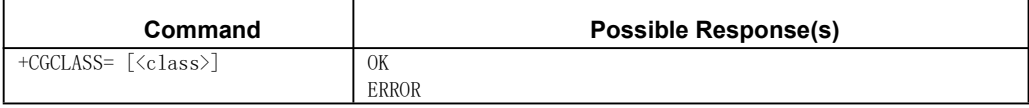

#### あいしゃ あいしゃ あいしゃ あいしゃ あいしゃ あいしゃ あいしゃ あいしゃ

 $\langle \text{class}\rangle$ 

CC MT 只运行 CS 服务 CG MT 只运行 PS 服务

举例:

发→◇AT+CGCLASS=CC //附着到 CS 域网络

收←◆OK

发→◇AT+CGCLASS=CG //附着到 PS 域网络

```
收←◆OK
```
# <span id="page-15-1"></span>5.3.AT+CGREG PS 域网络注册状态

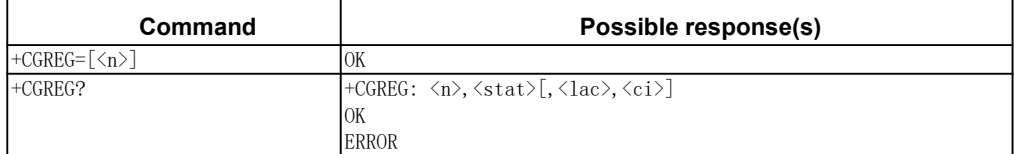

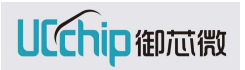

+CGREG=? +CGREG: (list of supported <n>s)

OK

当 MT 的 GPRS 网络注册状态变化时,是否主动上报+CGREG=<stat>注册状态值。

#### あいしゃ あいしゃ あいしゃ あいしゃ あいしゃ あいしゃ あいしゃ あいしゃ

 $\langle n \rangle$ 

- 0: 禁止主动上报
- 1:使能主动上报

 $\langle$ stat $\rangle$ 

- 0: 未注册, MT 当前不在搜索注册一个新的运营商
- 1:已注册,在本地网络
- 2: 未注册, MT 当前正在搜索注册一个新的运营商
- 3:拒绝注册
- 4:位置
- 5:已注册,漫游中

 $\langle$ lac $\rangle$ 

基站的位置区域码

 $\langle$ ci>

小区 ID

举例:

```
发→◇AT+CGREG=?
```
收←◆+CGREG: (0-1)

收←◆OK

```
发→◇AT+CGREG=1
```
收←◆OK

发→◇AT+CGREG?

 $\psi \leftarrow \blacklozenge + CGREG: 0, 0, 0, 0$ 

收←◆OK

```
示例: フィング・フィッシュ スタックス あいしゃ かいしん あいしゃ あいしゃ
```
发→◇AT+CFUN=1 收←◆OK 发→◇AT+CGREG=1 //设置命令 使能主动上报网络注册情况 收←◆OK 发→◇AT+CGATT=1 //GPRS 注册 收←◆+CGREG: 2 //主动上报 2:stat 未注册,MT 当前正在搜索注册一个新的运营商 收←◆+CGREG: 1 //主动上报 1:stat 已注册,在归属网络

收←◆OK //AT+CGATT 注册成功返回 OK

发→◇AT+CGREG?

收←◆+CGREG: 1,1,13122,32451 //1:开启主动上报 1:已注册 13122:lac32451:ci 收←◆OK

<span id="page-17-0"></span>5.4.AT+CREG CS 域网络注册状态

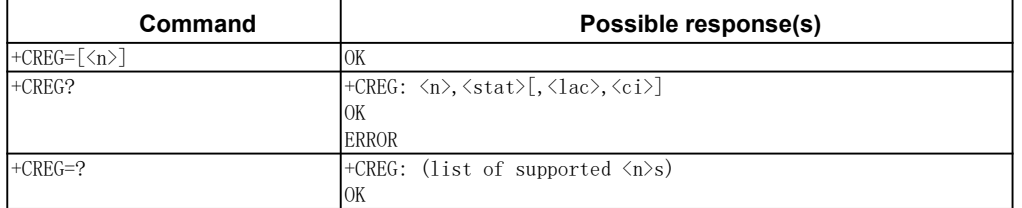

当 MT 的 GPRS 网络注册状态变化时,是否主动上报+CGREG=<stat>注册状态值。

# あいしゃ あいしゃ あいしゃ あいしゃ あいしゃ あいしゃ あいしゃ あいしゃ

 $\langle n \rangle$ 

- 0: 禁止主动上报
- 1:使能主动上报

 $\langle$ stat $\rangle$ 

- 0: 未注册, MT 当前不在搜索注册一个新的运营商
- 1:已注册,在本地网络
- 2: 未注册, MT 当前正在搜索注册一个新的运营商
- 3:拒绝注册
- 4:位置
- 5:已注册,漫游中

 $\langle$ lac $\rangle$ 

基站的位置区域码

 $\langle$ ci $\rangle$ 

小区 ID

举例:

```
发→◇AT+CREG=?
收←◆+CREG: (0-1)
```
收←◆OK

发→◇AT+CREG=1

收←◆OK

发→◇AT+CREG?

 $\psi \leftarrow \blacklozenge + \text{CREG}: 0, 0, 0, 0$ 

收←◆OK

# <span id="page-18-0"></span>5.5.AT+CSQ 检测信号强度

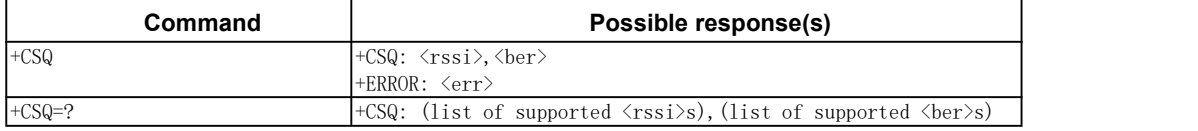

#### あいしゃ あいしゃ あいしゃ あいしゃ あいしゃ あいしゃ あいしゃ あいしゃ

<rssi> 接收信号强度

0  $\leftarrow$  -113dBm  $1 -111d$ Bm 2-30 -109 到-53dBm 31 -51dBm or greater 99 未知或不可检测

<ber> 信道误码率, 0~7 表示误码率由低到高,99 表示未知.

 BER < 0.2% 0.2% < BER < 0.4% 0.4% < BER < 0.8% 0.8% < BER < 1.6% 1.6% < BER < 3.2% 3.2% < BER < 6.4% 6.4% < BER < 12.8% 12.8% < BER 99 未知或不可测

举例: 发→◇AT+CSQ=? 收←◆+CSQ: (2-31,99),(0-7,99) 收←◆OK 发→◇AT+CSQ

收←◆+CSQ: 21,99 //21 rssi 为-71dBm, 99 ber 未知

收←◆OK

## <span id="page-18-1"></span>5.6.AT+COPS 运营商选择

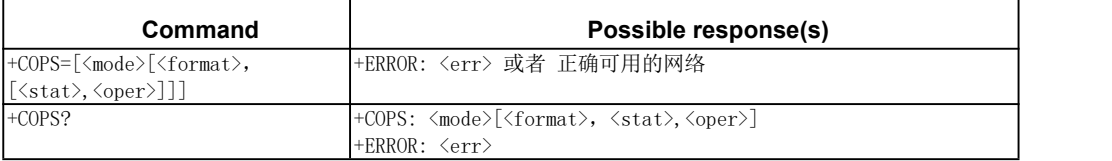

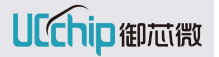

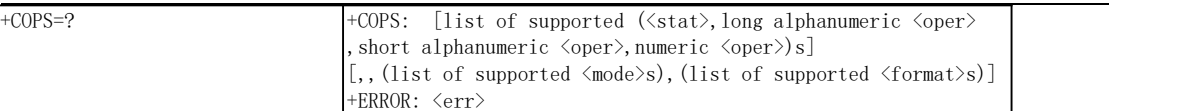

搜索网络,设置注册网络,查询注册网络

#### あいしゃ あいしゃ あいしゃ あいしゃ あいしゃ あいしゃ あいしゃ あいしゃ

<mode>运营商选择模式

0-自动 忽略 format,oper

1-手动 format,oper 必须有

- 2-强制注销网络
- 3-设置查询格式(用于+cops?返回格式)

4-手动/自动 因为有手 oper 自动必须有, 如果手动强制失败, 则进入自动模式

<format>运营商名字表示方式

0:长字符串,如 chinaMobile

- $1:5\equiv 7.5$   $\frac{1}{2}$   $\frac{1}{2}$
- 2:数组,如 46000

<stat>运营商可用状态

- 0 unknown
- 1 available 可用的运营的
- 2 current 当前 SIM 卡正在使用的 PLMN
- 3 forbidden 禁止 PLMN

#### 举例:

搜索 PLMN, 列出当前搜索到的 PLMN, 并告诉哪些运营商可用;只搜网不注册。 返回: [stat,"长串","短串",Num 编号],,支持的 mode,支持的 format。

发→◇AT+COPS=?

```
收←◆+COPS: (1,"","","26242"),(0,"","","46242")
```
收←◆OK

说明:

- $(1, "", "", "26242")$
- 1: 搜索到的运营商可用
- "": 运营商长字符串为空
- "": 运营商短字符串为空

"26242": 运营商数字编号

发→◇AT+COPS=1,2,"46000" //空闲态下强制设置运营商并注册到运营商网络。

收←◆+COPS: (1,"","","26242"),(0,"","","46242")

收←◆OK

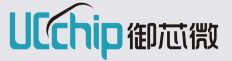

```
发→◇AT+COPS?
收←◆+COPS: 0,2,"26242" 收←◆OK
说明:
 +COPS: 0,2,"26242"
 0:自动选择运营商模式
 2:选择的运营商用数字表示
"26242": 选择的运营商
```
示例

发→◇AT+CFUN=1 //激活 SIM 卡

收←◆OK

发→◇AT+COPS=? //搜索当前 PLMN

收←◆+COPS: (1,"","","26242") //1:stat 可用的

收←◆OK

发→◇AT+COPS=1,2,"46000" //手动设置 PLMN 收←◆OK

发→◇AT+CGATT? //查询注册状态 收←◆+CGATT: 1 //已注册 收←◆OK

发→◇AT+CGATT=0 //注销 收←◆OK //注销成功

发→◇AT+COPS=1,2,"26242" //手动设置不存在 PLMN 收←◆+COPS: (1,"","","46000") //手动设置 PLMN 失败, 返回可用的 PLMN 列表 收←◆OK 发→◇AT+CGATT?

收←◆+CGATT: 0 //未注册 收←◆OK

# <span id="page-21-0"></span>6.GPRS 相关命令

# <span id="page-21-1"></span>6.1.AT+CFUN 设定模块功能

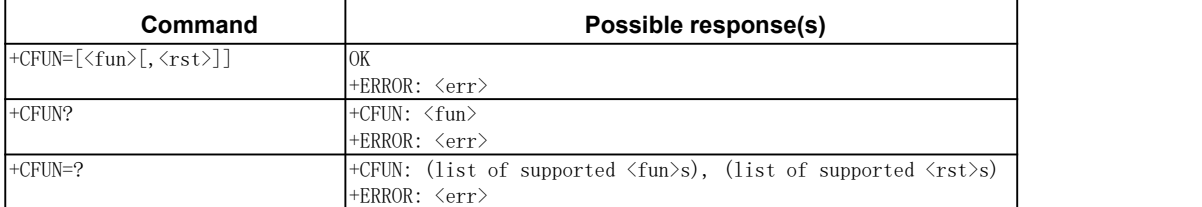

该命令用于选择 MT 功能, 当选择全功能时消耗最大功率, 当选择最小功能时消耗最小 功率。

# あいしゃ あいしゃ あいしゃ あいしゃ あいしゃ あいしゃ あいしゃ あいしゃ

<fun>功能选择

0:最小功能

1:全功能

<rst>是否需要复位

0:不复位

1:复位

举例:

发→◇AT+CFUN=?

 $\mathbb{R}$  ←  $\blacklozenge$  +CFUN:  $(0, 1)$ ,  $(0)$ 

收←◆OK

发→◇AT+CFUN=1 //设备上电

收←◆OK

发→◇AT+CFUN?

 $\mathbb{R}$  ←  $\blacklozenge$  +CFUN:  $(0, 1)$ ,  $(0)$ 

<span id="page-21-2"></span>收←◆OK

6.2.AT+CGATT GPRS 注册注销

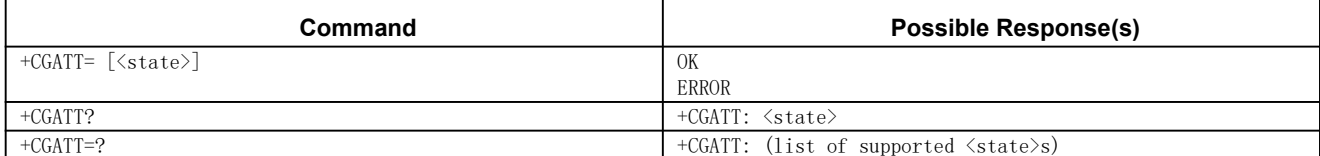

#### あいしゃ あいしゃ あいしゃ あいしゃ あいしゃ あいしゃ あいしゃ あいしゃ

<state>: GPRS 注册状态

0:注销 1:注册 举例: 发→◇AT+CGATT=?

收←◆+CGATT: (0,1)

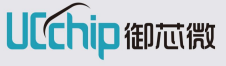

UC8088

收←◆OK 发→◇AT+CGATT=1 收←◆OK

发→◇AT+CGATT? //查询注册状态

收←◆+CGATT: 1

收←◆OK

## <span id="page-22-0"></span>6.3.AT+CGACT PDP 激活去激活

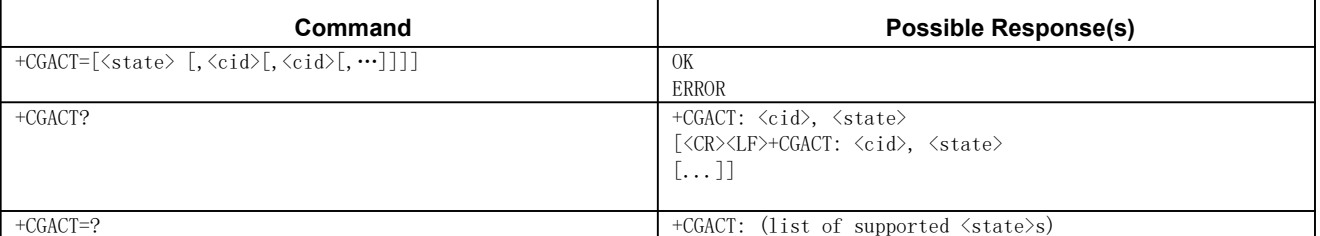

## 参数

<state>指示 PDP 上行文激活还是去激活

0:去激活

1:激活

<cid>PDP 上下文标识 ID,可通过+CGDCONT 设置 ID 的 PDP 激活参数,未设置时使用默 认 PDP 激活参数

注: state 必须赋值, cid 可选参数

state:激活 cid:无,则激活所有已定义的 PDP;

state:去激活 cid:无, 则去激活所有已激活的 PDP 激活时, 如果 MT 未注册, 则 先注册在激活。

注意: 目前我们系统最大只支持 2 个 cid 编号为 1, 2; 其它值为异常值

举例:

```
发→◇AT+CGACT=?
```
 $\mathbb{R}$  ←  $\blacklozenge$  +CGACT:  $(1, 0)$ 

收←◆OK

发→◇AT+CGACT=1,1 //激活 cid 为 1 的 PDP

收←◆OK

发→◇AT+CGACT?

收←◆+CGACT:1,1 //cid 为 1 的 PDP 处于激活状态

收←◆OK

示例 スコール・ファイル かんしょう しんしょう かんしょう

```
发→◇AT+CFUN=1
收←◆OK
发→◇AT+CGACT=? //测试命令 返回支持的 stat 枚举值
收←◆+CGACT:(0,1) //支持 0:deactivated 1:activated
收←◆OK
发→◇AT+CGACT=1,1,2 //设置命令 1:激活 PDP 1,2:cid 为 1 和 2 两个 PDP
收←◆OK
发→◇AT+CGACT? //查询当前 PDP 激活状态
收←◆+CGACT:1,1 //1:cid 为 1 1:激活
收←◆+CGACT:2,1 //2:cid 为 2 1:激活
收←◆OK
```
#### <span id="page-23-0"></span>6.4.AT+CGQREQ 设置 QOS

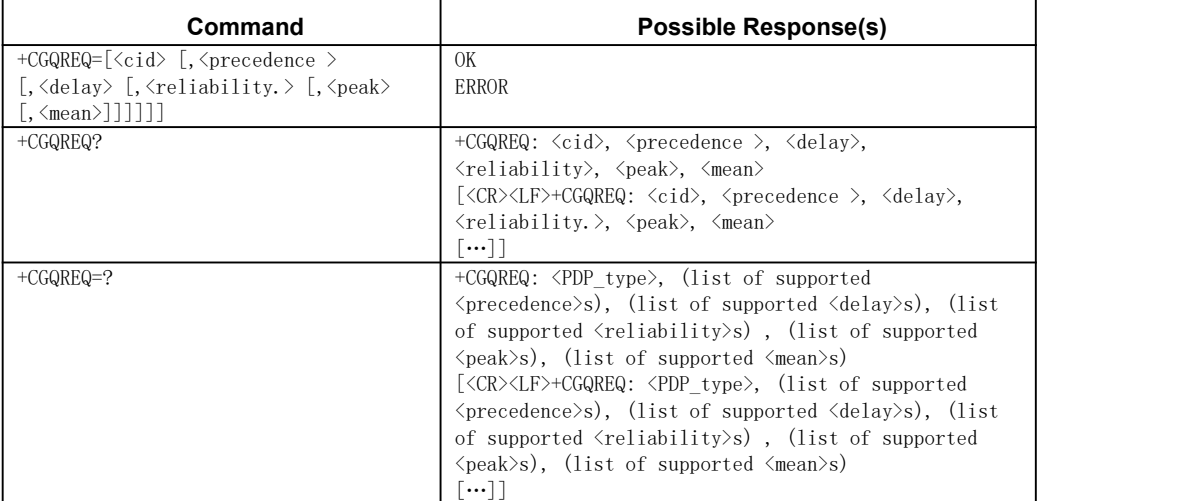

在 PDP 激活前,设置 PDP 激活请求 QOS 参数值,是对 AT+CGDCONT 命令(PDP 上下文定 义)补充

### あいしゃ あいしゃ あいしゃ あいしゃ あいしゃ あいしゃ あいしゃ あいしゃ

<cid>PDP 上下文标识 ID <PDP\_type >PDP 类型,X.25 IP IPV6 OSPIH PPP <precedence>优先级 0:预定的 1:高优先级 2:正常优先级 3:低优先级

<delay>时延 0:默认值 1~3:QOS 延时级别 <reliability>可靠性 0:默认值 1:LLC ack, LLC data prot, RLC ack, GTP ack 2:LLC ack, LLC data prot, RLC ack, GTP unack 3:LLC unack, LLC data prot, RLC ack GTP unack 4:LLC unack, LLC data prot, RLC unack GTPunack 5:LLC unack, no LLC data prot, RLC unack <peak>峰值吞吐量 0:默认值 1~9:峰值吞吐量级别 <mean>平均吞吐量 0:默认值 1~18:平均吞吐量级别 31:尽力而为的平均吞吐量级别 注: 设置 PDP 上下文 QOS 参数, 只设置 cid 时, 则对于 cid PDP 上行文用默认 QOS。 举例: 发→◇AT+CGQREQ=?  $\mathcal{H}$  ←  $\blacklozenge$  +CGQREQ: "IP", (1-3), (1-4), (1-5), (1-9), (1-18, 31) 收←◆OK 说明: +CGQREQ: "IP",(1-3),(1-4),(1-5),(1-9),(1-18,31) "IP": 只支持 IP 的 PDP 类型 (1-3): QOS 优先级,详见 GSM03.60 (1-4): QOS 时延,详见 GSM03.60 (1-5): QOS 可靠性,详见 GSM03.60 (1-9): QOS 峰值吞吐量,详见 GSM03.60 (1-18,31): QOS 平均吞吐量, 详见 GSM03.60  $\overleftrightarrow{\mathcal{B}} \rightarrow \Diamond A$ T+CGQREQ=1, 1, 4, 5, 2, 14 收←◆OK 发→◇AT+CGQREQ? //查询当前 PDP QOS 设置值;注意只能查询到未激活的 PDP QOS 值  $\psi \leftarrow \blacklozenge + CGQREG: 1, 0, 0, 0, 0, 0$ 收←◆OK

示例

```
发→◇AT+CFUN=1
收←◆OK
发→◇AT+CGDCONT=1,"IP" //设置 PDP cid=1 ip 类型
收←◆OK
发→◇AT+CGQRE=? //测试命令
收←◆+CGQREQ: "IP",(1-3),(1-4),(1-5),(1-9),(1-18,31)//只支 IP 类型 QOS 设置
收←◆OK
发→◇AT+CGQRE? //查询命令 当前 PDP 设置情况
\psi \leftarrow \bigstar+CGQREQ: 1, 0, 0, 0, 0, 0
收←◆OK
发→◇AT+CGQRE=1,1,4,5,2,14 //设置命令 设置 cid 为 1 的 QOS
收←◆OK
发→◇AT+CGQRE? //查询命令 当前 PDP 设置情况
\psi \leftarrow \blacklozenge +CGQREQ: 1, 1, 4, 5, 2, 14
收←◆OK
发→◇AT+CGACT=1,1 //激活 cid 为 1 的 PDP
收←◆OK
```
# <span id="page-25-0"></span>6.5.AT+CGQMIN 设置 PDP 最小 QOS

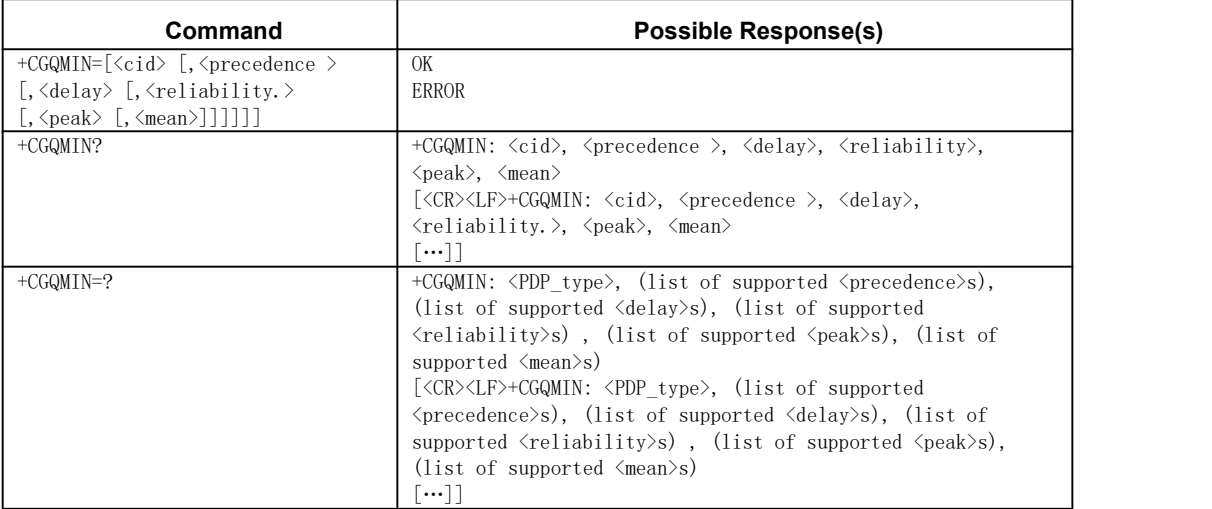

设置 PDP 激活请求最小 QOS 参数值.

UCChip御芯微

举例: 发→◇AT+CGQMIN=?  $\mathcal{H}$  ←  $\blacklozenge$  +CGQMIN: "IP", (1-3), (1-4), (1-5), (1-9), (1-18, 31) 收←◆OK 说明: +CGQMIN: "IP",  $(1-3)$ ,  $(1-4)$ ,  $(1-5)$ ,  $(1-9)$ ,  $(1-18,31)$ "IP": 只支持 IP 的 PDP 类型 (1-3): QOS 优先级,详见 GSM03.60 (1-4): QOS 时延,详见 GSM03.60 (1-5): QOS 可靠性,详见 GSM03.60 (1-9): QOS 峰值吞吐量,详见 GSM03.60 (1-18,31): QOS 平均吞吐量, 详见 GSM03.60 GSM 03.60 precedence: 优先级 delay: 时延 reliability: 可靠性 peak: 峰值吞吐量 mean: 平均吞吐量 发→◇AT+CGQMIN=1,1,4,5,2,14 //设置 PDP 上下文最小 QOS 参数 收←◆OK 发→◇AT+CGQMIN?  $\psi \leftarrow \blacklozenge$  +CGQMIN: 1, 0, 0, 0, 0, 0 收←◆OK 示例 发→◇AT+CFUN=1 收←◆OK

发→◇AT+CGDCONT=1,"IP" //设置 PDP

收←◆OK

发→◇AT+CGQMIN=? //测试命令 命令参数枚举值  $\psi \leftarrow \bigstar$ +CGQMIN: "IP", (1-3), (1-4), (1-5), (1-9), (1-18, 31) 收←◆OK

发→◇AT+CGQMIN? //查询命令 当前定义 PDP Min\_QOS 值

 $\psi \leftarrow \bigstar$ +CGQMIN: 1, 0, 0, 0, 0, 0, 0 收←◆OK 发→◇AT+CGQMIN=1,1,4,5,2,14 //设置命令 设置 cid 为 1 的 Min\_QOS 收←◆OK 发→◇AT+CGQMIN? //查询命令 当前定义 PDP Min\_QOS 值, 结果应该与设置相同  $\mathsf{W}$  ←  $\blacklozenge$  +CGQMIN: 1, 1, 4, 5, 2, 14 收←◆OK 发→◇AT+CGACT=1,1 //激活 PDP

收←◆ERROR //错误,应用 PDP accept 中的 QOS 与设置的 Min\_QOS 校验未通过

#### <span id="page-27-0"></span>6.6.AT+CGPADDR 显示 PDP 地址

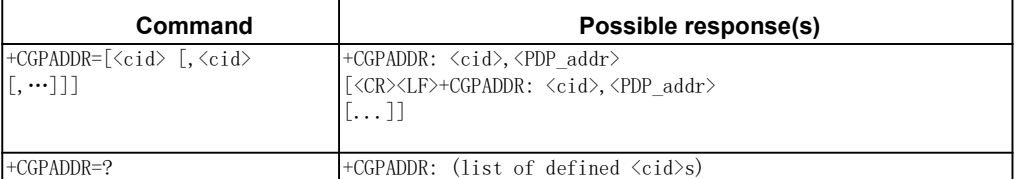

举例:

发→◇AT+CGPADDR=? 收←◆+CGPADDR: (1,2) //当前已定义 cid 1 和 2 的 PDP 收←◆OK 发→◇AT+CGPADDR=1,2 收←◆+CGPADDR: 1,"192.168.40.13" 收←◆+CGPADDR: 1,"192.168.40.13"

收←◆OK

#### 示例 スコール・ファイル かんしょう しんしょう かんしょう

发→◇AT+CFUN=1 收←◆OK

发→◇AT+CGACT=1,1,2 //激活 PDP cid 为 1 和 2 收←◆OK

发→◇AT+CGACT? //查询 PDP 激活状态 收←◆+CGACT: 1,1 //cid 为 1 激活

UCChip御芯微

收←◆+CGACT: 2,1 //cid 为 2 激活 收←◆OK 发→◇AT+CGPADDR=? //读取当前定义 PDP cid 值 收←◆+CGPADDR: (1,2) //当前 cid 有 1 和 2 收←◆OK 发→◇AT+CGPADDR=1,2 //读取 cid 1,2 的 PDP 地址 收←◆+CGPADDR: 1,"192.168.40.13" 收←◆+CGPADDR: 2,"192.168.40.14" 收←◆OK 发→◇AT+CGPADDR= //读取所有 cid PDP 地址 收←◆+CGPADDR: 1,"192.168.40.13" 收←◆+CGPADDR: 2,"192.168.40.14" 收←◆OK

# <span id="page-28-0"></span>6.7.AT+CGDCONT 定义 PDP 上下文

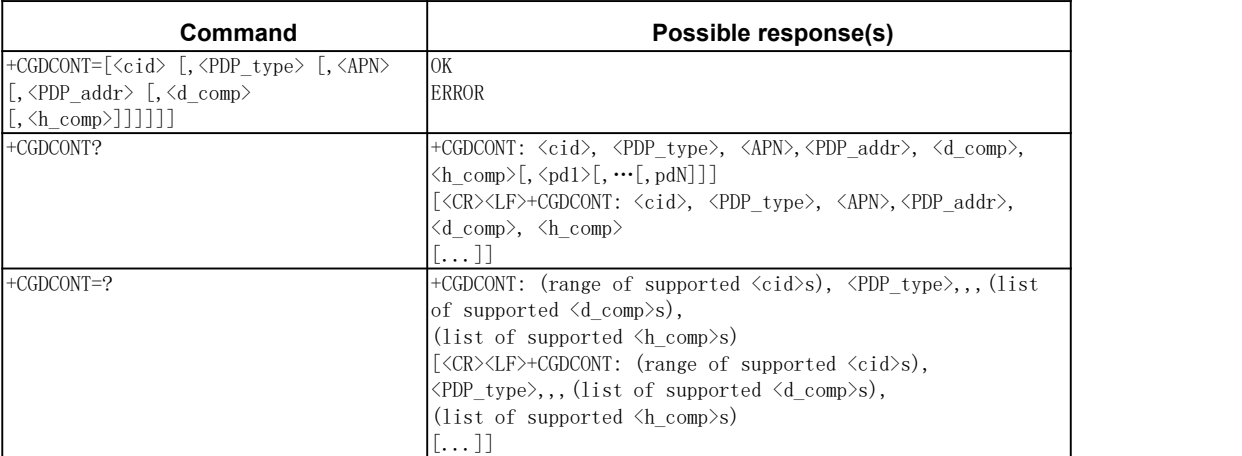

PDP 上行文定义,用于后续 PDP 激活使用;

## あいしゃ あいしゃ あいしゃ あいしゃ あいしゃ あいしゃ あいしゃ あいしゃ

<cid>PDP 上下文标识 ID

<PDP type>PDP 类型, X.25 IP IPV6 OSPIH PPP

<APN>业务接入点,常见如 cmnet cmwap ims

<PDP\_addr>指定 PDP IP 地址

<d\_comp>PDP 数据压缩指示

0:off

1:on

2:V.42bit

<h\_comp>PDP 数据头压缩

0:off

1:on 2:RFC1144 3:RFC2507

举例:

发→◇AT+CGDCONT=? //查看系统支持的 PDP 参数范围

收←◆+CGDCONT: (1-2),"IP",,,(0,1),(0,1)

收←◆OK

说明:

+CGDCONT: cid 范围,pdp\_type,,,pdp 数据压缩枚举值,pdp 头压缩枚举值 +CGDCONT:  $(1-2)$ , "IP",,,  $(0,1)$ ,  $(0,1)$ 

(1-2): 支持两个 CID 1 和 2

"IP": 支持 PDP 类型为 IP

(0,1): 支持 PDP 数据压缩 0 关闭 1 打开

(0,1): 支持 PDP 头压缩 0 关闭 1 打开

//定义 PDP context, 如 PDP类型/CID 等,并不发起 PDP 激活,如需激活需配合 AT+CGACT 发→◇AT+CGDCONT=1,IP //1: 设置 CID 为 1 的 PDP 上下文 "IP": PDP 类型为 IP 收←◆OK

发→◇AT+CGDCONT?  $\psi \leftarrow \blacklozenge$ +CGDCONT: 1, "IP", "", "", 0, 0 收←◆OK 说明: +CGDCONT: 1, "IP", "", "", 0, 0 1: 已设置 CID 值为 1 的 PDP "IP": PDP 类型为 IP 0: 关闭 PDP 数据压缩 0: 关闭 PDP 头压缩

示例

发→◇AT+CFUN=1

收←◆OK

发→◇AT+CGDCONT=? //测试命令 返回命令设置说明  $\psi \leftarrow \bigstar$ +CGDCONT: (1-2), "IP",,, (0, 1), (0, 1)

收←◆OK

发→◇AT+CGDCONT=1,IP//定义 cid 为 1,PDP 类型为 IP,注意 IP 必须大写

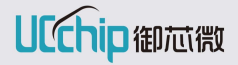

收←◆OK

```
发→◇AT+CGDCONT? //查询命令 pdp 设置情况
\psi \leftarrow \blacklozenge+CGDCONT: 1, "IP", "", "", 0, 0
收←◆OK
发→◇AT+CGACT=1,1 //PDP 激活操作,激活 CID 为 1 的 PDP
收←◆OK
发→◇AT+CGACT? //查询命令 PDP 激活情况
收←◆+CGACT: 1,1 //cid 为 1 激活状态
收←◆OK
发→◇AT+CGDCONT? //查询命令 pdp 设置情况
收←◆+CGDCONT: 1,"IP","","",0,0 //1:cid 值 IP:pdp_type 为 IP
收←◆OK
```
# <span id="page-30-0"></span>6.8.AT+CGDATA 进入数据态

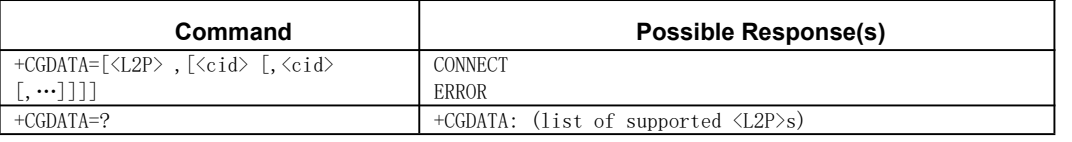

AT 命令态切换到数据态,开始传输数据,在此期间其他 AT 指令无效,要等数据传送 完且由数据态切换到命令态成后才能继续 AT 指令。执行该命令相当于完成 attach 和 activePDP。

<L2P>TE 和 MT 间层 2 协议,常见如 PPP PAD X25

举例:

发→◇AT+CGDATA=? //列出数据态支持的 TE 和 MT 间 L2 协议

收←◆+CGDATA: "PPP" //"PPP": 在 TE 和 MT 之间使用 PPP 协议

收←◆OK

发→◇AT+CGDATA="PPP",1

```
收←◆CONNECT
```
说明:

设置对应 CID 的 PDP 从命令态进入数据态。 所有参数都是可选参数,不配置时选择默认 PDP L2P 配置时, 只能配置 PPP cid 配置时,指定对应的 PDP

发→◇AT+CFUN=1

收←◆OK

发→◇AT+CGDATA="PPP",1 // cid 为 1 的 PDP 进入数据态

收←◆CONNECT

<span id="page-31-0"></span>示例-完整 PDP 激活流程

发→◇AT+CFUN=1 收←◆OK

发→◇AT+CGDCONT=? //测试命令 返回命令设置说明

收←◆+CGDCONT: (1-2),"IP",,,(0,1),(0,1)

 $\psi \leftarrow \bigstar$ +CGDCONT: (1-2), "PPP",,, (0, 1), (0, 1)

收←◆OK

发→◇AT+CGDCONT=1,"IP"//定义 cid 为 1,PDP 类型为 IP,注意 IP 必须大写 收←◆OK

发→◇AT+CGDCONT? //查询命令 pdp 设置情况 //1:cid 值 IP:pdp\_type 为 IP 不支持头压缩数据压缩  $\psi \leftarrow \blacklozenge$ +CGDCONT: 1, "IP", "", "", 0, 0 收←◆OK

发→◇AT+CGACT=1,1 //PDP 激活操作,激活 CID 为 1 的 PDP 收←◆OK //返回 OK 表示 PDP 激活成功

发→◇AT+CGACT? //查询命令 PDP 激活情况 收←◆+CGACT: 1,1 //cid 为 1 激活状态 收←◆OK

<span id="page-31-1"></span>示例-完整数据传输流程

发→◇AT+CFUN=1 //设备上电 收←◆OK 发→◇AT+CGDATA=? //获取 TE 和 MT 间 L2 协议 收←◆+CGDATA: "PPP" 收←◆OK

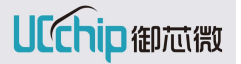

//cid 为 1 PDP 进入数据态,完成 attach pdp 激活命令态到数据态切换

发→◇AT+CGDATA="PPP",1

收←◆CONNECT //表示切换到数据态成功,后续可进行数据发送

# <span id="page-32-0"></span>7.呼叫控制命令

#### <span id="page-32-1"></span>7.1.ATD 呼叫指令

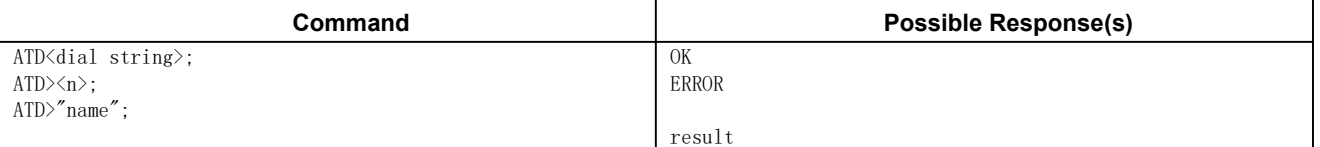

该命令用于拨打电话。

### あいしゃ あいしゃ あいしゃ あいしゃ あいしゃ あいしゃ あいしゃ あいしゃ

<dial string> 电话号码

<result> OK 命令执行成功

ERROR 命令执行失败

CONNECT 对端接听电话

BUSY 对端未接电话直接挂断(注:基站端下发的挂断码可能不一样,对方

#### 忙/呼叫方不可达有时未界定)

NO CARRIER 呼叫方不可达/被挂断电话

NO ANSWER 振铃超时未响应

#### 举例:

发→◇ATD15723244049; //拨打电话

收←◆OK

收←◆CONNECT //对方应答

发→◇ATD>2; //使用当前电话本中的记录号拨打电话

收←◆OK

收←◆CONNECT

发→◇ATD>"lisi"; //使用当前电话本中的名称来拨打电话,对方接通后主动挂断

收←◆OK

收←◆CONNECT

收←◆NO CARRIER

#### <span id="page-32-2"></span>7.2.ATA 来电接听

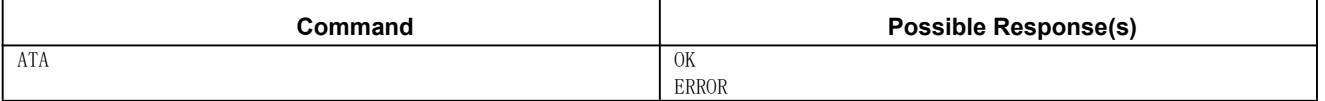

应答来电,建立通话链接。

当回码显示 RING 时即表示有来电。

### あいしゃ あいしゃ あいしゃ あいしゃ あいしゃ あいしゃ あいしゃ あいしゃ

**无** アンファンス アンディアング アンディアング アンディアング 举例: 发→◇ATA //接听电话 收←◆OK

#### <span id="page-33-0"></span>7.3.ATH 挂断通话

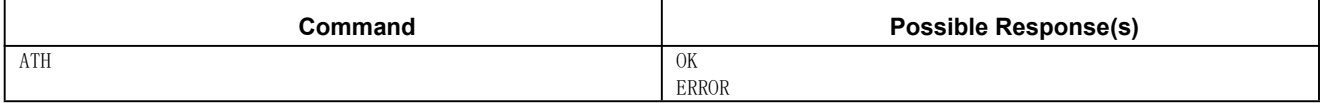

#### あいしゃ あいしゃ あいしゃ あいしゃ あいしゃ あいしゃ あいしゃ あいしゃ

无

举例:

发→◇ATH //挂断通话连接 或者 拒绝接听来电,直接挂断

收←◆OK

# <span id="page-33-1"></span>示例-主被叫通话 AT 应用

# 主叫(UC8088--->手机)

(1)主叫-呼叫方不可达(如:己方或对方网络不好)

发→◇ATD456789;

- 收←◆OK
- 收←◆NO CARRIER
- (2)主叫-对方未接电话
	- 发→◇ATD15723244094;

收←◆OK

- 收←◆NO ANSWER //一段时间后返回
- (3)主叫-对方接听电话后挂断
	- 发→◇ATD15723244094;
	- 收←◆OK
	- 收←◆CONNECT
	- 收←◆NO CARRIER
- (4)主叫-对方接听电话后己方挂断
	- 发→◇ATD15723244094;
	- 收←◆OK
	- 收←◆CONNECT
	- 发→◇ATH
	- 收←◆OK
- (5)主叫-对方处于通话状态

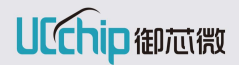

- 发→◇ATD15723244094;
- 收←◆OK
- 收←◆BUSY

#### 被叫(UC8088<——手机)

- (1)被叫-未接电话
	- 收←◆RING //振铃
	- 收←◆NO CARRIER
- (2)被叫-未接电话对方挂断
	- 收←◆RING //振铃
	- 收←◆NO CARRIER
- (3)被叫-接听电话后对方挂断
	- 收←◆RING
	- 发→◇ATA
	- 收←◆OK
	- 收←◆NO CARRIER
- (4)被叫-接听电话后自己挂断
	- 收←◆RING
	- 发→◇ATA
	- 收←◆OK
	- 发→◇ATH
	- 收←◆OK
- (5)被叫-己方处于通话状态

<span id="page-34-0"></span>手机拨打板子,板子无响应,且手机端显示"对方忙"

#### 7.4.AT+CLIP 设置来电显示

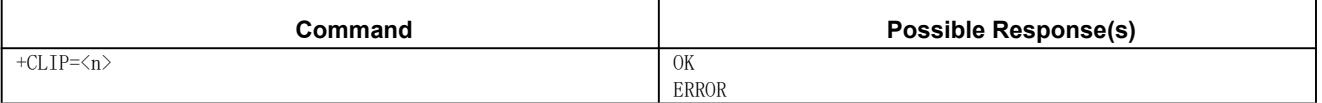

### あいしゃ あいしゃ あいしゃ あいしゃ あいしゃ あいしゃ あいしゃ あいしゃ

 $\langle n \rangle$ 

- 0:禁用来电号码的显示
- 1:启用来电号码的显示

举例:

```
发→◇AT+CLIP=1 //启用来电号码的显示
```
收←◆OK

# <span id="page-34-1"></span>7.5.AT+CLCC 查询当前呼叫列表

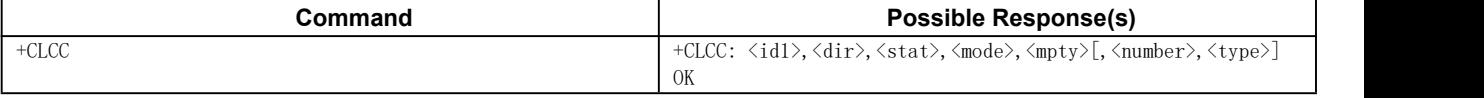

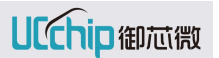

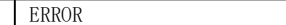

#### あいしゃ あいしゃ あいしゃ あいしゃ あいしゃ あいしゃ あいしゃ あいしゃ

<id1> 呼叫标识符。如果呼叫标识符为 0,则表示无呼叫。

- <dir> 呼叫方向
	- 0:表示呼出
	- 1:表示呼入
- <stat> 呼叫状态
	- 0:表示通话中
	- 1:表示呼叫保持
	- 2:表示拨号中(MO)
	- 3:表示呼叫振铃(MO)
	- 4:表示正在呼入(MT)
	- 5: 表示呼叫等待 (MT)
- <mode> 呼叫模式 ????
	- 0:表示语音呼叫
	- 1:表示数据呼叫
	- 2: 表示传真呼叫
	- 3:表示语音/传真呼叫
	- 4:表示语音/数据呼叫
- <mpty> 呼叫组成员的数量
	- 0:表示单一呼叫
	- 1: 表示呼叫组成员之一
- <number> 呼叫电话号码

<type> 电话号码类型

举例:

#### (1)未进行主被叫操作

- 发→◇AT+CLCC
- 收←◆OK //直接返回 OK,不返回+CLCC:数据

#### (2)主叫(UC8088——>手机)

#### //拨号中

- 发→◇AT+CLCC
- $\mathbb{R}$  ←  $\blacklozenge$  +CLCC: 1, 0, 2, 0, 0, "456789", 128
- 收←◆OK

#### //振铃中

- 发→◇AT+CLCC
- 收←◆+CLCC: 1,0,3,0,0,"456789",128
- 收←◆OK
- //通话中
UCChip御芯微

发→◇AT+CLCC 收←◆+CLCC: 1,0,0,0,0,"456789",128 收←◆OK

#### (3)被叫(UC8088<——手机)

#### //振铃中

发→◇AT+CLCC 收←◆+CLCC: 1,1,4,0,0,"456789",161 收←◆OK

#### //通话中

发→◇AT+CLCC  $\mathsf{W}$  ←  $\blacklozenge$  +CLCC: 1, 1, 0, 0, 0, "456789", 161 收←◆OK

### 7.6.AT+CSVC 扬声器音量控制

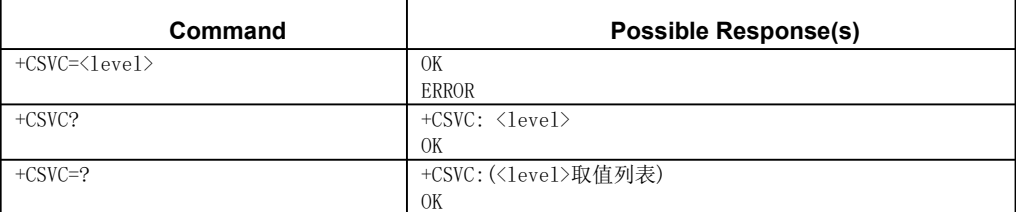

设置扬声器的音量大小。

### 参数

<level> 扬声器音量等级 0:静音 1-4:逐级增大 5:最高音量等级 举例: 发→◇AT+CSVC=?

收←◆+CSVC:(1-5)

收←◆OK

发→◇AT+CSVC=5 //设置最高音量等级

收←◆OK

发→◇AT+CSVC? 收←◆+CSVC: 5

收←◆OK

### 7.7.AT+VTS DTMF 音调发送

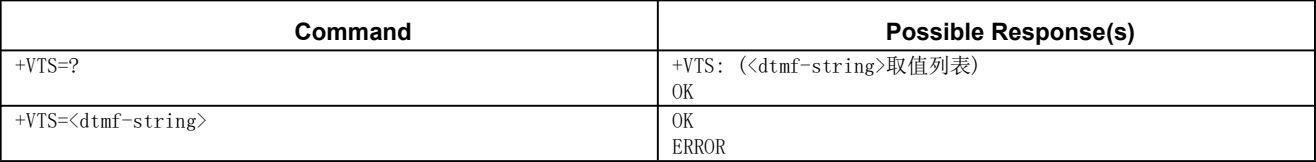

该命令可发送一个或多个 ASCI1 字符, 这些字符的作用是使 MSC (Mobile Switching Center)为远程用户发射双音多频 DTMF(Dual Tone Multi Frequency)音调。

#### あいしゃ あいしゃ あいしゃ あいしゃ あいしゃ あいしゃ あいしゃ あいしゃ

<dtmf-string> 最大值为 20 个字符。必须放在双引号间。它由下面的字符组成,间隔以

","隔开,但是单个字符不需要引号。<dtmf>单个 ASCII 字符,范围:0-9,#,\*,A-D。

举例:

发→◇AT+VTS=1 //发送 DTMF 音调 1

收←◆OK

示例-完整正常执行拨打接听电话

发→◇AT+CFUN=1 //开机读卡 收←◆OK 发→◇AT+CGCLASS=CC //附着到网络 收←◆OK 发→◇AT+CLIP=1 //设置来电显示(无使用顺序限制) 收←◆OK 发→◇ATD15723244094; //拨打电话到"15723244094" 收←◆OK 发→◇ATH //主动挂断电话 收←◆OK //来电 收←◆RING //来电振铃 收←◆+CLIP: "15723244094",161 //显示对方的电话号码 发→◇ATA //接听电话

收←◆OK

收←◆NO CARRIER //对方挂断

## 8.电话簿相关命令

### 8.1.AT+CPBS 选择电话簿存储单元

该命令可选择电话簿存储单元<storage>,<storage>可用于其它电话簿命令。查询命 令用于返回当前选择的存储单元。

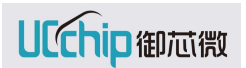

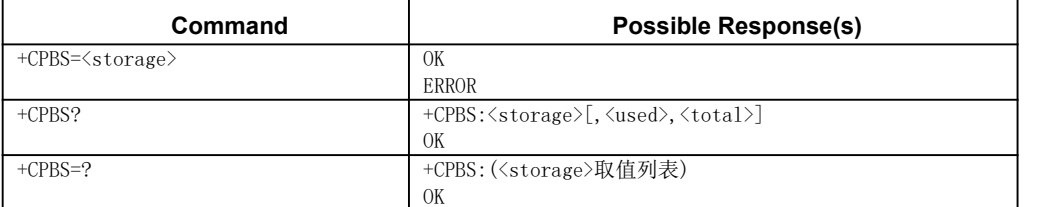

### あいしゃ あいしゃ あいしゃ あいしゃ あいしゃ あいしゃ あいしゃ あいしゃ

 $\langle$ storage $\rangle$ 

"UD" SIM 卡(或 ME)中的号码(MSISDN)清单(也可以使用 AT+CNUM 命 令读出该存储器中的信息)

"AD" SIM 电话簿

<used> 整数型;表示所选存储器中使用过的位置号码个数

<total> 整数型;表示所选存储器中位置号码总数

举例:

发→◇AT+CPBS="AD" //设置当前的电话簿为"AD"

收←◆OK

### 8.2.AT+CPBW 写删电话簿记录

该命令可在当前电话簿存储器的位置号码<index>中写入电话簿记录。通过 AT+CPBS, 可选择当前电话簿存储器。写入的记录字段是与号码有关的电话号码<number> (使用 <type>格式)和文本<text>。若省略这些字段,则将删除电话簿记录。若<index>为空,但 给定<number>,则记录将被写入电话簿中第一个空闲位置。

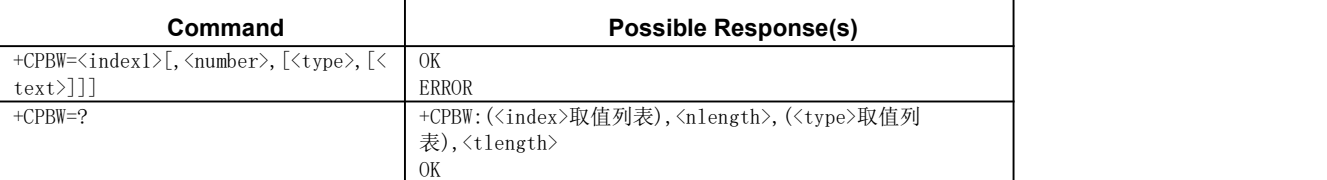

#### あいしゃ あいしゃ あいしゃ あいしゃ あいしゃ あいしゃ あいしゃ あいしゃ

<index> 电话簿存储器中位置号码范围内的整数型取值

<number> 字符型;<type>格式的电话号码

<type> 整数型的八位字节地址类型(请参考 GSM 04.08[8]第 10.5.4.7 小节); 当拨号字符串包括国际接入代码字符"+"时,缺省值为 145;其他情况

下,缺省值为 129

129 未知类型(ISDN 格式)

145 国际号码类型(ISDN 格式)

<text> 字符型;<tlength>最大长度的字符型字段;

<nlength> 表示<number>字段最大长度的整数型取值

<tlength> 表示<text>字段最大长度的整数型取值

举例:

```
发→◇AT+CPBW=1,"8618323466401",145,"hywang" //写入记录
```
收←◆OK

发→◇AT+CPBW=1 //删除位置号为 1 的记录 收←◆OK 发→◇AT+CPBW=? 收←◆+CPBW: (1-4),20,(128-201),14

收←◆OK

### 8.3.AT+CPBR 读取电话簿记录

该命令操作可返回位置号码范围为<index1> - <index2>的电话簿记录,该位置号码范 围通过使用 AT+CPBS 从当前电话簿存储中选择。若<index2>为空, 则只返回<index1>指定 的电话簿。

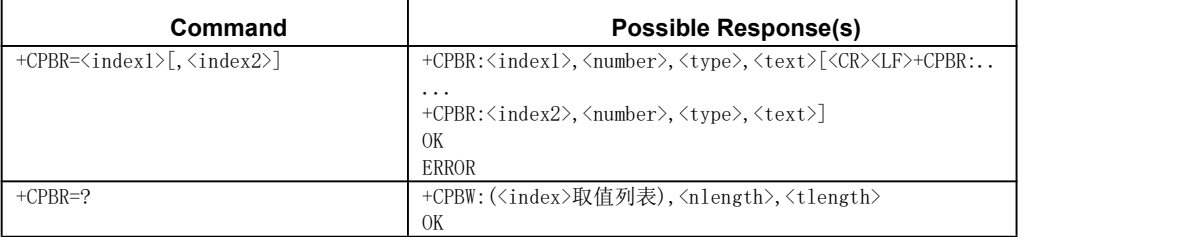

#### 参数

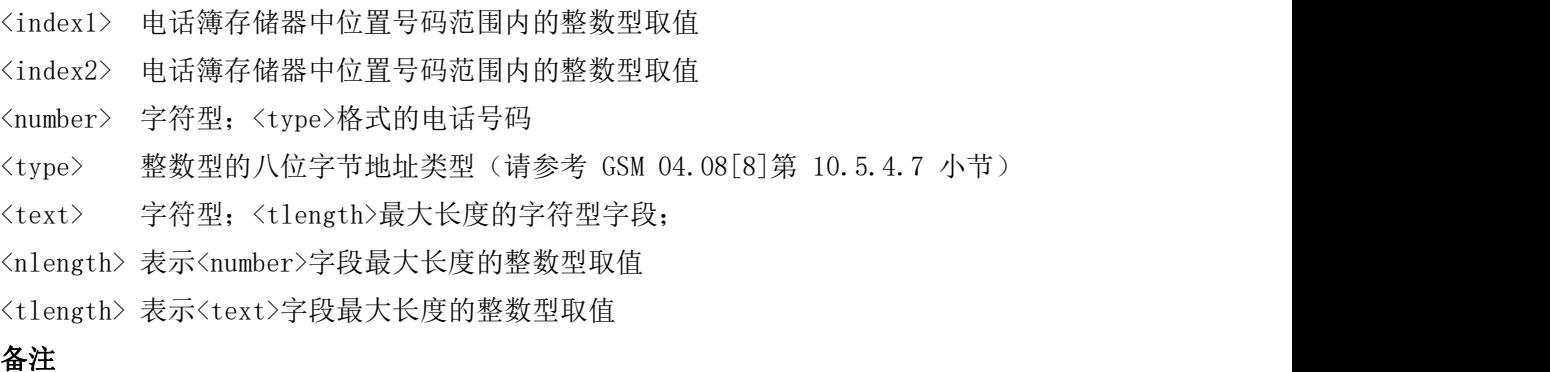

<index1>应小于<index2>数值

举例:

```
发→◇AT+CPBR=1
```
收←◆+CPBR: 1,"8618323466410",145,"hywang"

收←◆OK

发→◇AT+CPBR=1,4

收←◆+CPBR: 1,"8618323466410",145,"hywang"

收←◆+CPBR: 4,"8613971892961",145,"xixi"

收←◆OK

发→◇AT+CPBR=?

 $\psi \leftarrow \blacklozenge + \text{CPBR}:$  (1-4), 20, 14

收←◆OK

### 8.4.AT+CPBF 查找电话簿记录

该命令可从当前电话簿存储器中查找电话簿记录。通过 AT+CPBS,可选择当前电话簿 存储器。该字母数字混编方式的字段以<findtext>字符串开始。

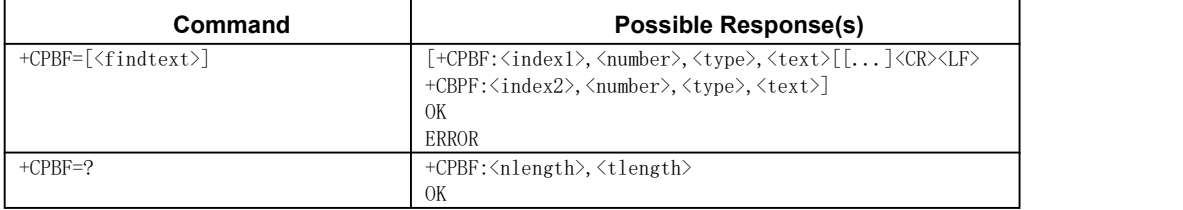

### あいしゃ あいしゃ あいしゃ あいしゃ あいしゃ あいしゃ あいしゃ あいしゃ

<findtext> <tlength>最大长度的字符型字段;与 "选择 TE 字符集" 命令 AT+CSCS 规定的字符集相同

- <index1> 电话簿存储器中位置号码范围内的整数型取值
- <index2> 电话簿存储器中位置号码范围内的整数型取值
- <number> 字符型;<type>格式的电话号码
- <type> 整数型的八位字节地址类型(请参考 GSM 04.08[8]第 10.5.4.7 小节)
	- 129 未知类型(ISDN 格式)
	- 145 国际号码类型(ISDN 格式)
- <text> 字符型;<tlength>最大长度的字符型字段;
- <nlength> 表示<number>字段最大长度的整数型取值

<tlength> 表示<text>字段最大长度的整数型取值

举例:

- 发→◇AT+CPBF="hywang"
- 收←◆+CPBF: 1,"8618323466410",145,"hywang"
- 收←◆OK
- 发→◇AT+CPBF=?
- 收←◆+CPBF: 20,14
- 收←◆OK

# 9.TCP/IP 相关命令

### 9.1.AT+IPCREATE 创建 Socket

AT+IPCREATE 支持创建 TCP 和 UDP 客户端。当前只能支持 4 个客户端,不支持服务 端。

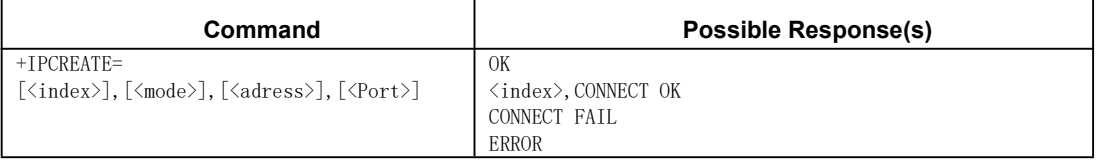

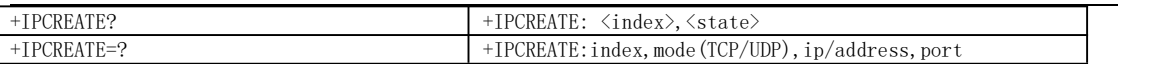

创建 TCP 或者 UDP 链接。如果创建网络链接前 PDP 没有激活, 将自动完成 PDP 激活后 创建。如果创建 TCP 连接连续 3 次都失败了, 将返回"CONNECT FAIL"; TCP 创建成功返 回"CONNECT OK"

### あいしゃ あいしゃ あいしゃ あいしゃ あいしゃ あいしゃ あいしゃ あいしゃ

<index>:创建连接的通道,目前可选 0-3 四个通道

<mode>: 创建 TCP 连接或者 UDP 连接

TCP:创建 TCP 连接

UDP:创建 UDP 连接

<adress>: 创建客户端要连接服务端的地址,可以用 IP 地址或者域名,具有将域名转 换成 IP 的功能。

<Port>:服务器的端口号

<state>:通道状态

举例:

```
发→◇AT+IPCREATE=?
```
收←◆+IPCREATE: index,mode(TCP/UDP),ip/address,port

收←◆OK

发→◇AT+IPCREATE=0,"TCP","192.168.1.1",50

收←◆CONNECT OK

收←◆OK

//说明:返回 CONNECT OK 说明创建 TCP 连接成功。

发→◇AT+IPCREATE?

收←◆+IPCREATE:

收←◆0,TCP

- 收←◆1,NUL
- 收←◆2.NUL
- 收←◆3.NUL
- 收←◆OK

### 9.2.AT+IPSEND Socket 发送数据

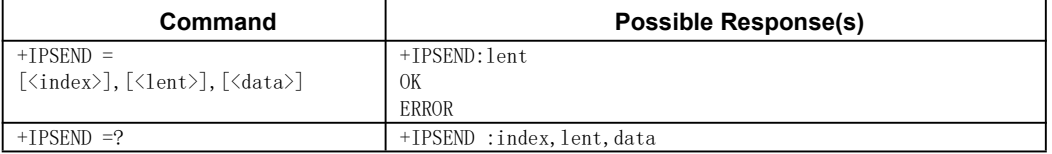

通过已经建立的 SOCKET 发送数据。

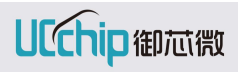

### あいしゃ あいしゃ あいしゃ あいしゃ あいしゃ あいしゃ あいしゃ あいしゃ

<index>: 已创建连接的通道

<lent>:发送的数据的长度 (若数据中无'\0',则长度可写 0,让其自动计算)

<data>:发送的数据

<len>: 成功发送数据的长度

#### 举例:

发→◇AT+IPSEND =? 收←◆+ IPCREATE: index, lent, data 收←◆OK 发→◇AT+IPSEND=0,0,123

收←◆+IPSEND:3

收←◆OK

### 9.3.AT+IPSENDDATA Socket 数据透传

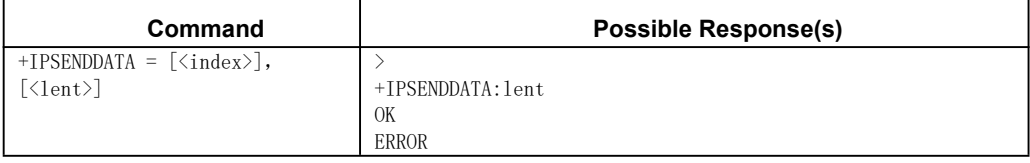

在已创建的连接上开启数据透传模式。在完成指定的透传长度后或超时后退出。

#### あいしゃ あいしゃ あいしゃ あいしゃ あいしゃ あいしゃ あいしゃ あいしゃ

<index>: 透传通道号

<lent>:需要透传的数据长度

举例:

发→◇AT+IPSENDDATA=0,20

收←◆> //返回>表示透传开启成功

//输完透传数据后,按组合键 CTRL+Z>发送 或者 发送十六进制 0x1A 发送,按键 ESC> 退出 或者 发送十六进制 0X1B 退出

发→◇\\\r\\\n\\\0\\\\aaaa

收←◆+IPSENDDATA:20 //返回透传完成的数据长度

收←◆OK

#### 9.4.AT+IPCLOSE 关闭 Socket

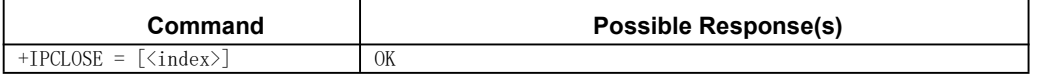

UCChip御芯微

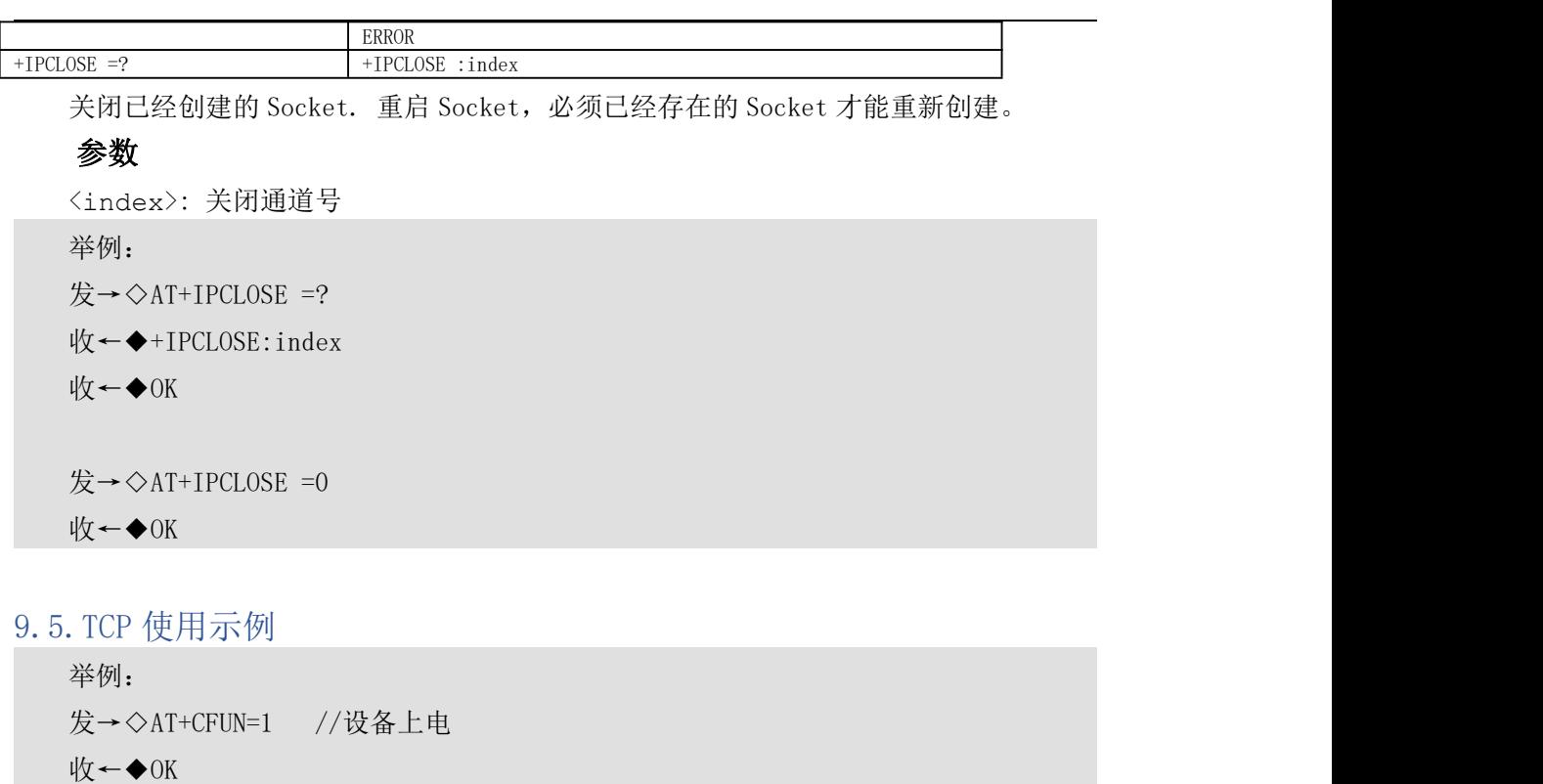

发→◇AT+CGACT=1,1 //PDP 激活

 $\mathbb{I} \rightarrow \text{+CGACT}=(0,1)$ 

收←◆OK

发→◇AT+IPCREATE? //查询是否已经存在 SOCK

收←◆+IPCREATE:

- 0,NUL
- 1,NUL
- 2,NUL
- 3,NUL

收←◆OK

发→◇AT+IPCREATE=0,"TCP","192.168.40.2",7 //创建 TCP

- 收←◆CONNECT OK
- 收←◆OK

发→◇AT+IPSEND=0,3,123 //TCP 发送"123"给服务端

- 收←◆+IPSEND=3
- 收←◆OK

收←◆+IPRECV=0,TCP,3,123 //TCP 接收上报 TCP 数据

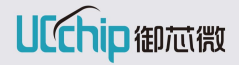

```
发→◇AT+IPCLOSE=0 //关闭 TCP 连接
收←◆OK
```
9.6.UDP 使用示例

举例: 发→◇AT+CFUN=1 //设备上电 收←◆OK 发→◇AT+CGACT=1,1 //PDP 激活  $\mathbb{R}$  ←  $\blacklozenge$  +CGACT=(0, 1) 收←◆OK 发→◇AT+IPCREATE=1,"UDP","192.168.40.2",7 //创建 UDP 收←◆OK 发→◇AT+IPSEND=1,3,123 // 发送"123"给服务端 收←◆+IPSEND=3 收←◆OK 收←◆+IPRECV=1,"UDP",3,123 //UDP 接收上报 TCP 数据 发→◇AT+IPCLOSE=1 //关闭 UDP 连接 收←◆OK

### 10.FTP 相关命令

### 10.1.AT+FTPMODE 设置 FTP 模式

AT+FTPMODE 支持主动模式和被动模式。

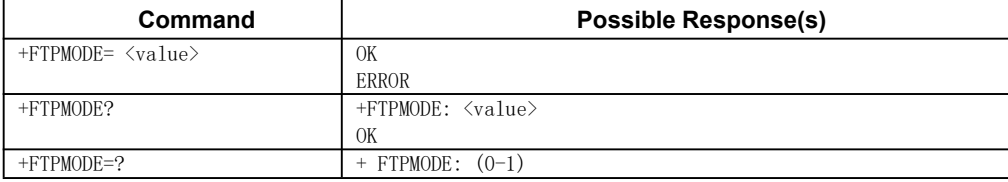

设置 FTP 工作的模式。

### 参数

< value >: 设置 FTP 模式值 0:主动模式

1:被动模式

举例: 发→◇AT+FTPMODE=? 收←◆+ FTPMODE: (0-1) 收←◆OK 发→◇AT+ FTPMODE =0 收←◆OK 发→◇AT+ FTPMODE? 收←◆+ FTPMODE: 0 收←◆OK

### 10.2.AT+FTPTYPE 设置 FTP 数据传输类型

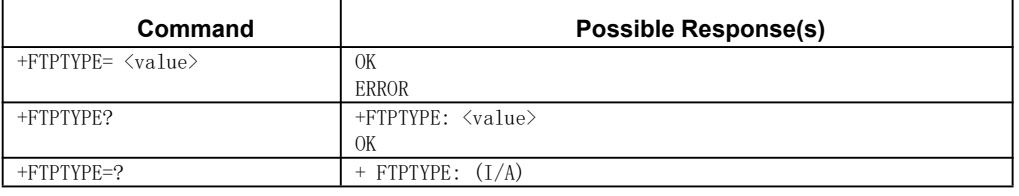

FTPTYPE:(I/A)

I:FTP Binary 字符集

A:FTP ASCII 字符集

#### 10.3.AT+FTPRESET FTP 断点续传

AT+ FTPRESET 标识出文件内的数据点,将从这个点开始继续传送文件

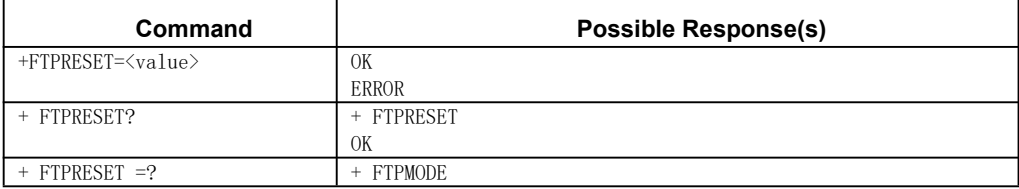

FTP 复位。

注:RESET 命令只在 TYPE i 模式下有效

举例:

发→◇AT+ FTPRESET =?

收←◆+ FTPRESET:<value>

收←◆OK

发→◇AT+ FTPRESET=5 //创建 FTP 服务

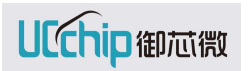

收←◆OK

发→◇AT+ FTPRESET?

收←◆+ FTPRESET:5

收←◆OK

## 10.4.AT+FTPSERV 设置 FTP 服务地址

AT+ FTPSERV 设置 FTP server 地址。

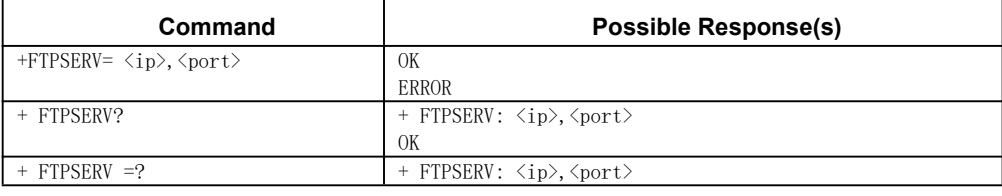

结果返回码列表

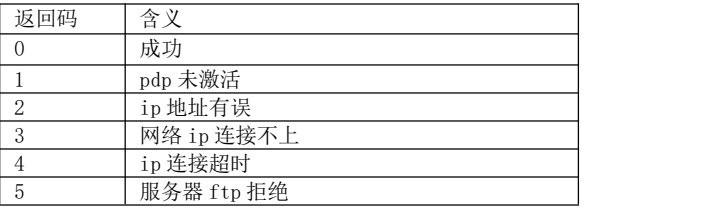

参数

<ip>: 设置 FTP 服务器的 IP 地址

<port>: 端口号

举例:

发→◇AT+ FTPSERV =? 收←◆+ FTPMODE: <IP>,<PORT>

收←◆OK

发→◇AT+ FTPSERV =129.168.0.1,20

收←◆+ FTPSERV:0

收←◆OK

发→◇AT+ FTPSERV? 收←◆+ FTPSERV: 129.168.0.1,20

收←◆OK

### 10.5.AT+FTPUN 设置 FTP 用户名

AT+ FTPUN 设置 FTP 客户端用户名。

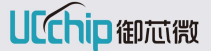

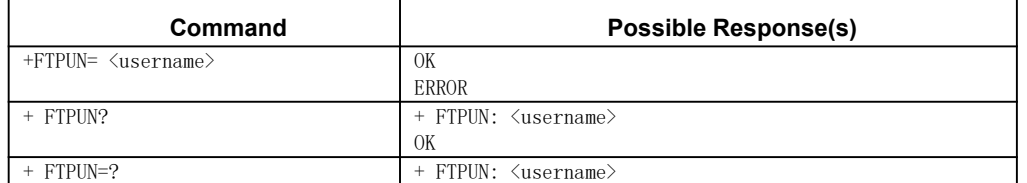

设置 FTP 客户端用户名。

#### あいしゃ あいしゃ あいしゃ あいしゃ あいしゃ あいしゃ あいしゃ あいしゃ

<username>: 设置登录 FTP 客户端的用户名。执行 FTPUN 时,登录 FTP 客户端。用 户名最大长度为 64 字节。

举例: 发→◇AT+ FTPUN =? 收←◆+ FTPUN: <username> 收←◆OK  $\overleftrightarrow{B} \rightarrow \Diamond A T + F T P U N =_{XX} x$ 收←◆OK 发→◇AT+ FTPUN? 收←◆+ FTPUN: XX 收←◆OK

### 10.6.AT+FTPPW 设置 FTP 密码

AT+ FTPPW 设置 FTP 客户端密码。

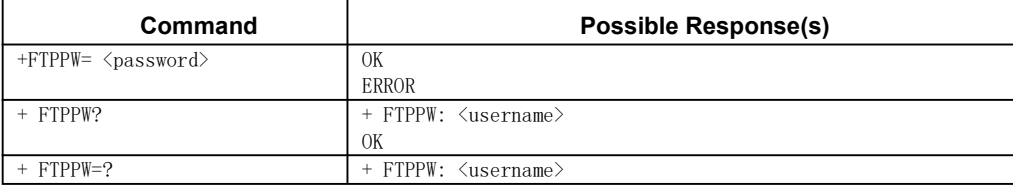

设置 FTP 客户端密码。

### あいしゃ あいしゃ あいしゃ あいしゃ あいしゃ あいしゃ あいしゃ あいしゃ

<password>: 设置登录 FTP 客户端的密码,最长为 64 字节。执行 FTPPW 时,登录 FTP 客户端用户名已经设置成功了。

举例: 发→◇AT+ FTPPW =? 收←◆+ FTPPW: <password> 收←◆OK 发→◇AT+ FTPPW =xxx 收←◆OK

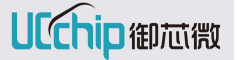

发→◇AT+ FTPPW? 收←◆+ FTPPW: XX 收←◆OK

### 10.7.AT+FTPGETNAME 设置 FTP 客户端 get 文件名字

AT+ FTPGETNAME 设置 FTP get 文件名字。

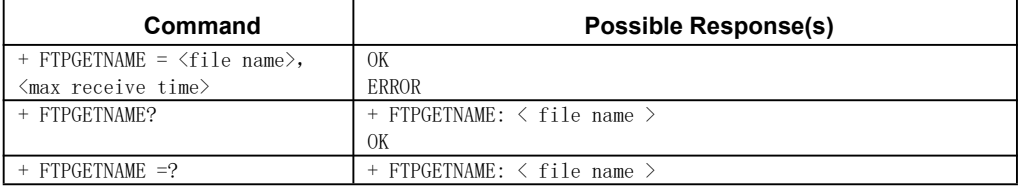

设置 FTP 客户端 get 方式获取的文件名字

#### あいしゃ あいしゃ あいしゃ あいしゃ あいしゃ あいしゃ あいしゃ あいしゃ

<file name >: 设置 FTP get 方式获取文件的名字。文件名字最长长度为 64 字节。 <max receive time>:设置最大接收时间,超时将结束接收,默认 20s,0 为永不超时 举例:  $\overleftrightarrow{\mathbf{z}} \rightarrow \Diamond A T + F T P G E T N A M E = ?$ 收←◆+ FTPGETNAME:XXX 收←◆OK 发→◇AT+ FTPGETNAME =xxx 收←◆OK 发→◇AT+ FTPGETNAME?

收←◆+ FTPGETNAME: XX

收←◆OK

### 10.8.AT+FTPPATH FTP 切换路径

AT+ FTPPATH 设置 FTP 获取文件路径。

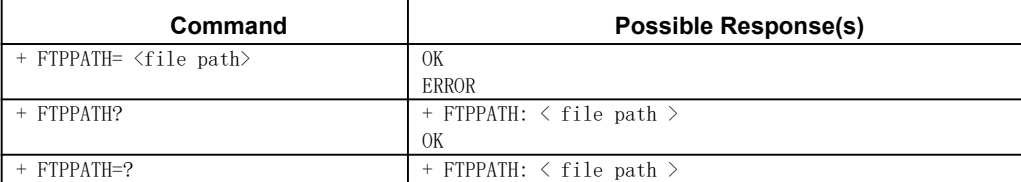

设置 FTP 客户端获取的文件路径

#### あいしゃ あいしゃ あいしゃ あいしゃ あいしゃ あいしゃ あいしゃ あいしゃ

<file path>: 设置 FTP 获取文件的路径。文件路径最长长度为 64 字节。

举例: 发→◇AT+ FTPPATH=? 收←◆+ FTPPATH: <file path> 收←◆OK 发→◇AT+ FTPPATH=XXX 收←◆OK 发→◇AT+ FTPPATH? //查询已经设置的 FTP 获取的文件路径

收←◆+ FTPPATH: XX

收←◆OK

### 10.9.AT+FTPPUTNAME 设置 FTP 客户端 put 的文件名字

AT+ FTPPUTNAME 设置 FTP put 文件名字。

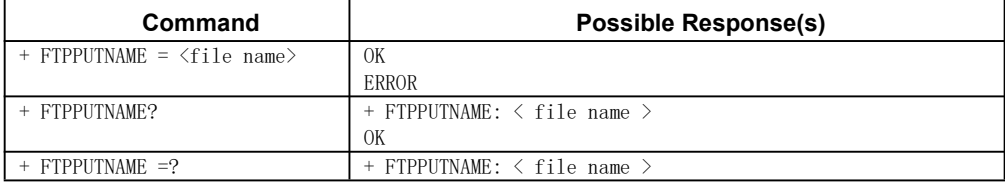

设置 FTP 客户端 put 方式获取的文件名字

#### あいしゃ あいしゃ あいしゃ あいしゃ あいしゃ あいしゃ あいしゃ あいしゃ

<file name >: 设置 FTP put 方式获取文件的名字。文件名字最长长度为 64 字节。 如果在路径名中指定的文件已经在服务站点上存在,则此文件的内容将被传输过来的 数据所替代。如果在路径名中指定的文件尚未存在,将创建一个新文件。

举例:

发→◇AT+ FTPPUTNAME =?

收←◆+ FTPPUTNAME:XXX

收←◆OK

发→◇AT+ FTPPUTNAME =XXX

#### 收←◆OK

发→◇AT+ FTPPUTNAME? //查询已经设置的 FTP put 方式获取的文件名字

收←◆+ FTPPUTNAME: XXX

收←◆OK

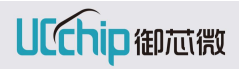

### 10.10.AT+FTPPUT FTP PUT 文件

AT+ FTPPUT put 文件

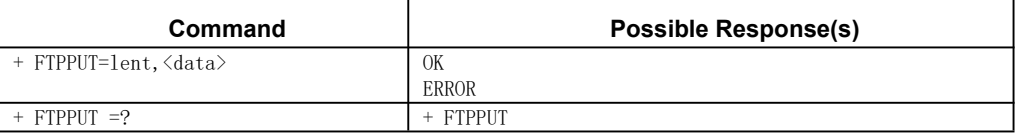

FTP PUT 文件内容。 PUT 文件完成后,以"AT+ FTPPUT=0,"结尾。否则 FTP 一直处 于上传状态。

举例: 发→◇AT+ FTPPUT=? 收←◆+ FTPPUT 收←◆OK 发→◇AT+ FTPPUT=2,12 //发送内容为"12", 长度为 2 收←◆OK

### 10.11.AT+FTPMKD FTP 创建目录

AT+ FTPMKD 创建目录

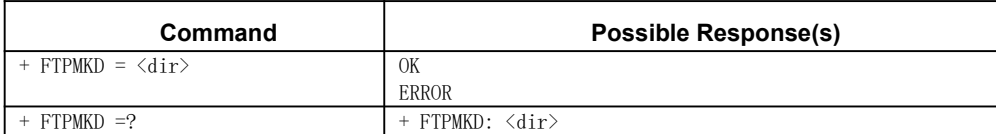

FTP 创建目录

#### あいしゃ あいしゃ あいしゃ あいしゃ あいしゃ あいしゃ あいしゃ あいしゃ

<dir >: FTP 创建目录,目录最长长度为 64 字节。

举例:

发→◇AT+ FTPMKD =?

收←◆+ FTPMKD: < dir >

收←◆OK

发→◇AT+ FTPMKD = XXX

收←◆OK

#### 10.12.AT+FTPRMD FTP 删除目录

AT+ FTPRMD 删除目录

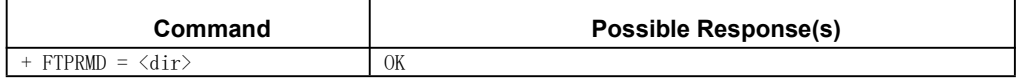

UCChip御芯微

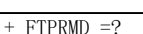

ERROR + FTPRMD:  $\langle \text{dir} \rangle$ 

FTP 删除目录

#### あいしゃ あいしゃ あいしゃ あいしゃ あいしゃ あいしゃ あいしゃ あいしゃ

<dir >: FTP 删除目录,目录最长长度为 64 字节。

举例:

发→◇AT+ FTPRMD =?

收←◆+ FTPRMD:XXX

收←◆OK

发→◇AT+ FTPRMD =xxx

收←◆OK

### 10.13.AT+FTPGET FTP GET 文件

AT+ FTPGET get 文件

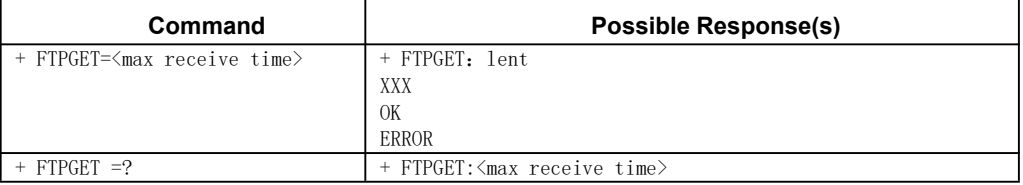

FTP GET 文件。

#### あいしゃ あいしゃ あいしゃ あいしゃ あいしゃ あいしゃ あいしゃ あいしゃ

<max receive time>:设置最大接收时间,超时将结束接收,0 为永不超时,该参数可 省略,默认 20s 超时。

举例:

发→◇AT+ FTPGET?

收←◆+ FTPGET:<max receive time>

收←◆OK

发→◇AT+ FTPGET

收←◆OK

#### 10.14.AT+FTPDELE FTP 删除文件

AT+ FTPDELE FTP 删除文件

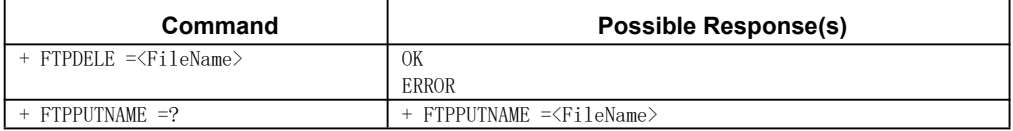

设置 FTP 客户端 put 方式获取的文件名字

#### あいしゃ あいしゃ あいしゃ あいしゃ あいしゃ あいしゃ あいしゃ あいしゃ

<file name >: 设置 FTP put 方式获取文件的名字。文件名字最长长度为 64 字节。

如果在路径名中指定的文件已经在服务站点上存在,则此文件的内容将被传输过来的 数据所替代。如果在路径名中指定的文件尚未存在,将创建一个新文件。 举例: 发→◇AT+ FTPPUTNAME =? 收←◆+ FTPPUTNAME =<FileName> 收←◆OK 发→◇AT+ FTPPUTNAME =FileName

收←◆OK

### 10.15.AT+FTPLIST FTP 文件目录列表

AT+ FTPLIST 设置 FTP 服务器文件目录列表

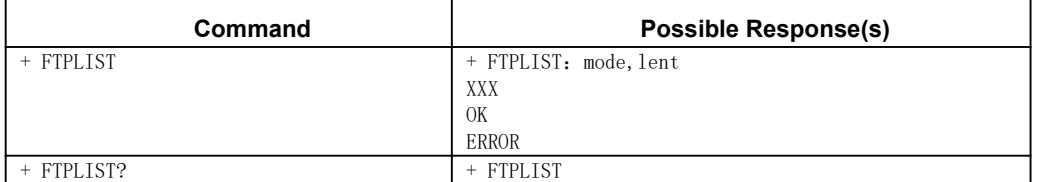

获取 FTP 文件目录列表

举例:

发→◇AT+ FTPLIST

收←◆+FTPLIST:mode,lent

XXX

收←◆OK

发→◇AT+ FTPLIST?

收←◆+ FTPLIST

收←◆OK

### 10.16.AT+FTPSCON 查询 FTP 配置

AT+ FTPSCON 查询 FTP 配置

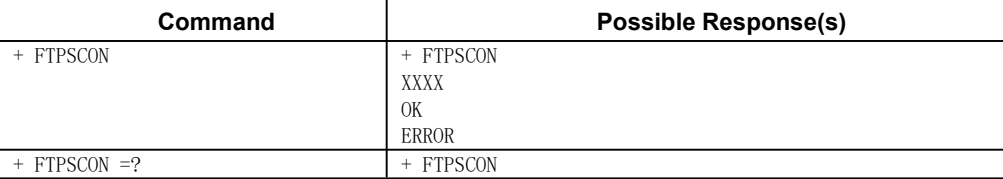

FTP 查询 FTP 配置

举例:

发→◇AT+ FTPSCON

收←◆+ FTPSCON :

XXX 收←◆OK 发→◇AT+ FTPSCON =?

收←◆+ FTPSCON

收←◆OK

### 10.17.AT+FTPQUIT 退出 FTP

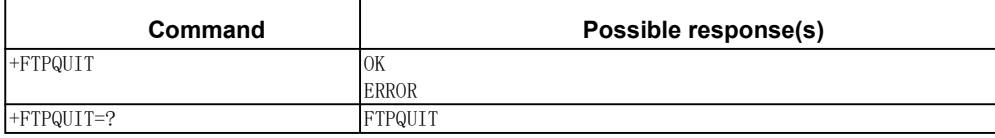

举例: 发→◇AT+ FTPQUIT 收←◆OK 发→◇AT+ FTPQUIT =? 收←◆+ FTPQUIT 收←◆OK

```
10.18.FTP 实例
  举例:
  发→◇AT+ FTPQUIT
  收←◆OK
  发→◇at+cfun=1
   收←◆OK
  发→◇AT+CGACT=1,1
   收←◆OK
   发→◇AT+FTPSERV=192.168.2.222,20
  收←◆+FTPSERV:0
   收←◆OK
   发→◇AT+FTPUN=ftp
   收←◆OK
```
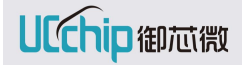

发→◇AT+FTPPW=ucchip123 收←◆OK 发→◇AT+FTPPATH=/home/uchip/ftp/bin 收←◆+FTPPATH:250 收←◆OK 发→◇AT+FTPTYPE=i 收←◆+FTPTYPE:0 收←◆OK 发→◇AT+FTPLIST 收←◆OK 收←◆+FTPLIST:0,370 -rwxrwxrwx 1 1000 1000 8 May 14 12:04 1.bin -rw------- 1 128 137 12 Jun 18 19:50 12 -rw------- 1 128 137 24 Jun 18 20:09 123 -rw------- 1 128 137 8 Jun 18 14:53 88 -rw------- 1 128 137 8 May 14 12:19 99 -rwxrwxrwx 1 0 0 5 May 17 17:11 test.txt 发→◇AT+FTPGETNAME=123 收←◆OK 发→◇AT+FTPGET 收←◆OK 收←◆+FTPGET:24,123456781234567812345678 发→◇AT+FTPSIZE=test.txt 收←◆+FTPSIZE:5 收←◆OK 发→◇AT+FTPPUTNAME=1234 收←◆OK 发→◇AT+FTPPUT=5,12345 收←◆OK

发→◇AT+FTPPUT=5,12345 收←◆OK 发→◇AT+FTPPUT=5,12345 收←◆OK 发→◇AT+FTPPUT=5,12345 收←◆OK 发→◇AT+FTPPUT=0, 收←◆OK 发→◇AT+FTPGETNAME=1234 收←◆OK 发→◇AT+FTPGET 收←◆+FTPGET:20,12345123451234512345 收←◆OK 发→◇AT+FTPRESET=3 收←◆OK 发→◇AT+FTPGET 收←◆+FTPGET:17,45123451234512345 收←◆OK 发→◇AT+FTPQUIT 收←◆OK

# 11.HTTP 相关命令

### 11.1.AT+HTTPTLS 设置 HTTPS 的 TLS

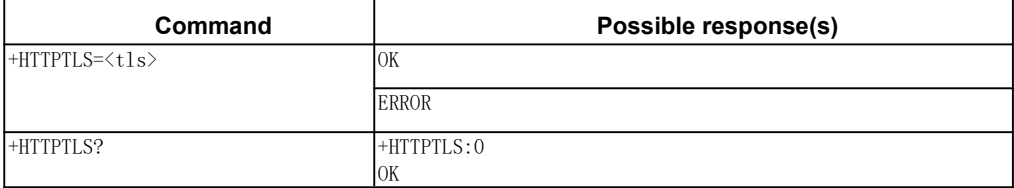

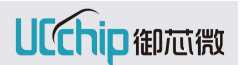

+HTTPTLS=?  $+$ HTTPTLS: (0-1)

OK

HTTPTLS 设置 HTTPS 的 TLS 参数。

#### あいしゃ あいしゃ あいしゃ あいしゃ あいしゃ あいしゃ あいしゃ あいしゃ

<tls> tls 使能

- 0: 非 tls
- 1: tls

注: 在执行 HTTPS 后, 硬件若未重新上电或者主动更改 tls 的值来执行 HTTP, tls 保持 为 1。

举例: 发→◇AT+HTTPTLS=?

收←◆+HTTPTLS:(0-1)

收←◆OK

发→◇AT+HTTPTLS=1 //使能 HTTPS

收←◆OK

发→◇AT+HTTPTLS? //查询 HTTPS 的 TLS 参数

收←◆+HTTPTLS:1

收←◆OK

#### 11.2.AT+HTTPPARA 设 HTTP 参数

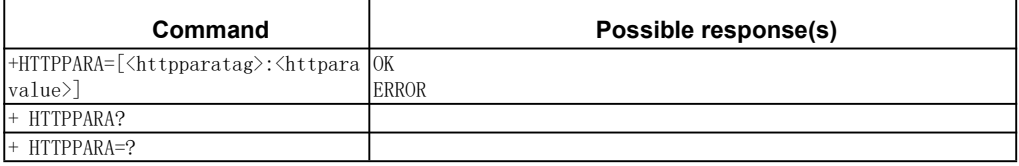

该命令用于 HTTP 参数配置<httparavalue> 参数说明: 根据<httpparatag>参数类型 给数据。

### あいしゃ あいしゃ あいしゃ あいしゃ あいしゃ あいしゃ あいしゃ あいしゃ

<httpparatag>参数说明

<URL> : 必 选 参 数 , 客 户 端 URL( http:\\xxxx 或 者 192.168.1.1 或 者 192.168.1.1:80 或者 http:\\xxxx:80),最长参数 1024 字节;

<PORT>: HTTP 代理服务器的端口;

<TIMEOUT>:HTTP 超时时间,默认时间 50S;

<USRE>:HTTP user 数据, 最大长度 512 字节, (数据中"\r\n"需要转义)同 AT+HTTPDATA;

<BODY>:HTTP body 参数,最大长度 512 字节;

<MODE>:HTTP 数据主动读模式(0)和数据上报模式(>0)。

举例:

发→◇AT+HTTPPARA =? 收←◆+HTTPPARA: [<httpparatag>:<httparavalue>] 收←◆OK 发→◇AT+HTTPPARA =xx,xxx //设置参数

收←◆OK

### 11.3.AT+HTTPDATA HTTP 数据

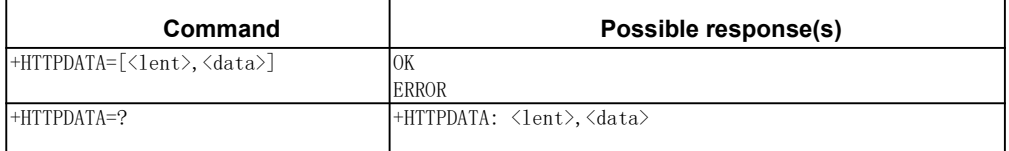

HTTP 的数据长度和数据

#### あいしゃ あいしゃ あいしゃ あいしゃ あいしゃ あいしゃ あいしゃ あいしゃ

```
<lent>: http 数据的长度
<data>:http 数据
举例:
发→◇AT+HTTPDATA=?
收←◆+HTTPDATA: <lent>,<data>
收←◆OK
发→◇AT+HTTPDATA=1,X
收←◆OK
```
### 11.4.AT+HTTPACTION HTTP 激活模式

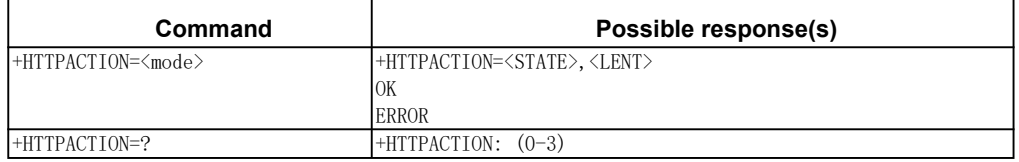

HTTP 激活。

### あいしゃ あいしゃ あいしゃ あいしゃ あいしゃ あいしゃ あいしゃ あいしゃ

<mode> 激活模式;

- 0:get 方式
- 1: head 方式
- 2: put 方式
- 3:post 方式

<STATE> 返回 HTTP 请求类型;

 $0:$  HTTP 响应成功

非 0: 失败状态码

<LENT> 返回 HTTP 后有效数据的长度

举例:

发→◇AT+HTTPACTION=?

收←◆+HTTPACTION: (0-3)

收←◆OK

发→◇AT+HTTPACTION=0

收←◆+HTTPACTION=0,192

收←◆OK

### 11.5.AT+HTTPREAD 读取 HTTP 响应数据

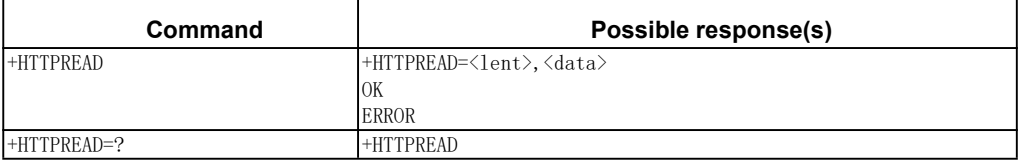

HTTPREAD 读取 http 响应参数。

举例:

```
发→◇AT+HTTPREAD=?
```
收←◆+HTTPREAD

收←◆OK

发→◇AT+HTTPREAD //HTTP 读取响应数据

收←◆+HTTPREAD:XXX,XXX

收←◆OK

### 11.6.AT+HTTPTERM 关闭 HTTP

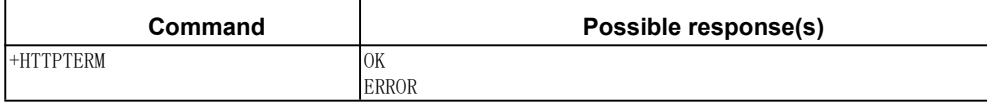

举例: 发→◇AT+ HTTPTERM

收←◆OK

### 11.7.HTTP get 流程测试

举例: 发→◇at+httppara=path,/ 收←◆OK 发→◇at+httppara=url,http:\\www.baidu.com 收←◆OK 发→◇at+httpaction=0 收←◆+httpaction:0,192 收←◆OK 发→◇at+httpread

收←◆+httpread:xxxx

收←◆OK

## 11.8.HTTP post 流程测试

举例: 发→◇at+cfun=1 收←◆OK 发→◇at+cgact=1,1 收←◆OK 发→◇at+httppara=url,http://httpbin.org/post 收←◆OK 发→◇at+httpinit 收←◆OK 发→◇at+httpaction=3 收←◆+HTTPACTION:0,292 收←◆OK 发→◇at+httpread 收←◆+httpread:xxxx 收←◆OK

```
11.9.HTTP onenet 平台流程测试
   举例:
   发→◇at+cfun=1
   收←◆OK
   发→◇at+cgact=1,1
   收←◆OK
   发→◇at+httppara=url,http://api.heclouds.com/devices/632952758
   //设备 ID:632952758
   收←◆OK
   发→◇at+httpinit
   收←◆OK
   发→◇at+httpaction=0
   收←◆+HTTPACTION:0,292
   收←◆OK
   发→◇at+httpread
   收←◆+httpread:xxxx
   收←◆OK
   发→◇at+httppara=url,http://api.heclouds.com/devices/632952758/datastreams?
   //获取设备数据
   收←◆OK
   发→◇at+httpaction=0
   收←◆+HTTPACTION:0,292
   收←◆OK
   发→◇at+httpread
   收←◆+httpread:xxxx
   收←◆OK
   发→◇at+httppara=url,http://api.heclouds.com/devices/632952758/
   datastreams?datastream_ids=humi
   收←◆OK
```

```
//获取设备某种类型的数据
发→◇at+httpaction=0
收←◆+HTTPACTION:0,292
收←◆OK
发→◇at+httpread
收←◆+httpread:xxxx
收←◆OK
//ONENET 上传数据
发→◇at+httppara=url,http://api.heclouds.com/devices/632952758/datapoints
收←◆OK
发→◇at+httppara=user,api-key:z4Oo57s9ctWnrAySMfpIfyq1A5M=
//z4Oo57s9ctWnrAySMfpIfyq1A5M= 密钥
收←◆OK
发→◇at+httppara=body,{"datastreams":[{"id":"humi","datapoints":
[ {"value":20}]}]}
收←◆OK
发→◇at+httppara=user,Content-Type:application/json
收←◆OK
发→◇at+httpinit
收←◆OK
发→◇at+httpaction=3
收←◆+HTTPACTION:0,292
收←◆OK
```
### 11.10.HTTPS 钉钉机器人平台流程测试

```
举例:
发→◇at+httptls=1
收←◆OK
```
发→◇at+httppara=url,https://oapi.dingtalk.com/robot/send/?access\_token

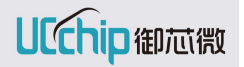

=e9fe2495726f5763f5f22306ca6785b7ef76c7b5ae991646c18230278872581b //PS:?前面需要加/ 收←◆OK 发→◇at+httppara=user,Content-Type:application/json 收←◆OK 发→◇at+httpinit 收←◆OK 发→◇at+httppara=body,{"msgtype":"text","text":{"content":"Happening: sys123"}} 收←◆OK 收←◆+HTTPACTION:0,23 收←◆OK

# 12.MQTT 相关命令

### 12.1.AT+MQTTTLS 设置 MQTT 的 TLS 参数

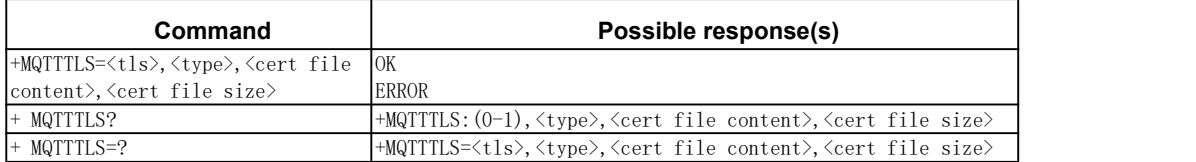

参数定义

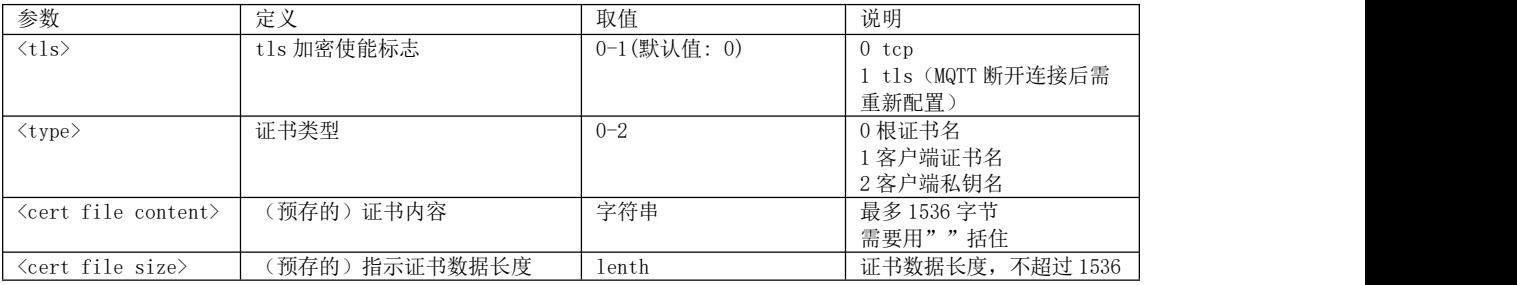

### 12.2.AT+MQTTCONFIG 设置 MQTT 相关参数

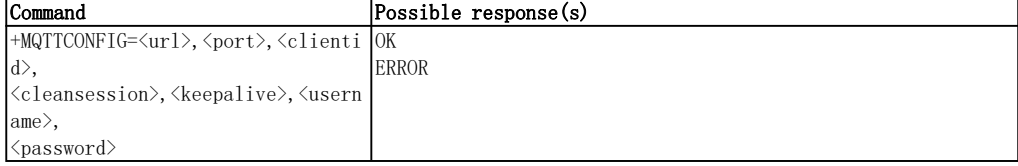

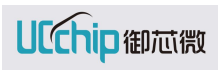

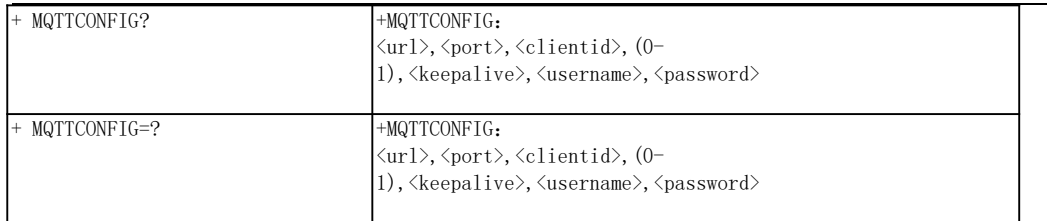

#### 参数定义

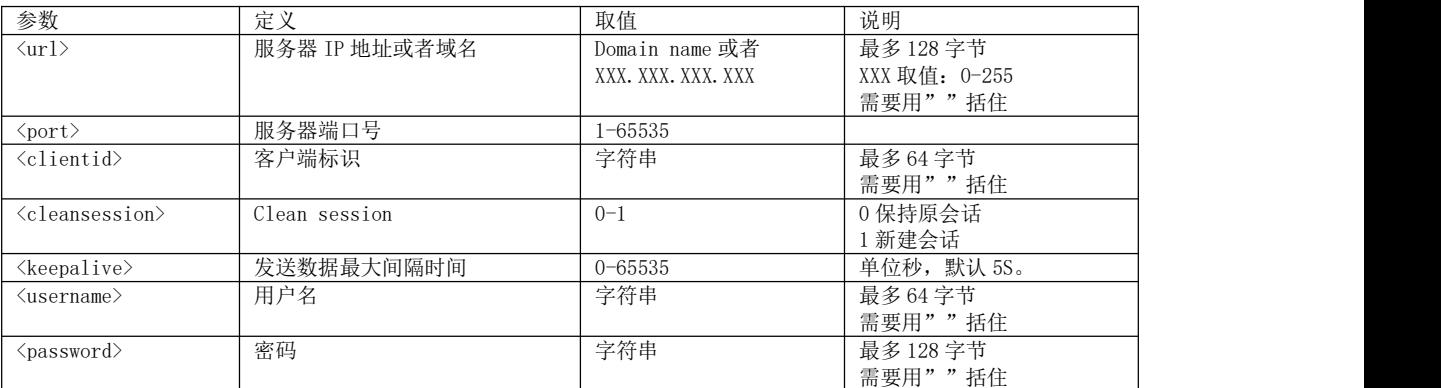

# 12.3.客户端连接服务器,AT+MQTTCONNECT

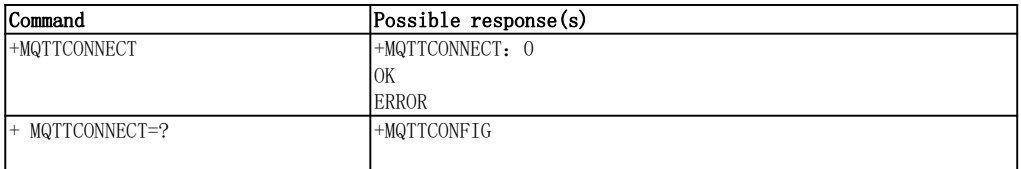

MQTT CONNECT 连接超时默认是 5S。

### 12.4.发布消息,AT+MQTTPUB

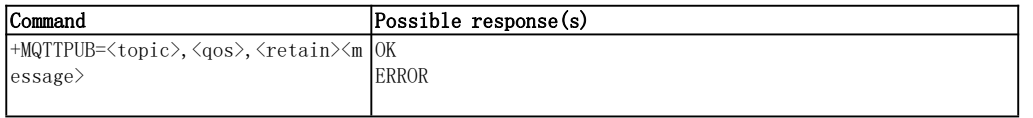

#### 参数定义

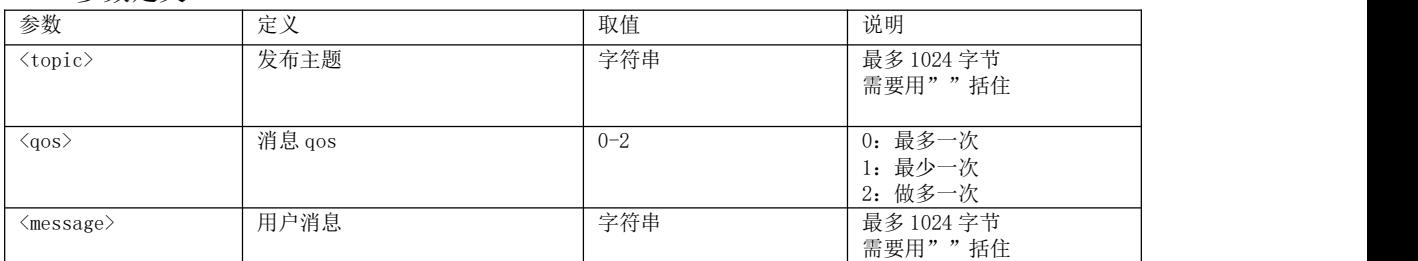

### 12.5.订阅主题,AT+MQTTSUB

订阅上报的数据最长 200 字节。数据大于 200 字节,则分段上报。

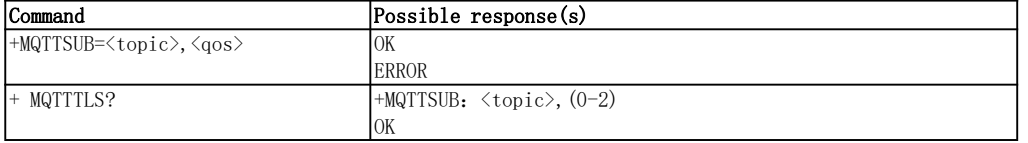

参数定义

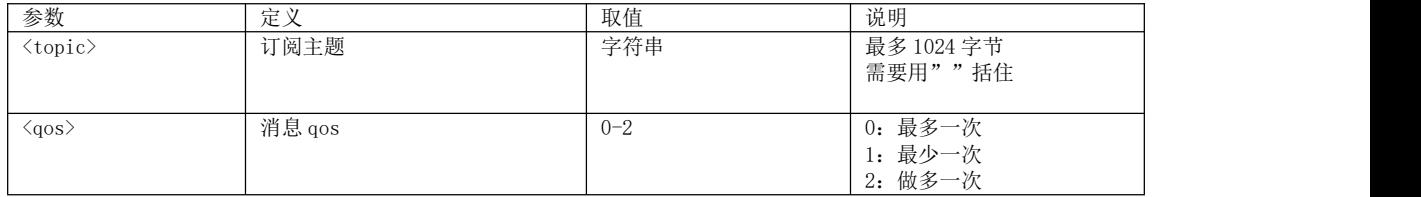

### 12.6.取消订阅主题,AT+MQTTUNSUB

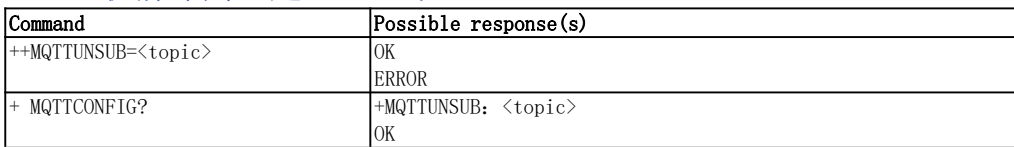

#### 参数定义

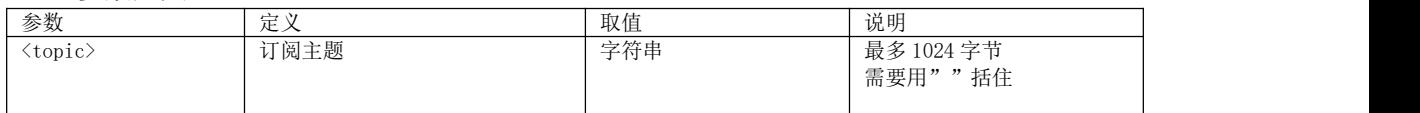

### 12.7.查询连接状态,AT+MQTTSTATE

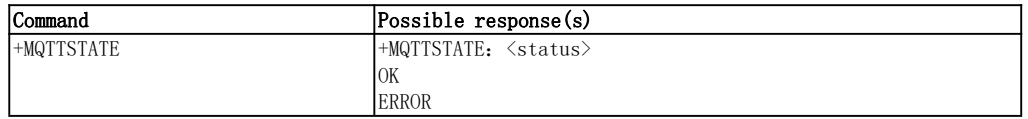

### 参数定义

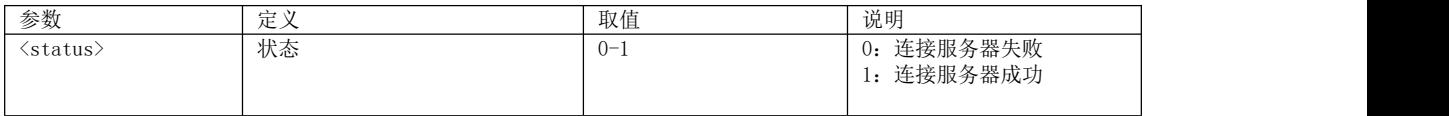

### 12.8.客户端断开连接,AT+MQTTDISCONNECT

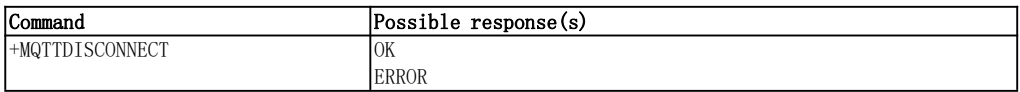

### 12.9.数据上报,MQTTSUB

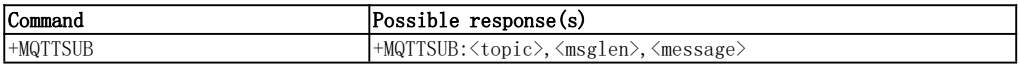

#### 参数定义

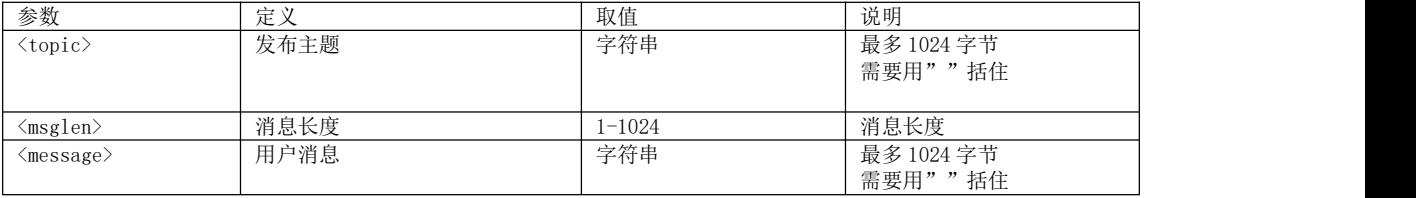

### 12.10.MQTT 测试

举例: 发→◇AT+MQTTTLS=1,0,"#1",1181 收←◆OK 发→◇AT+MQTTCONFIG="192.168.1.100",18830,"example",1,60,"","" 收←◆OK 发→◇AT+MQTTCONNECT 收←◆OK 发→◇AT+MQTTSTATE 收←◆+MQTTSTATE:1 收←◆OK 发→◇AT+MQTTSUB="topic1",1 收←◆OK 发→◇AT+MQTTPUB="topic1",1,0,"hello" 收←◆OK 收←◆+MQTTSUB:"topic1",5,"hello" 发→◇AT+MQTTDISCONNECT 收←◆OK

#### 12.10.1.onenet MQTT 无加密方式

```
AT+MQTTCONFIG="183.230.40.96",1883,"first",1,60,"394157","version=2018-10-
31&res=products%2F394157%2Fdevices%2Ffirst&et=1640064378&method=md5&sign=salJMK
2OXwj%2BCJGrRkIdtQ%3D%3D"
AT+MQTTCONNECT
AT+MQTTSUB="$sys/394157/first/dp/post/json/+",1
AT+MQTTPUB="\frac{\sigma}{\sigma}$sys/394157/first/dp/post/json",1,0,"{\"id\":123,\"dp\":{\"temperat
rue\":[{\"v\":99,}],\"power\":[{\"v\":55,}]}}"
AT+MQTTDISCONNECT
```
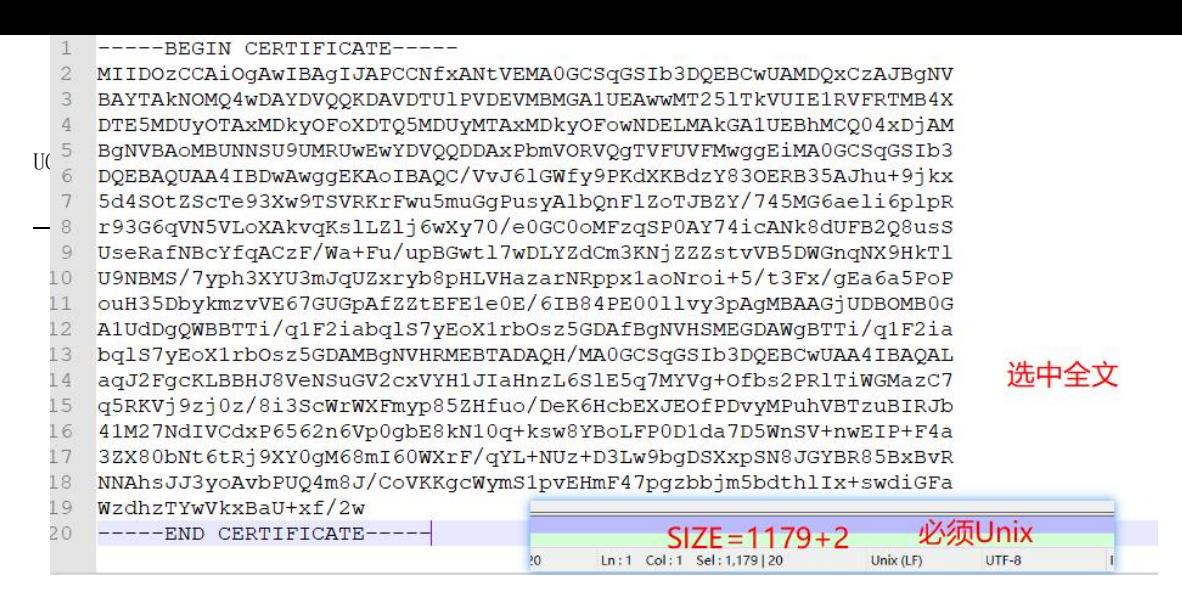

12.10.2.onenet MQTTS 加密方式

添加证书: 证书支持:PEM 导入(需要转换) 步骤 1: 获取数据长度。 用 notepad 打开,注意选项:一定为 Unix 模式 size 大小为 全文内容+2

步骤 2: 获取数据内容。

进行如图方式进行 replace All。

然后替换后内容进行复制到#1。

 $AT+MQTTTLS=1, 0, "#1", size$ 

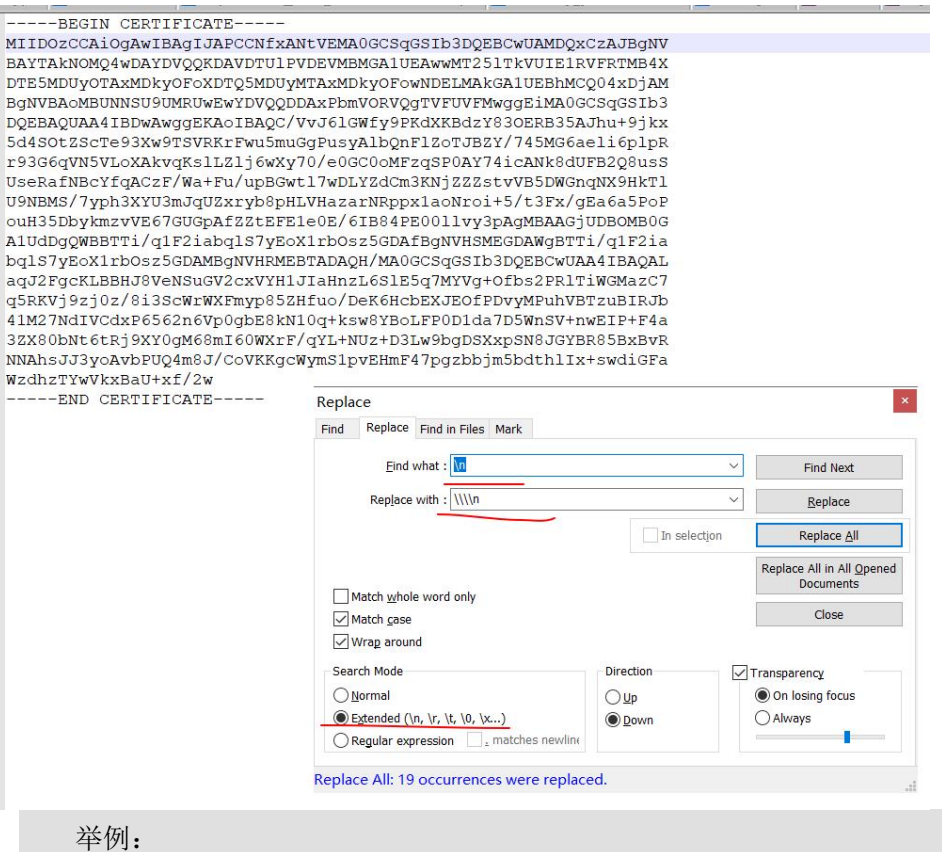

发→◇AT+MQTTTLS=1,0,"#1",1181

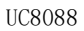

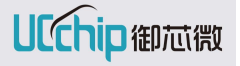

收←◆OK

```
发→◇AT+MQTTCONFIG="183.230.40.16",8883,"first",1,60,"394157","version=
2018-10-31&res=products%2F394157%2Fdevices%2Ffirst&et=1640064378&method=md5
&sign=salJMK2OXwj%2BCJGrRkIdtQ%3D%3D"
```
收←◆OK

```
发→◇AT+MQTTCONNECT
```
收←◆OK

```
发→◇AT+MQTTSUB="$sys/394157/first/dp/post/json/+",1
```
收←◆OK

```
\overline{\mathcal{L}} \rightarrow \overline{\mathcal{L}}AT+MQTTPUB="$sys/394157/first/dp/post/json", 1, 0, "{\"id\":123, \"dp\"
:{\langle \text{``temperature}\rangle \text{''}: [\{\text{``v}\rangle \text{''}:99,\}]}, \"power\":[\{\text{``v}\rangle \text{''}:55,\}]]}"
收←◆OK
```
发→◇AT+MQTTDISCONNECT

收←◆OK

#### 12.10.3.阿里云 MQTT

举例:

```
发→◇AT+MQTTCONFIG="a1ycvwF89HH.iot-as-mqtt.cn-shanghai.aliyuncs.com",1883,
"12345|securemode=3,signmethod=hmacsha1|",1,60,"test&a1ycvwF89HH","77B62175
AB7B5AA8F4128026E1CC36DAFBDFDDC0"
```
收←◆OK

发→◇AT+MQTTCONNECT 收←◆OK

发→◇AT+MQTTSUB="/sys/a1ycvwF89HH/test/thing/event/property/post\_reply",1 收←◆OK

```
发→◇AT+MQTTPUB="/sys/a1ycvwF89HH/test/thing/event/property/post",1,0,
"\{\{\text{"params}\}": {\{\text{``TargetTemperature}\}'':72\}}"收←◆OK
```
# 13.短消息相关命令

### 13.1.AT+CMGF 配置短消息模式

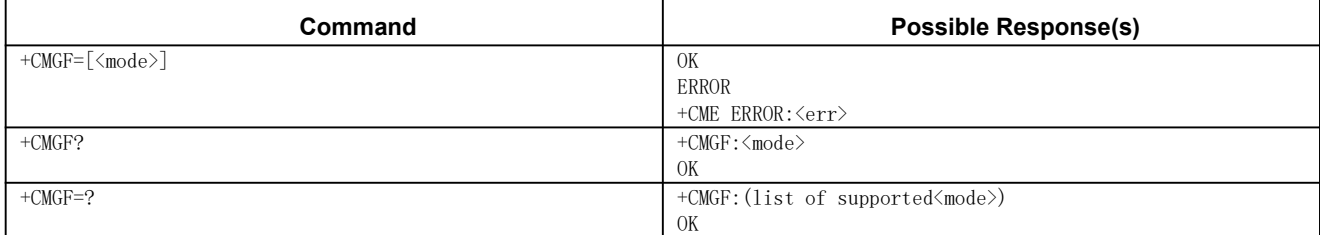

该命令用于指定短消息的发送和接收的模式。

#### あいしゃ あいしゃ あいしゃ あいしゃ あいしゃ あいしゃ あいしゃ あいしゃ

<mode> 0 PDU 模式

1 文本模式

举例:

发→◇AT+CMGF=? 收←◆+CMGF: (0,1)

收←◆OK

发→◇AT+CMGF=1

收←◆OK

发→◇AT+CMGF?

收←◆+CMGF: 1

收←◆OK

### 13.2.AT+CSCA 配置短消息服务中心地址

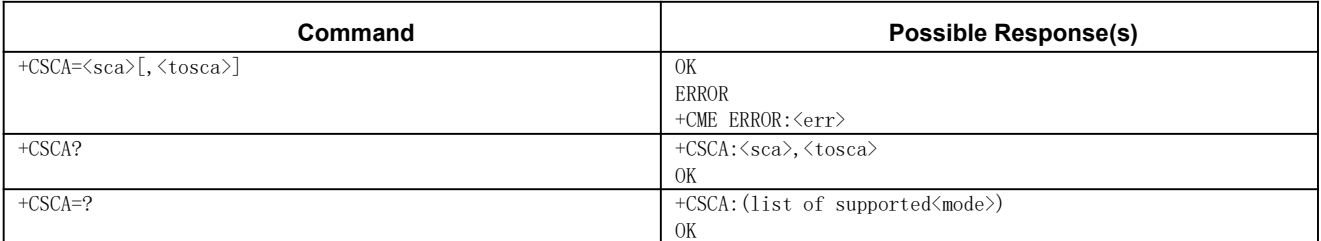

该命令用于设置 SMSC (Short Message Service Center, 短消息服务中心)地址。通 过该地址,可以发送 SMS。文本模式下,发送和设置命令都可以使用该项设置。PDU 模式 下,发送和设置命令也可以使用该项设置,但条件是编码后的 SMSC 地址长度等于 0, 编码 后的 SMSC 地址用参数<pdu>表示。

#### あいしゃ あいしゃ あいしゃ あいしゃ あいしゃ あいしゃ あいしゃ あいしゃ

<sca> GSM 04.11 RP SC 使用字符型的地址取值字段; BCD 数字(或 GSM 缺省 字母字符)需转换为字符;<tosca>指定的地址类型

<tosca> 服务中心地址格式; GSM 04.11 RP SC 使用整数型的 8 位地址类型(缺 省值请参考<toda>)

#### 备注 しゅうしょう しゅうしょう しんしょう しんしゃく

●输入 SMS 服务中心地址时应该使用服务供应商规定的格式

●强烈建议使用过程中不要改写 SIM 卡的 SMS 服务中心地址, 在发送短消息之 前首先必须搞清楚 SIM 卡所属的短消息服务中心地址,否则短消息发送不出去。 举例:

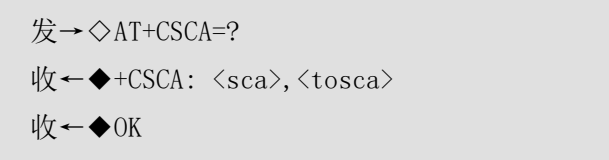

发→◇AT+CSCA="+8613800230500",145 //配置短消息服务中心号码(重庆移动)

收←◆OK

发→◇AT+CSCA? //配置后查询短消息服务中心号码

收←◆+CSCA: "+8613800230500",145

收←◆OK

#### 13.3.AT+CMGW 写短消息

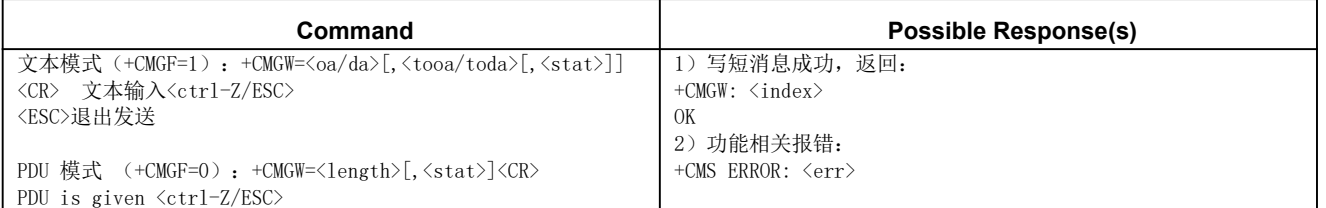

该命令可将 SMS (SMS-DELIVER 或 SMS-SUBMIT) 从 TE 发送到存储器<mem2>,并返回已 存储短消息的存储位置<index>参数。除非<stat>指定其他参数,否则该短消息的状态将被 设置为―存储未发送。

#### あいしゃ あいしゃ あいしゃ あいしゃ あいしゃ あいしゃ あいしゃ あいしゃ

<oa> 字符型的 GSM 03.40 中的 TP-Destination-Address 地址——取值字段; 将 BCD 数值(或缺省 GSM 字母格式的字符)转换为当前选择的 TE 字符集中的字符; toda>给定的地址类型

<da> 字符型的 GSM 03.04 中的 TP-Destination-Address 地址——取值字段; 将 BCD 数值(或缺省 GSM 字母格式的字符)转换为当前选择的 TE 字符集中的字符; <toda>给定的地址类型

<tooa> 整数型的 GSM 04.11 TP-Originating-Address 中的 8 位―类型"地址" 字段(参考<toda>)

<toda> 整数型的 GSM 04.11 TP-Destination-Address 中的 8 位:"类型—地 址"字段(当<da>的首字符为+(IRA 43)时, 缺省值为 145, 否则缺省值为 129)

129 未知类型(IDSN 格式号码)

145 国际号码类型(IDSN 格式号码)

<length> 整数型;文本模式(AT+CMGF=1)下,用字符表示<data>(或<cdata>)消 息正文的长度;PDU 模式 (AT+CMGF=0)下, 8 位真实 TP 数据单位的长度(即 RP 层的 SMSC 地址中的 8 位字符将不计算在该长度内)

<pdu> ISDMS 情况下: GSM 03.40 TPDU。十六进制,遵循 GSM 04.11SC 地址; ME/TA 把 TP 数据单元中每个 8 位字符转换为包含 2 个 IRA 字符的十六进制数字。 如: 整数取值为 42 的 8 位字符作为 2 位数字 (2A, 即 IRA 50 和 65) 发给 TE) 广播消息 情况下:使用十六进制的 GSM 03.41 TPDU

<index> 整数类型;关联存储器支持的地址编号范围内取值

<stat> PDU 模式/文本模式 说明

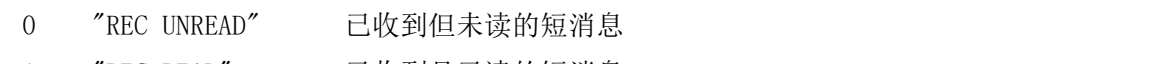

- 1 "REC READ" 已收到且已读的短消息
- 2 "STO UNSENT" 已存储但未发送的短消息
- 3 "STO SENT" 已存储且已发送的短消息
- 4 "ALL" 所有短消息

#### 备注 しゅうしょう しゅうしょう しんしょう しんしゃく

●写短消息详细操作请参考 GSM 模块短信应用指导文档

注 1: 使用+CMGW 存储前要先执行+CFUN (读 SIM) 开机、 +CMGF 指定模式。 若为 TEXT 模 式, 则使用+CSMP 设置模式参数(不设, 则为缺省参数)。

注 2: 长短信暂未支持, 即 7bit 下可最多存储 160 字符, 8bit 下最多存储 140 字符, 16bit 下最多存储 70 字符。

举例:

1)文本模式(+CMGF=1)

发→◇AT+CMGW="15723244049"

收←◆>

发→◇This is a test from ucchip // 输入短消息内容,<CTRL+Z>写入,<ESC>退出  $\psi \leftarrow \blacklozenge + \text{CMGW}: 0$ 

收←◆OK

2)PDU 模式(+CMGF=0)

发→◇AT+CMGW=20

收←◆>

//给号码 15723244049 发送内容为"123456"的 PDU 数据

发→◇049168000001000D91685127234440F900000631D98C56B301

收←◆+CMGW: 1

收←◆OK

测试使用 PDU 编码生成工具:<http://www.sendsms.cn/pdu/>
## 13.4.AT+CMSS 从存储器发送短消息

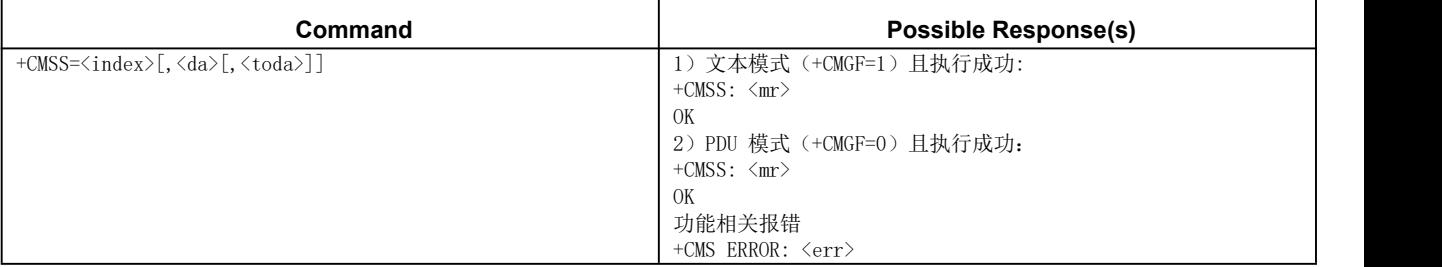

该命令可将短消息存储器〈mem2〉中 , 位置取值参数为〈index〉的消息发送到网络 侧(SMS-SUBMIT 或 SMS-COMMAND)。若给定 SMS-SUBMIT 短消息的新接收地址参数<da>,应 使用该参数,而不能使用已存储短消息的参数。发送成功后,参考值<mr>将返回给 TE。在 接收到非请求发送状态报告结果码时,可使用该命令的取值进行短消息识别。

### あいしゃ あいしゃ あいしゃ あいしゃ あいしゃ あいしゃ あいしゃ あいしゃ

<index> 整数类型;关联存储器支持的地址编号范围内取值

<da> 字符型的 GSM 03.04 中的 TP-Destination-Address 地址——取值字段;将 BCD 数值(或缺省 GSM 字母格式的字符)转换为当前选择的 TE 字符集中的字符;<toda> 给定的地址类型

<toda> 整数型的 GSM 04.11 TP-Destination-Address 中的 8 位:"类型—地 址"字段(当<da>的首字符为+(IRA 43)时, 缺省值为 145, 否则缺省值为 129)

129 未知类型(IDSN 格式号码)

145 国际号码类型 (IDSN 格式号码)

<mr> 整数型的 GSM 03.40 TP-Message-Reference

举例:

发→◇AT+CMSS=3

收←◆+CMSS: 2

收←◆OK

### 13.5.AT+CMGD 删除短消息

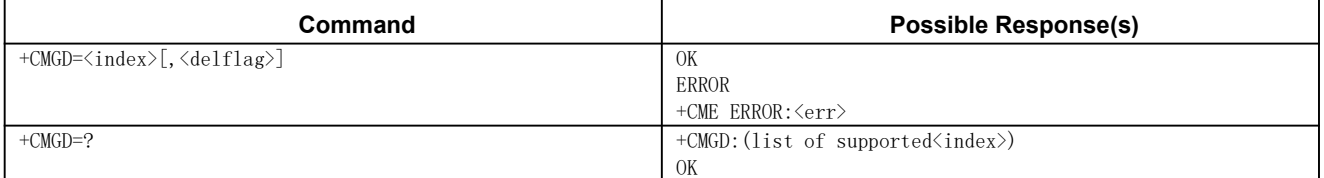

该命令可删除优选短消息存储器<mem1>中, 位置号码参数为<index>的消息。

### あいしゃ あいしゃ あいしゃ あいしゃ あいしゃ あいしゃ あいしゃ あいしゃ

<index> 整数型;关联存储器支持的地址编号范围内的取值

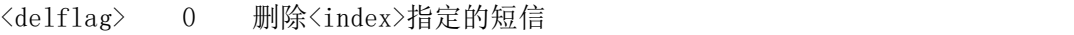

- 1 全部删除存储器中的已读短信
- 2 全部删除存储器中的已读和已发送短信
- 3 全部删除存储器中的已读、已发送和未发送短信
- 4 全部删除存储器中的已读、未读、已发送和未发送短信

### 备注 しゅうしょう しゅうしょう しんしょう しんしゃく

●如果当前存储器中没有短信, 操作 AT+CMGD 删除动作, 仍返回 OK

举例:

发→◇AT+CMGD=?

收←◆+CMGD: <index>

收←◆OK

发→◇AT+CMGD=3 //删除下标为 3 存储区的短信

收←◆OK

### 13.6.AT+CMGL 列出存储器中的短消息

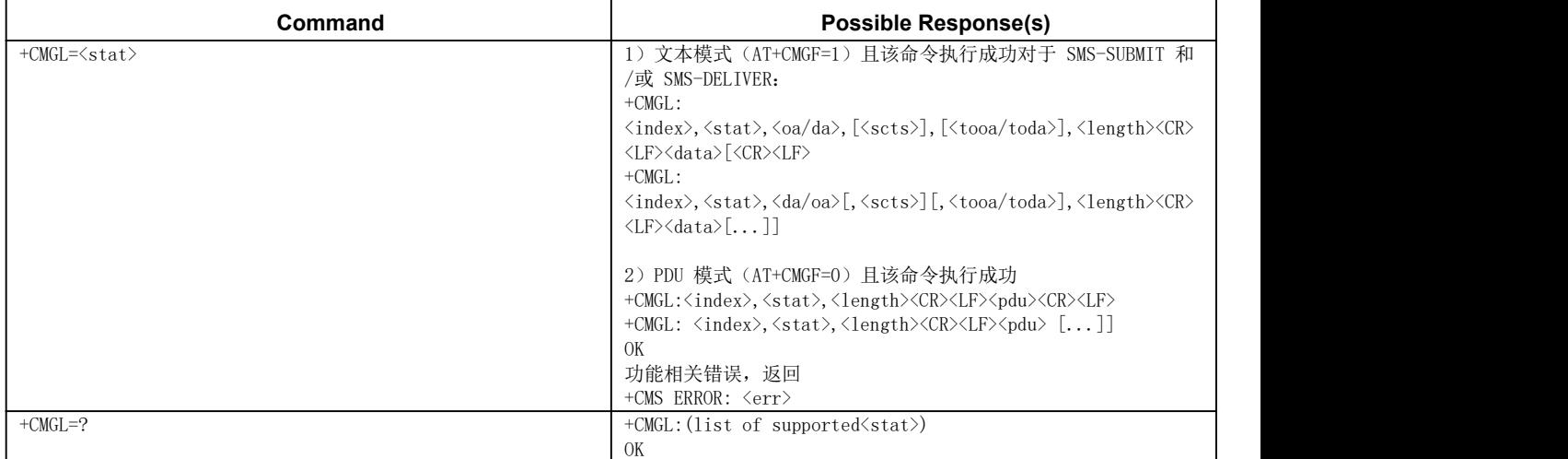

该命令可查询优选短消息存储器<mem1>中,状态值为<stat>的消息显示在 TE 中。

### あいしゃ あいしゃ あいしゃ あいしゃ あいしゃ あいしゃ あいしゃ あいしゃ

 $\langle$ stat $\rangle$ 

### 为了使用方便,PDU/TEXT 表示共用

- 0 已接收但未读的短消息
- 1 已接收且已读的短消息
- 2 已存储但未发送的短消息
- 3 已存储且已发送的短消息
- 4 所有短消息

<da> 字符型的 GSM 03.04 中的 TP-Destination-Address 地址——取值字段;将 BCD 数值(或缺省 GSM 字母格式的字符)转换为当前选择的 TE 字符集中的字符; <toda>给定的地址类型。

<data> 短消息情况下:GSM 03.40 TP-User-Data 在文本模式下返回,格式定义如  $\overline{\Gamma}$ :

− 若<dcs>指定用 GSM 03.38 缺省字母格式字符,且<fo>指定 GSM 03.40,则没 有设置 TPUser-Data-Header-Indication。

− 若 TE 字符集不为十六进制数据(参考 TS 07.07 中的 AT+CSCS 命令选择的 TE 字符集); 则根据 Annex A 规则, ME/TA 将 GSM 字母格式字符转换为当前 TE 的字符 集。

− 若 TE 字符集为十六进制数据,则 ME/TA 将 GSM 字母格式字符的每个 7 位字 符转换为两个 IRA 字符表示的十六进制书 (如字符 P (GSM 32) 作为 17 (IRA 49 和 55))

− 若<dcs>指定用 8 位或 UCS2 编码方案,或<fo>指定 GSM03.40;则设置 TPUser-Data-Header-Indication: ME/TA 将 GSM 字母格式字符的每个 8 位字符转换为用 两个 IRA 表示的十六进制数 (如: 8 位字符代表的整数 42 传给 TE 时用两个字符来表示 2A (IRA 50 和 65))小区广播情况下: GSM 03.41CBM 消息内容, 在文本模式下返回, 格 式定义如下:

− 若<dcs>指定用 GSM 03.38 缺省字母格式字符,则 ME/TA 将 GSM 转换成当前 TE 支持的字符。

− 若 TE 字符集不为十六进制数(参考 TS 07.07 中的 AT+CSCS 命令选择的符 集): 则根据 Annex A 规则, ME/TA 将 GSM 字母格式字符转换为当前 TE 的字符集。

− 若 TE 字符集为十六进制数,则 ME/TA 将 GSM 字母格式字符的每个 7 位总字 符自己转换为两个 IRA 字符表示的十六进制数。

− 若<dcs>指定用 8 位或 UCS2 编码方案,或<fo>指定 GSM 03.40;则设置 TPUser-Data-Header-Indication: ME/TA 将 GSM 字母格式字符的每个 8 位字符转换为用 两个 IRA 表示的 16 进制数。

<length> 整数类型; 文本模式 (AT+CMGF=1) 下, 用字符表示<data> (或<cdata>)消 息正文的长度; PDU 模式 (AT+CMGF=0) 下, 8 位真实 TP 数据单位的长度 (即 RP 层的 SMSC 地址中的 8 位字符将不计算在该长度内)

<index> 整数类型;在相应存储器支持的短消息容量内的值

<oa> 字符型的 GSM 03.40 中的 TP-Destination-Address 地址——取值字段;将 BCD 数值(或缺省 GSM 字母格式的字符)转换为当前选择的 TE 字符集中的字符;<toda> 给定的地址类型

<pdu> ISDMS 情况下: GSM 03.40 TPDU。十六进制,遵循 GSM 04.11SC 地址; ME/TA 把 TP 数据单元中每个 8 位字符转换为包含 2 个 IRA 字符的十六进制数字(如: 整数取值为 42 的 8 位字符作为 2 位数字 (2A, 即 IRA 50 和 65) 发送给 TE) 广播消 息情况下:使用十六进制的 GSM 03.41 TPDU

<scts> 使用"时间—字符串"格式的 GSM 03.40 TP-Service-Center-Time-Stamp (参考<dt>)

<toda> 整数型的 GSM 04.11 TP-Destination-Address 中的 8 位:"类型—地 址"字段当<da>的首字符为+(IRA 43)时,缺省值为 145,否则缺省值为 129)

<tooa> 整数型的 GSM 04.11 TP-Originating-Address 中的 8 位"类型—地址" 字段(参考<toda>)

举例:

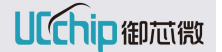

发→◇AT+CMGL=? 收←◆+CMGL: (0-4) 收←◆OK //读命令 1)文本模式(+CMGF=1) 发→◇AT+CMGL=4 收←◆+CMGL: 1,2,"862856044778640",52 收←◆049168000011000F9168826540748746F00000AA0531D98C5603 收←◆+CMGL: 2,2,"862856044778640",5 收←◆12345 收←◆OK 2) PDU 模式 (+CMGF=0) 发→◇AT+CMGL=4 收←◆+CMGL: 2,2,22,0491680000110C0F9168826540748746F00000AA0531D98C5603 收←◆+CMGL: 4,2,22,0491680000110E0F9168826540748746F00000AA0531D98C5603 收←◆+CMGL:3,2,63,0491680000110F0F9168826540748746F000000034305A2E66C3C1 6030582C0683C18CB9980D8793D96A34D88D86BBD16C46180C06830583B0DA2C46CCE1863 51B6C06

收←◆OK

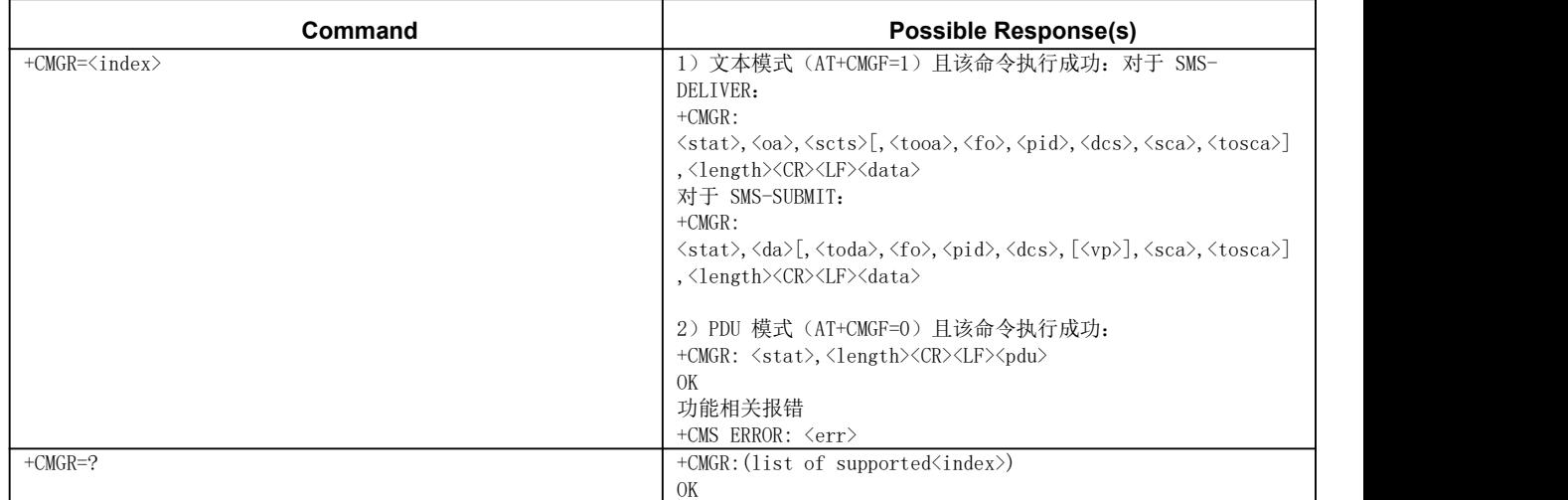

### 13.7.AT+CMGR 读取短消息

该命令可将短消息存储器<mem1>中, 索引号为<index>的短消息返回到 TE。

### あいしゃ あいしゃ あいしゃ あいしゃ あいしゃ あいしゃ あいしゃ あいしゃ

<index> 整数类型;关联存储器支持的地址编号范围内取值

<da> 字符型的 GSM 03.04 中的 TP-Destination-Address 地址——取值字段; 将 BCD 数值(或缺省 GSM 字母格式的字符)转换为当前选择的 TE 字符集中的字符; <toda>给定的地址类型

<data> 短消息情况下:GSM 03.40 TP-User-Data 在文本模式下返回,格式定义如  $\overline{\Gamma}$ :

− 若<dcs>指定用 GSM 03.38 缺省字母格式字符,且<fo>指定 GSM 03.40,则 没有设置 TPUser-Data-Header-Indication

− 若 TE 字符集不为十六进制数据(参考 TS 07.07 中的 AT+CSCS 命令选择 的 TE 字符集): 则根据 Annex A 规则, ME/TA 将 GSM 字母格式字符转换为当前 TE 的字符集

− 若 TE 字符集为十六进制数据,则 ME/TA 将 GSM 字母格式字符的每个 7 位字符转换为两个 IRA 字符表示的十六进制书 (如字符 P (GSM 32) 作为 17 (IRA 49 和 55))

− 若<dcs>指定用 8 位或 UCS2 编码方案,或<fo>指定 GSM03.40;则设置 TPUser-Data-Header-Indication: ME/TA 将 GSM 字母格式字符的每个 8 位字符转换为用 两个 IRA 表示的十六进制数(如:8 位字符代表的整数 42 传给 TE 时用两个字符来表示 2A (IRA 50 和 65) 小区广播情况下: GSM 03.41 CBM 消息内容, 在文本模式下返回, 格 式定义如下:

− 若<dcs>指定用 GSM 03.38 缺省字母格式字符,则 ME/TA 将 GSM 转换成 当前 TE 支持的字符

− 若 TE 字符集不为十六进制数(参考 TS 07.07 中的 AT+CSCS 命令选择的 TE 字符集) : 则根据 Annex A 规则, ME/TA 将 GSM 字母格式字符转换为当前 TE 的字符 集まれる かいしょう かんしょう かんしょう

− 若 TE 字符集为十六进制数,则 ME/TA 将 GSM 字母格式字符的每个 7 位 总字符自己转换为两个 IRA 字符表示的十六进制数

− 若<dcs>指定用 8 位或 UCS2 编码方案,或<fo>指定 GSM 03.40;则设置 TPUser-Data-Header-Indication: ME/TA 将 GSM 字母格式字符的每个 8 位字符转换为用 两个 IRA 表示的 16 进制数

<dcs> 取决于该命令或该命令结果码 GSM 03.38 中的 SMS 数据编码方案。(缺省 值 0) 或者小区广播数据编码方案

<fo> 取决于该命令结果码 GSM 03.40 SMS-DELIVER, SMS-SUBMIT (缺省值 17),SMS-STATUS-REPORT 或采用整数型 SMS-COMMAND(缺省值 2)

<length> 整数型;文本模式(AT+CMGF=1)下,用字符表示<data>(或<cdata>)消 息正文的长度; PDU 模式 (AT+CMGF=0) 下, 8 位真实 TP 数据单位的长度(即 RP 层的 SMSC 地址中的 8 位字符将不计算在该长度内)

<mid> 整数型的 GSM 03.41 CBM 消息标识

<oa> 字符型的 GSM 03.40 中的 TP-Destination-Address 地址——取值字段; 将 BCD 数值(或缺省 GSM 字母格式的字符)转换为当前选择的 TE 字符集中的字符(参

考 TA 07.07 中的 AT+CSCS 命令);<toda>给定的地址类型

<pdu> ISDMS 情况下: GSM 03.40 TPDU。十六进制,遵循 GSM 04.11SC 地址; ME/TA 把 TP 数据单元中每个 8 位字符转换为包含 2 个 IRA 字符的十六进制数字(如: 整数取值为 42 的 8 位字符作为 2 位数字 (2A, 即 IRA 50 和 65) 发送给 TE) 广播消 息情况下:使用十六进制的 GSM 03.41 TPDU

<pid> 参考 GSM03.40;TP-协议-标识(缺省值 0)

<sca> GSM 04.11 中的 RP SC 地址是字符串型参数;将 BCD 数值(或缺省 GSM 默认字母的字符)转换成 TE 当前选择字符集中的字符;<tosca>用来指定地址类型。

<scts> 使用"时间—字符串"格式的 GSM03.40 TP-Service-Center-Time-Stamp (参考<dt>)

<stat> PDU 模式/TEXT 模式

0 已收到但未读的短消息

1 已收到且已读的短消息

2 已存储但未发送的短消息

3 已存储且已发送的短消息

4 所有短消息

<toda> 整数型的 GSM 04.11 TP-Destination-Address 中的 8 位:"类型—地 址"字段(当<da>的首字符为+(IRA 43)时, 缺省值为 145, 否则缺省值为 129)

<tooa> 整数型的 GSM 04.11 TP-Originating-Address 中的 8 位"类型—地址" 字段(参考 <toda>)

<tosca> 服务中心地址格式; GSM 04.11 RP SC 使用整数型的 8 位地址类型(缺 省值请参考<toda>)

<vp> 取决于 SMS-SUBMIT 的<fo>的设置; 采用整数型(缺省值 167), 或时间一 字符型(参考<dt>)的 GSM 03.40 TP-有效期

### 备注 しゅうしょう しゅうしょう しんしゅう しんしゅう

●如果当前存储器中没有短信,操作 AT+CMGR 读取短消息动作, 仍返回 OK

举例:

发→◇AT+CMGR=?

收←◆+CMGR: <index>

收←◆OK

//读命令

1)文本模式(+CMGF=1)

发→◇AT+CMGR=4

收←◆+CMGR: 2,"862856044778640",145,17,0,0,170,"860000",145,5

收←◆12345

收←◆OK

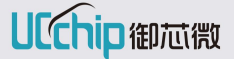

2)PDU 模式(+CMGF=0)

发→◇AT+CMGR=4

收←◆+CMGR: 2,22,0491680000110E0F9168826540748746F00000AA0531D98C5603

收←◆OK

### 13.8.AT+CMGS 发送短消息

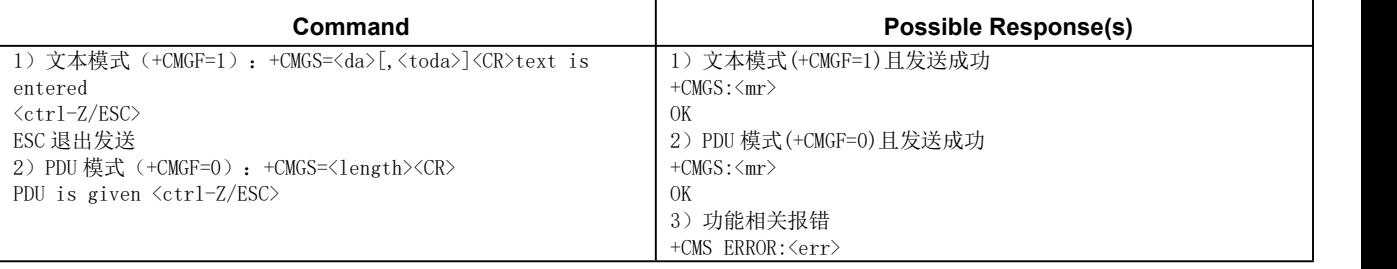

该命令可将 SMS (SMS-SUBMIT) 从 TE 发送到网络层。发送成功后, 短消息参考值<mr> 将返回给 TE。在接收到非请求发送状态报告结果码时,使用该取值可进行短消息识别。

### あいしゃ あいしゃ あいしゃ あいしゃ あいしゃ あいしゃ あいしゃ あいしゃ

<da> 字符型的 GSM 03.04 中的 TP-Destination-Address 地址——取值字段;将 BCD 数值(或缺省 GSM 字母格式的字符)转换为当前选择的 TE 字符集中的字符;<toda> 给定的地址类型

<toda> 整数型的 GSM 04.11 TP-Destination-Address 中的 8 位:"类型—地址" 字段(当<da>的首字符为+(IRA 43)时, 缺省值为 145, 否则缺省值为 129)

<length> 整数型;文本模式(AT+CMGF=1)下,用字符表示<data>(或<cdata>)消息 正文的长度,文本模式最大长度为 612 个字符;PDU 模式(AT+CMGF=0)下,8 位真实 TP 数据单位的长度(即 RP 层的 SMSC 地址中的 8 位字符将不计算在该长度内)

<mr> 整数型的 GSM 03.40 TP-Message-Reference

### 备注 しゅうしょう しゅうしょう しんしょう しんしゃく

发送短消息详细操作请参考 GSM 模块短信应用指导文档

●支持 TEXT 模式下长短信发送, PDU 模式不支持。TEXT 模式下,最长可发送 1280 个字符(大于此长度时,将发送失败)。

举例:

1)文本模式(+CMGF=1)

发→◇AT+CMGS="15723244049"

收←◆>

//输完短信内容后,按组合键 CTRL+Z>发送 或者 发送十六进制 0x1A 发送,按键 ESC> 退出 或者 发送十六进制 0X1B 退出

发→◇hello world

收←◆OK

1) PDU 模式 (+CMGF=0)

收←◆+CMGS: 10

发→◇AT+CMGS=20

收←◆>

//输完短信内容后,按组合键 CTRL+Z>发送 或者 发送十六进制 0x1A 发送,按键 ESC> 退出 或者 发送十六进制 0X1B 退出

收←◆049168000001000D91685127234440F900000631D98C56B301

收←◆+CMGS: 11

收←◆OK

### 13.9.AT+CAMS 配置下行短信确认方式

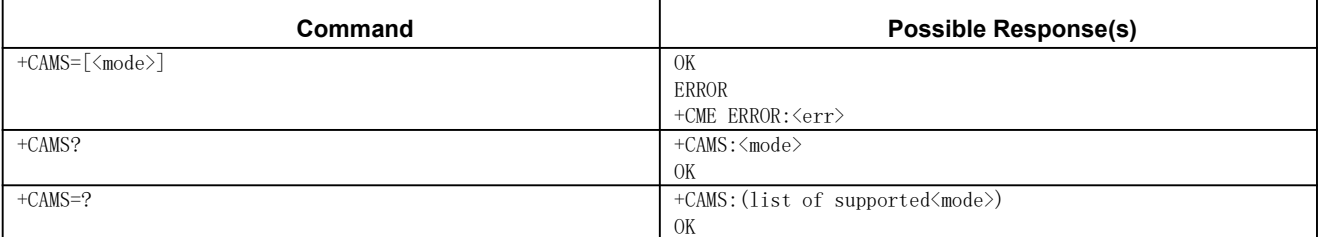

该命令用于指定接收短信后的确认方式。

### あいしゃ あいしゃ あいしゃ あいしゃ あいしゃ あいしゃ あいしゃ あいしゃ

<mode> 0 自动确认模式(默认)

1 手动确认模式

举例:

发→◇AT+CAMS=?

收←◆+CAMS: (0,1)

收←◆OK

发→◇AT+CAMS=1

收←◆OK

发→◇AT+CAMS?

收←◆+CAMS: 1

收←◆OK

### 13.10.AT+CNMI 新短消息指示

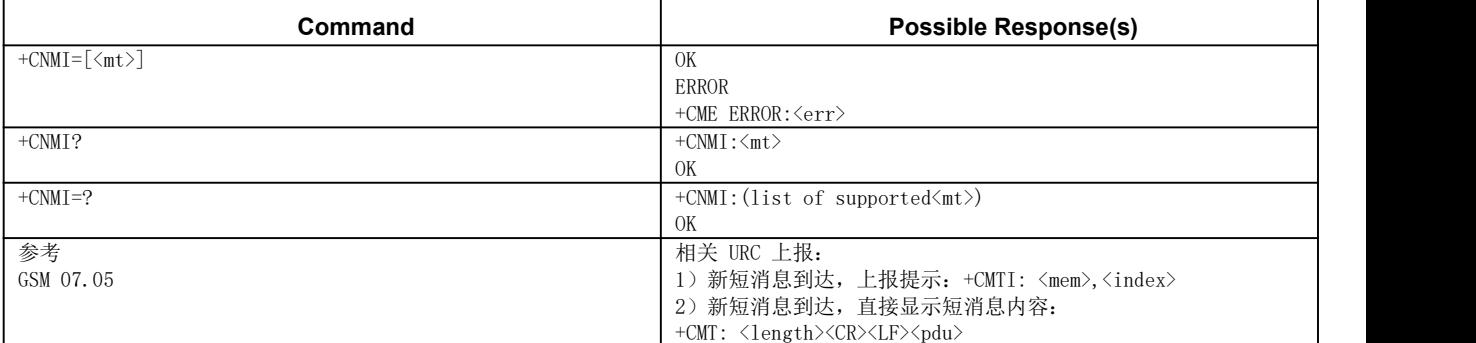

### あいしゃ あいしゃ あいしゃ あいしゃ あいしゃ あいしゃ あいしゃ あいしゃ

<mt>存储接收短消息的规则取决于数据编码方案(请参考 GSM 03.38[2]); 优选短 消息存储器命令(AT+CPMS)的设置和本取值

- 0 没有 SMS-DELIVER 的指示发给 TE。
- 1 若 SMS-DELIVER 存储在 ME/TA,存储位置靠非请求结果码+CMTI: <mem>,<index>来提示给 TE。
- 2 SMS-DELIVERs(除 Class2 短消息)直接发送给 TE,使用如下非请求结果 码:+CMT: <length><CR><LF><pdu> (启用 PDU 模式)或者+CMT:  $\langle$ oa>, $\langle$ scts> [, $\langle$ tooa>, $\langle$ fo>, $\langle$ pid>, $\langle$ dcs>, $\langle$ sca>,  $\langle$ tosca>, $\langle$ length>] <CR><LF><data> (启用文本模式); 以上斜体部分参数定义参见命令 AT+CSDH.Class2 短消息指示方式同<mt>=1

举例:

发→◇AT+CNMI=? 收←◆+CNMI: (0-2)

收←◆OK

发→◇AT+CNMI=2

收←◆OK

发→◇AT+CNMI?

收←◆+CNMI: 2

收←◆OK

### 示例 スコール・シー しょうしょう しょうしょく

```
AT+CMGF=1 //设置文本短信模式
OK
AT+CNMI=1 //设置将短信存储到 ME 或 SIM 卡后,再给出新短信指示
OK OK
+CMTI: "ME",5 //新短信指示
AT+CNMI=2 //设置收到新短信,直接打印短信内容
OK
+CMT: "8615723244049","22/10/19,11:18:19+032",161,4,0,0,"0000",161,11
"hello world" //收到新短信,直接打印短信内容
```
### 13.11.AT+CNMA 新短消息确认

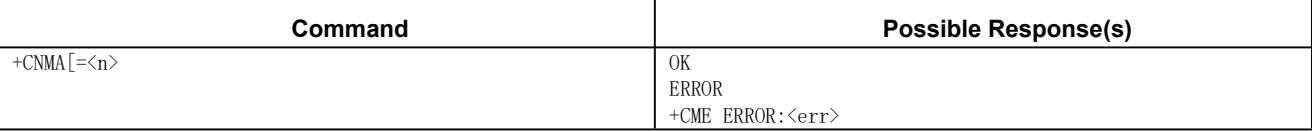

使用执行命令,可确认是否正确接收新消息(SMS-DELIVER),该新消息是由 MT 直接发送到 TE

而不缓存。 在同时满足如下条件的情况下,需要通过 AT+CNMA 给出短信确认:

→通过 AT+CAMS=1, 将<mode>设为 1;

### あいしゃ あいしゃ あいしゃ あいしゃ あいしゃ あいしゃ あいしゃ あいしゃ

<n> 0 该指令与文本模式定义的指令执行类似

1 发送 RP-ACK(或正确接收到的缓冲结果码)

2 发送 RP-ERROR

举例:

发→◇AT+CNMA=1 //下行短信进行确认

收←◆OK

# 13.12.AT+CSDH 显示文本格式参数

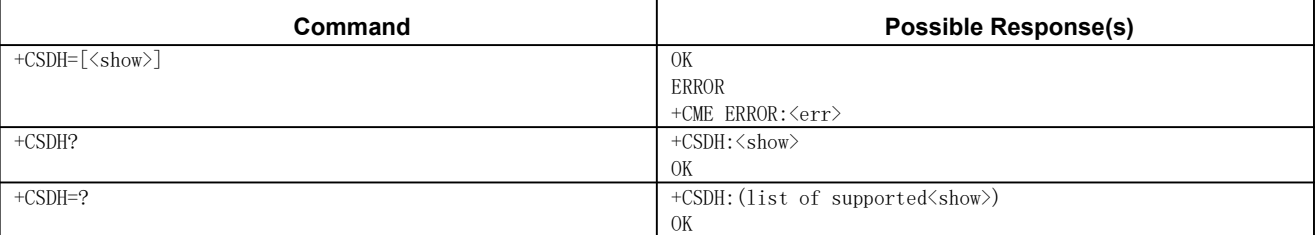

该命令可用于控制是否在文本模式下的结果码中显示详细的头信息。

### あいしゃ あいしゃ あいしゃ あいしゃ あいしゃ あいしゃ あいしゃ あいしゃ

<show> 0 不在+CMT, +CMGL, +CMGR 命令中显示<sca>、 <tosca>、 <fo>、 <vp>、<pid>和<dcs> (+CSCA 和+CSMP 命令中设置的取值),也不显示用于 SMS-DELIVER 和 SMS-SUBMIT 消息的结果码中的<length>、<toda>或<tooa>;

1 在结果码中显示这些取值

```
举例:
发→◇AT+CSDH=?
收←◆+CSDH: (0,1)
收←◆OK
发→◇AT+CSDH=1
收←◆OK
发→◇AT+CSDH?
```
UCChip御芯微

收←◆+CSDH: 1

收←◆OK

### 示例 しょうしょう しゅうしょう しゅうしょく

发→◇AT+CSDH=0 收←◆OK 发→◇AT+CMGR=3 收←◆+CMGR: 1,"862856044778640",11 收←◆hello world 收←◆OK 发→◇AT+CSDH=1 收←◆OK 发→◇AT+CMGR=3 收←◆+CMGR: 1,"862856044778640",161,4,0,0,"0000",161,11 收←◆hello world 收←◆OK

### 13.13.AT+CSMP 设置文本格式参数

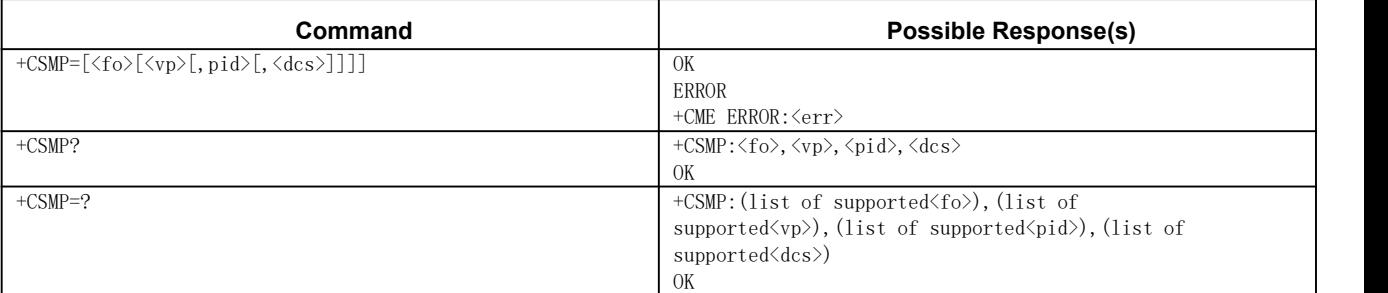

文本模式下,当向网络侧发送短消息或将短消息存放在存储器中时,使用设置命令可 选择需要附加参数取值。除此之外,还可以用于设置从 SMSC 接收到该短消息时算起的有 效期(<vp>的取值范围: 0~255)或定义有效期终止的绝对时间(<vp>为字符串时)。<vp> 的格式由<fo>指定。若 TA 支持增强型有效期格式((\$(EVPF)\$, 请参考 GSM 03.40), 应该把 16 进制的编码字符串放于双引号中(请参考<pdu>)。

### あいしゃ あいしゃ あいしゃ あいしゃ あいしゃ あいしゃ あいしゃ あいしゃ

<fo> 取决于该命令或结果码; GSM 03.40 SMS-DELIVER, SMS-SUBMIT (缺省 值: 17), SMS-STATUS-REPORT 的前 8 位; 或采用整数型 SMS-COMMAND (缺省值: 2); 在文本模式下若<fo>值设为 49,则支持消息状态报告。

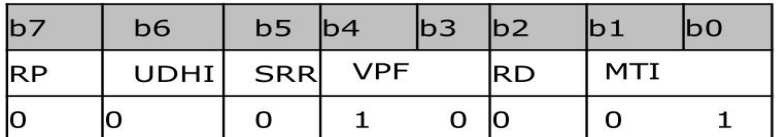

(1) 应答路径—TP-RP(TP-Reply-Path):

0—不设置

1—设置

(2) 用户数据头标识—TP-UDHL(TP-User-Data-Header-Indicator):

0—不含任何头信息

1—含头信息

(3) 状态报告要求—TP-SPR(TP-Status-Report-Request):

0—需要报告

1—不需要报告

(4) 有效期格式—TP-VPF (TP-Validity-Period-Format):

00—不提供(Not present);

10—整型(标准);

01—预留;

- 11—提供 8 位字节的一半 (Semi-Octet Represented)
- (5) 拒绝复制—TP-RD (TP-Reject-Duplicates):

0—接受复制

1—拒绝复制

(6) 信息类型提示—TP-MTI (TP-Message-Type-Indicator):

00—读出(Deliver)

01—提交 (Submit)

- <vp> 取决于 SMS-SUBMIT 的<fo>的设置;采用整数型(缺省值: 167),或时间一 字符型(参考<dt>)的 GSM 03.40 TP-有效期
- <pid> 整数型;参考 GSM 03.40 TP-协议-标识(缺省值:0)
- <dcs> 整数型;取决于该命令或该命令结果码 GSM 03.38 中的 SMS 数据编码方

案。

0—默认的字母表(7bit 编码)

4—8bit

8—USC2(16bit)编码

举例:

发→◇AT+CSMP=?

收←◆+CSMP: <fo>,<vp>,<pid>,<dcs>

收←◆OK

 $\overleftrightarrow{\mathcal{B}} \rightarrow \Diamond A$ T+CSMP=17, 0, 0, 0

收←◆OK

UCChip御芯微

UC8088

发→◇AT+CSMP?  $\psi \leftarrow \bigstar$ +CSMP: 17, 0, 0, 0 收←◆OK

13.14.+CMTI/+CMT 指示新的短消息

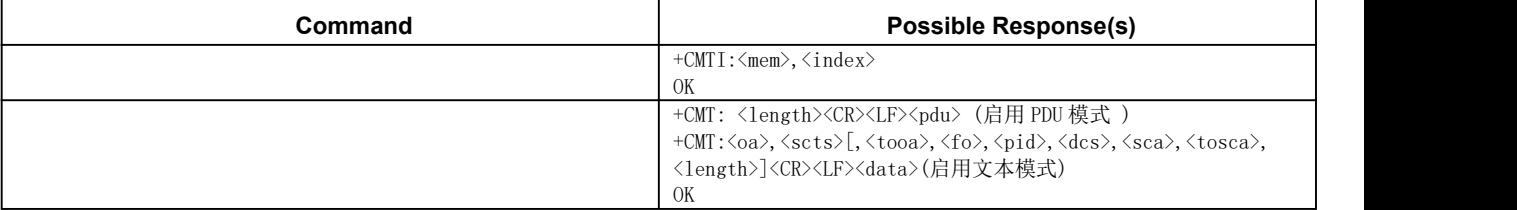

当收到新短信,发送+ CMTI 或+ CMT [ +CD 的消息报告]

### あいしゃ あいしゃ あいしゃ あいしゃ あいしゃ あいしゃ あいしゃ あいしゃ

<mem>字符串类型存储器存储新消息

<index>整数类型价值定位数范围由关联的内存支持

<length>整数类型;值指示在文本模式(+ CMGF = 1)的消息体<数据>长度(或 <cdata>)字符;或在 PDU 模式(+ CMGF = 0),在字节实际 TP 数据单元的长度 (即 RP 层 SMSC 地址字节不计入长度)

<fo> 根据命令或结果代码: 3G TS 23.040 [ 3 ] SMS-DELIVER 第一个八位组, SMS-SUBMIT(默认为17), sms-status-report, 或 sms-command (默认为2)在整数格式

<VP>取决于 sms-submit 支持,增强的格式(十六进制编码的字符串用双引号)

< pid > 3G TS 23.040 [ 3 ] TP 协议整型格式标识符 (默认为0)

< dcs >根据命令或结果代码: 3G TS 23.038 [ 2 ]短信数据编码方案 (default0), 或小区广播数据在整数格式的编码方案

< sca > 3G TS 24.011 [ 6 ] RP SC 地址字符串格式的地址值字段;

<tosca> 3G TS 24.011 [ 6 ] RP SC 地址格式地址字节整数类型

< scts> 3G TS 23.040 [ 3 ] TP 服务中心的时间戳字符串格式的时间(参阅<dt >)对应的条目机器翻译电话簿找到;实此功能是具体制造商的;使用的字符集应该是一 个选择命令选择的技术特点。

### 举例 いっしん しゅうしょう しゅうしょう

```
发→◇AT+CNMI=1
收←◆OK
发→◇AT+CMGF=0 //设置短信为PDU模式
收←◆OK
```
 $\overleftrightarrow{\mathcal{B}} \rightarrow \Diamond A$ T+CNMI=0, 2, 0, 0, 0

收←◆OK

```
收←◆+CMT: 31,03A10000040FA168826540748746F00000220191113261020BE8329BFD
06DDDF723619
发→◇AT+CMGF=1 //设置短信为文本模式
收←◆OK
发→◇AT+CSDH=1
收←◆OK
发→◇AT+CNMI=2
收←◆OK
\mathcal{H} ← \blacklozenge +CMT: "862856044778640", "22/10/19, 11:18:19+032", 161, 4, 0, 0, "0000"
,161,11
收←◆"hello world"
```

```
13.15.短信测试示例
13.15.1.短信直发(+CMGS)
13.15.1.1.TEXT 模式 收发短信
  发→◇at+cfun=1 //上电
  收←◆OK
  发→◇at+cgclass=CC //CS域附着
  收←◆OK
  发→◇at+cmgf=1 //设置为TEXT模式
  收←◆OK
  发→◇at+csmp= 17,0,0,0 //设置TEXT模式参数
  收←◆OK
  发→◇at+cmgs="+8615723244049" //发送短信
  收←◆>
  发→◇hello world
  收←◆+CMGS: 10
  收←◆OK
```
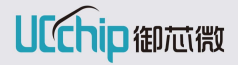

发→◇at+cnmi=2 //设置TE显示 收←◆OK 收←◆+CMT: "8615723244049",11 //接收到短信内容 "hello world"

13.15.1.2. PDU 模式 收发短信

发→◇at+cfun=1 //上电 收←◆OK 发→◇at+cgclass=CC //CS域附着 收←◆OK 发→◇at+cmgf=0//设置为PDU模式 收←◆OK 发→◇at+cmgs=24 //PDU模式下发送 收←◆> 发→◇049168000001000D91685127234440F900000BE8329BFD06DDDF723619 收←◆+CMGS: 13 收←◆OK 发→◇at+cnmi=2 //设置TE显示 收←◆OK //收到短信内容

收←◆+CMT: 26,03A10000040FA168826540748746F000002201911184850205F072785C06

13.15.2.短信存储发送(+CMGW +CMSS)

13.15.2.1. TEXT 模式 存储+发送

发→◇at+cfun=1 //上电 收←◆OK 发→◇at+cgclass=CC //CS域附着 收←◆OK

发→◇at+cmgf=1 //设置为TEXT模式 收←◆OK 发→◇at+csmp= 17,0,0,0 //设置TEXT模式参数 收←◆OK 发→◇at+cmgw="+862856044778640" //存储短信 收←◆> 发→◇hello world 收←◆+CMGW: 4 收←◆OK 发→◇at+cmss=4 //从存储区发送 收←◆+CMSS: 14 收←◆OK

### 13.15.2.2. PDU 模式 存储+发送

发→◇at+cfun=1 //上电 收←◆OK 发→◇at+cgclass=CC //CS域附着 收←◆OK 发→◇at+cmgf=0 //设置为PDU模式 收←◆OK 发→◇at+cmgw=24 //存储短信 收←◆> 发→◇049168000001000D91685127234440F900000BE8329BFD06DDDF723619 收←◆+CMGW: 5 收←◆OK 发→◇at+cmss=5 //从存储区发送 收←◆+CMSS: 15 收←◆OK

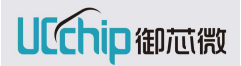

13.15.3.短信的查看删除(+CMGR +CMGL +CMGD) 注:TEXT 模式下,使用+CMGW 进行短信存储,一定要先执行2个 AT AT+CFUN=1(从 SIM 卡读取存储所需要的短消息中心地址, 或者+CSCA 指定) AT+CMGF=1 (指定为 TEXT 模式) (模式参数, 在设置 TEXT 模式后得到缺省值)

```
发→◇at+cfun=1 //上电
收←◆OK
发→◇at+cgclass=CC //CS域附着
收←◆OK
发→◇at+cmgf=0 //设置为PDU模式
收←◆OK
发→◇at+cmgw=24 //存储短信
收←◆>
发→◇049168000001000D91685127234440F900000BE8329BFD06DDDF723619
收←◆+CMGW: 4
收←◆OK
发→◇at+cmgl=4 //PDU模式下,查看存储的所有短信
收←◆+CMGL: 0,2,22,0491680000110A0F9168826540748746F000000005E8329BFD06
收←◆+CMGL: 1,2,23,0491680000110B0F9168826540748746F00000000631D98C56B301
收←◆+CMGL: 2,2,21,0491680000110C0F9168826540748746F000000004375C0E06
收←◆+CMGL: 3,2,27,0491680000110D0F9168826540748746F00000000BE8329BFD06
DDDF723619
收←◆OK
发→◇at+cmgr=1 //查看index为1短信内容
收←◆+CMGR: 2,23,0491680000110B0F9168826540748746F00000000631D98C56B301
收←◆OK
发→◇at+cmgf=1 //设置为TEXT模式
收←◆OK
发→◇at+csmp=17,0,0,0 //设置TEXT模式参数
收←◆OK
```
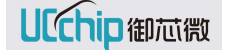

```
发→◇at+cmgr=3 //查看index为4短信内容
收←◆+CMGR: 2,"862856044778640",11
hello world
收←◆OK
发→◇at+cmgw="862856044778640" //存储短信
收←◆>
发→◇hello hywang
收←◆+CMGW: 4
收←◆OK
发→◇at+cmgl=4 //TEXT模式下,查看存储的所有短信
收←◆+CMGL: 0,2,"862856044778640",5
hello
收←◆+CMGL: 1,2,"862856044778640",6
123456
收←◆+CMGL: 2,2,"862856044778640",4
7890
收←◆+CMGL: 3,2,"862856044778640",11
hello world
收←◆OK
发→◇at+cmgd=2 //删除index为2的短信
收←◆OK
发→◇at+cmgl=4 //TEXT模式下,查看存储的所有短信
收←◆+CMGL: 0,2,"862856044778640",5
hello
收←◆+CMGL: 1,2,"862856044778640",6
123456
收←◆+CMGL: 3,2,"862856044778640",11
hello world
收←◆+CMGL: 4,2,"862856044778640",12
hello hywang
收←◆OK
```
13.15.4.长短信发送

UCChip御芯微

注:当前支持 TEXT 模式下的长短信发送,不支持 PDU 模式下长短信发送。

发→◇at+cfun=1 //上电 收←◆OK

发→◇at+cgclass=CC //CS域附着

收←◆OK

发→◇at+cmgf=1 //设置为TEXT模式

收←◆OK

发→◇at+csmp= 81,0,0,0 //设置TEXT模式参数,81表示长短信 7bit编码 可发送数 据大于160字符

收←◆OK

发→◇at+cmgs="15723244049" //存储短信

收←◆>

发→◇

012345678901234567890123456789012345678901234567890123456789012345678901234 5678901234567890123456789012345678901234567890123456789012345678901234567890123 45678901234567890123456789

收←◆+CMGS: 14 收←◆OK

# 14.硬件相关命令

# 14.1.AT+CHIPTEMP 读取芯片内部温度

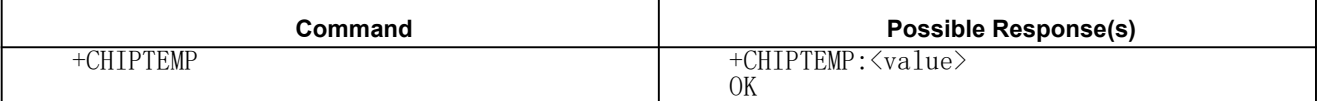

### 参数

<value> 芯片内部温度值

举例:

发→◇AT+CHIPTEMP

收←◆+CHIPTEMP: 30.20

收←◆OK

### 14.2.AT+BATVOL 读取电源供电电压

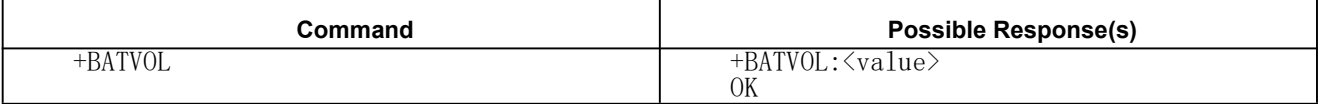

#### あいしゃ あいしゃ あいしゃ あいしゃ あいしゃ あいしゃ あいしゃ あいしゃ

<value> 电源供电电压值

举例: 发→◇AT+BATVOL

收←◆+BATVOL: 3.96

收←◆OK

# 15.低功耗控制命令

15.1.AT+LPM 低功耗控制

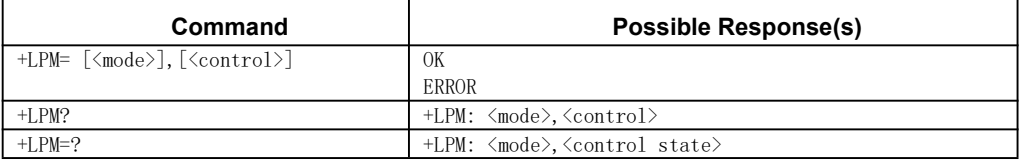

用于低功耗控制,主要有 normal 、sleep、retention 2 种模式,默认状态为 momal, 不进入低功耗:

### あいしゃ あいしゃ あいしゃ あいしゃ あいしゃ あいしゃ あいしゃ あいしゃ

<mode>: GPRS 工作模式,主要用于功耗控制

0:sleep

sleep 模式,芯片进入睡眠,外部中断唤醒后重新启动;

1:retention

retention 模式, GPRS 根据基站的通信选择空闲状态进入睡眠, 有任务后继续工作, 外部中断可以正常唤醒。串口中断唤醒后在 1S 内不会进入 retention 模式(串口数据触发 中断唤醒会造成数据丢失,如果是通过 AT 唤醒,则需要连续发送 2 个 AT 命令, 第一个 AT 由于部分数据丢失会返回 ERROR,在 1S 内第二个 AT 能正常执行)。

<control>: 控制功耗开关

- 0:打开。允许进入低功耗。
- 1:关闭。不允许进入低功耗。

## 16.工厂测试命令

### 16.1.AT+FACTORYTEST 工厂测试控制命令

工厂测试指令只支持工厂 FACTORY 版本,AT 版本和 OPENCPU 版本都不支持此指令。

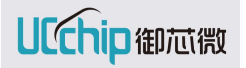

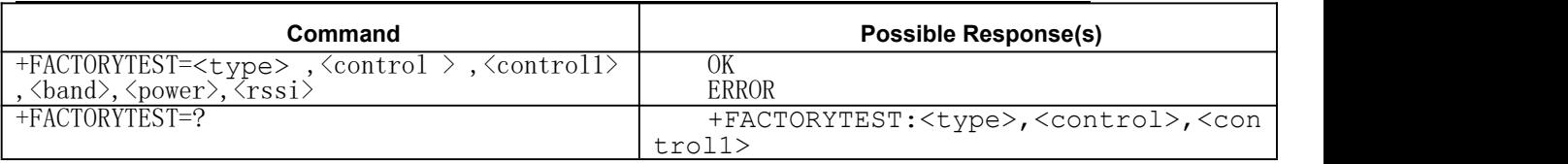

用于工厂测试各项功能.没有配置相关参数,默认值为 0.(工厂测试 AT 只有在工厂测

试版本上可以用)

<type> 测试的类型:

- 0: RF 测试
- 1: SIM 测试
- 2: LED 测试
- 3: AD A 通道测试
- 4: AD B 通道测试
- 5: AD C 通道测试
- 6: DA 测试,输出固定 1.2V
- 7: GPS 输出方波测试
- 8: DCXO 校准
- 9: TEM 温度测试
- 10: I2C 控制
- 11:SPI MASTER 控制
- 12:GPIO 口控制
- 13:PRINTF 控制

<control> 控制 0/1:开/关或者拉低/拉高/GPIO

<control1> 控制 0: TX

1: RX

<band> 频点 0:低频点频率是 89.04M

1:高频点频率是 17840.2M

<power> 功率

<rssi> RSSI 值

### 测试-工厂测试流程

- 1、RF 控制返回值格式+FACTORYTEST:0,x
- X 含义
- 0 关闭测试模式
- 1 通过测试
- 2 测试失败
- 3 发送正常

```
4 同步失败
5 GPS 发送信号开始
6 DCXO Δf 正常
7 数据接收正常,RSSI 接收功率异常
8 其他错误
  1.1、RF 开始接收
  at+factorytest=0,1,1,0,800,-65
  +FACTORYTEST:0,1
  OK
  1.2、RF 结束接收
  at+factorytest=0,0,1,0,800,-65
  +FACTORYTEST:0,0
  OK
  1.3、RF 开始发送
  at+factorytest=0,1,0,0,800,-65
  +FACTORYTEST:0,3
  OK
  1.4、RF 结束发送
  at+factorytest=0,0,0,0,800,-65
  +FACTORYTEST:0,0
  OK
  2、SIM 测试
  at+factorytest=1
  +FACTORYTEST:1,0
  OK
  3、LED 测试
  3.1、LED 的 GPIO 拉高
  at+factorytest=2,1
  OK
  3.2、LED 的 GPIO 拉低
  at+factorytest=2,0
  OK OK
  4、AD A 通道测试
返回结果是 AD 采样值,换算公式: AD 值/4096 * 1.6 (单位是 V)
  at+factorytest=3
  +FACTORYTEST:3,1135
  OK
```

```
5、AD B 通道测试
返回结果是 AD 采样值,换算公式: AD 值/4096 * 1.6 (单位是 V)
   at+factorytest=4
   +FACTORYTEST:4,573
   OK OK
6、AD C 通道测试
返回结果是 AD 采样值,换算公式: AD 值/4096 * 1.6 (单位是 V)
   at+factorytest=5
   +FACTORYTEST:4,573
   OK
7、DA 通道测试
   at+factorytest=6,1
   OK OK
8、GPS 输出方波测试
8.1、GPS 可变功率
   at+factorytest=7,4,0,0,800,-65
   +FACTORYTEST:7,5
   OK OK
8.2、GPS 恒定功率
   at+factorytest=7,3,0,0,800,-65
   +FACTORYTEST:7,5
   OK OK
9、DCXO 校准的 Δppm, 返回 Δppm 数据必须乘 100 后写入 flash 指定地址
(0x1FE2F8)
   at+factorytest=8,1
   +FACTORYTEST:8, 2.2
   OK
10、温度测试
   at+factorytest=9
   +FACTORYTEST:9,22
   OK
11、SPI MASTER 通过读 flash id 测试
   at+factorytest=10,0
   +FACTORYTEST:10,0xb14
   OK
```

```
12、I2C 通过读写 flash 测试
12.1、I2C 读写 flash 成功
   at+factorytest=11,0
   +FACTORYTEST:11,0
   OK OK
12.2、I2C 读写 flash 失败
   at+factorytest=11,0
   +FACTORYTEST:11,1
   OK
13、GPIO 控制
默认 gpio 输出功能,可以控制输出高/低。
格式: +FACTORYTEST:type,gpiox,0/1
-type: 12 -gpiox: [0 - 32]
-0/1:输出 低电平/高电平
13.1、拉低 GPIO8
   at+factorytest=12,8,0
   OK
13.2、拉高 GPIO 8
   at+factorytest=12,8,1
   OK
14、PRINTF 控制
14.1、关闭 PRINTF
   at+factorytest=13,0
   OK
14.2、打开 PRINTF
   at+factorytest=13,1
   OK
```
# 17.其它命令

17.1.AT+CMEE 设置日志输出明细

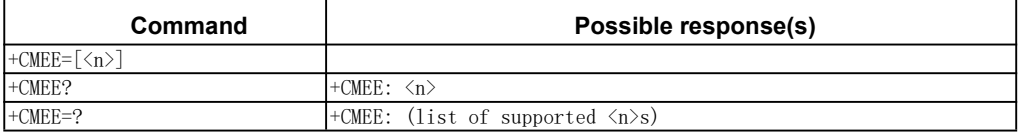

### あいしゃ あいしゃ あいしゃ あいしゃ あいしゃ あいしゃ あいしゃ あいしゃ

<n>:报告模块开启状态

0 表示关闭模块的出错报告,当模块的 AT 执行错误时,返回值仅为"ERROR"

# UCChip御芯微

1 表示开启模块的出错报告,当模块的 AT 执行错误时,返回值为"+CME ERROR: NUM " 或者"+EXT ERROR: NUM ", NUM 代表错误代码,依照此代码可查询错误类型, 可附表 3.1CMEE 错误码和 3.2EXT 错误码

2 表示开启模块的出错报告,当模块的 AT 执行错误时,返回值为"+CME ERROR: verbose "或者"+EXT ERROR: NUM " ,verbose 代表错误细节

注意:本文档+ERROR 指+CME ERROR 或者+EXT ERROR

举例: 发→◇AT+CMEE=?  $\psi \leftarrow \bigstar$ +CMEE: (0-2) 收←◆OK 发→◇AT+CMEE=2 收←◆OK 发→◇AT+CMEE? //查询当前日志输出类型配置 收←◆+CMEE: 2 收←◆OK

17.2.示例

举例: 发→◇AT+CFUN=1 收←◆OK 发→◇AT+CMEE=? //测试命令 列出 CMEE 支持枚举值范围 收←◆+CMEE: (0-2) 收←◆OK 发→◇AT+CMEE? //查询命令 查看当前配置值 收←◆+CMEE: 0 收←◆OK 发→◇AT+CMEE=2 //设置命令 设置日志级别 2 显示错误明细 收←◆OK 发→◇AT+CMEE? //查询命令 判断设置是否正确 收←◆+CMEE: 2 收←◆OK

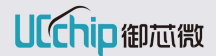

发→◇AT+CGACT=1,5 //激活 PDP cid 为异常值 5 测试是否正确输出日志明细 收←◆+CME ERROR: operation not allowed //返回错误明细

# 18.附表

# 18.1.CMEE 错误码

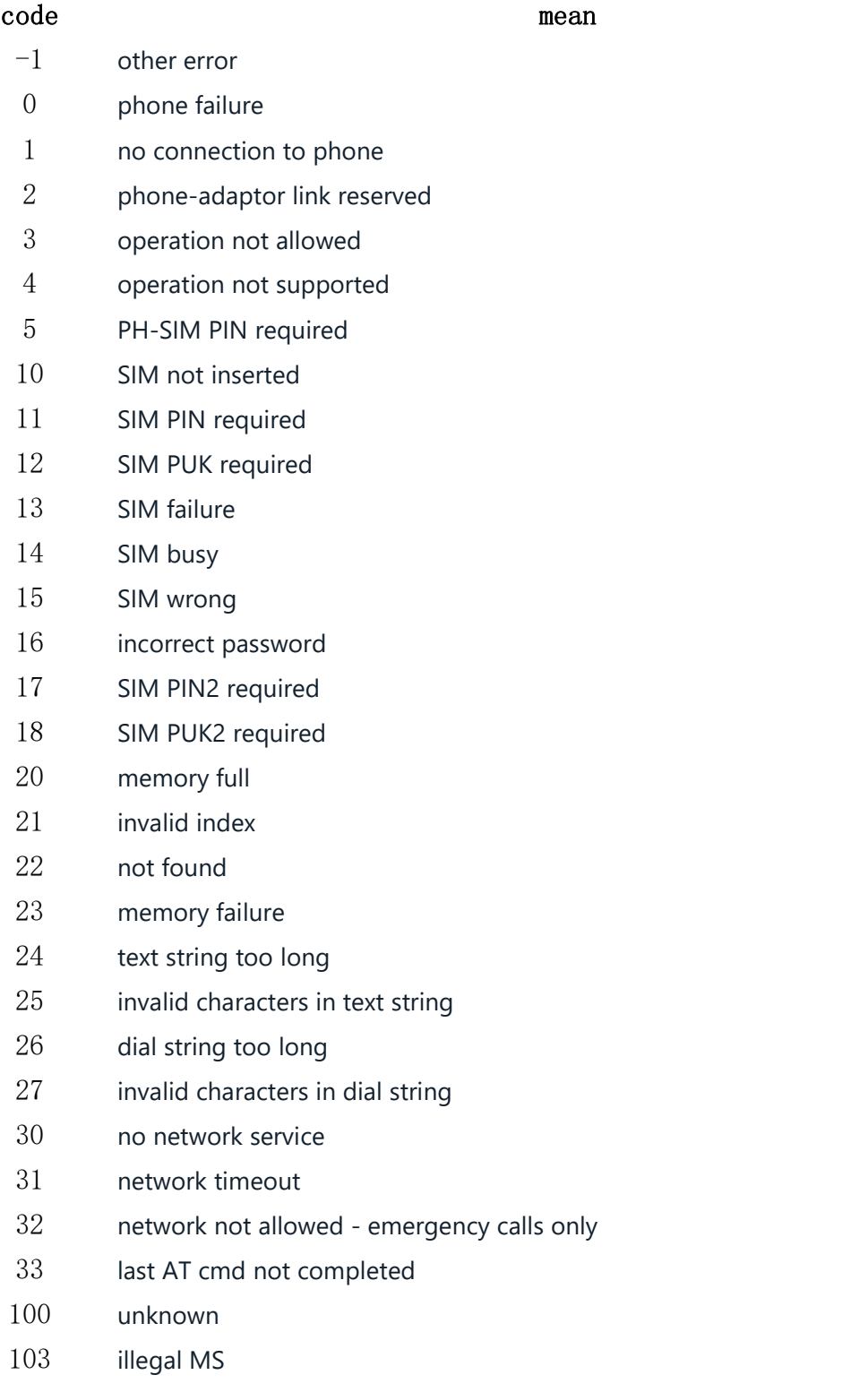

# UCChip御芯微

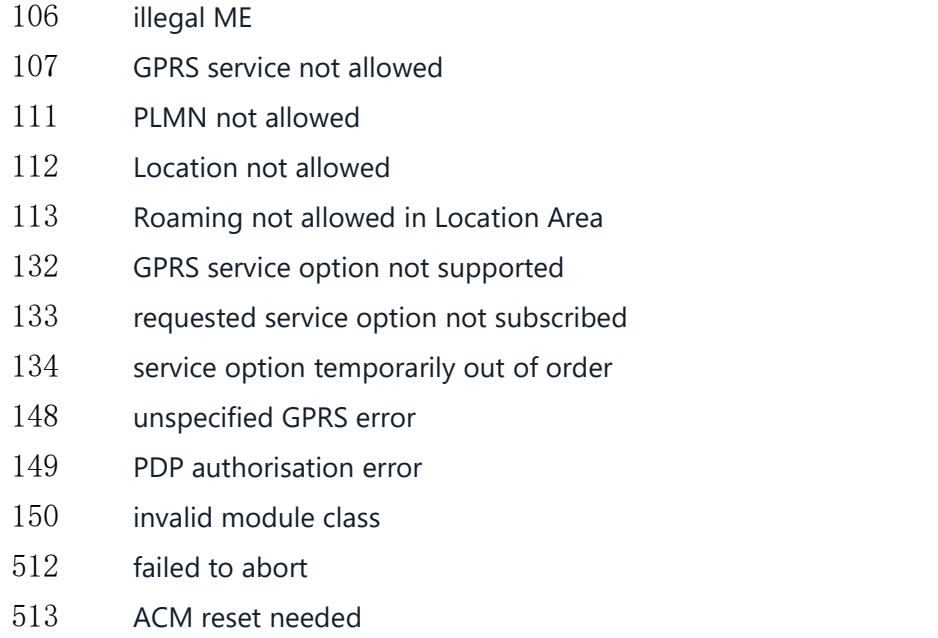

IP CLOSE FAIL

# 18.2.EXT 错误码

### code mean

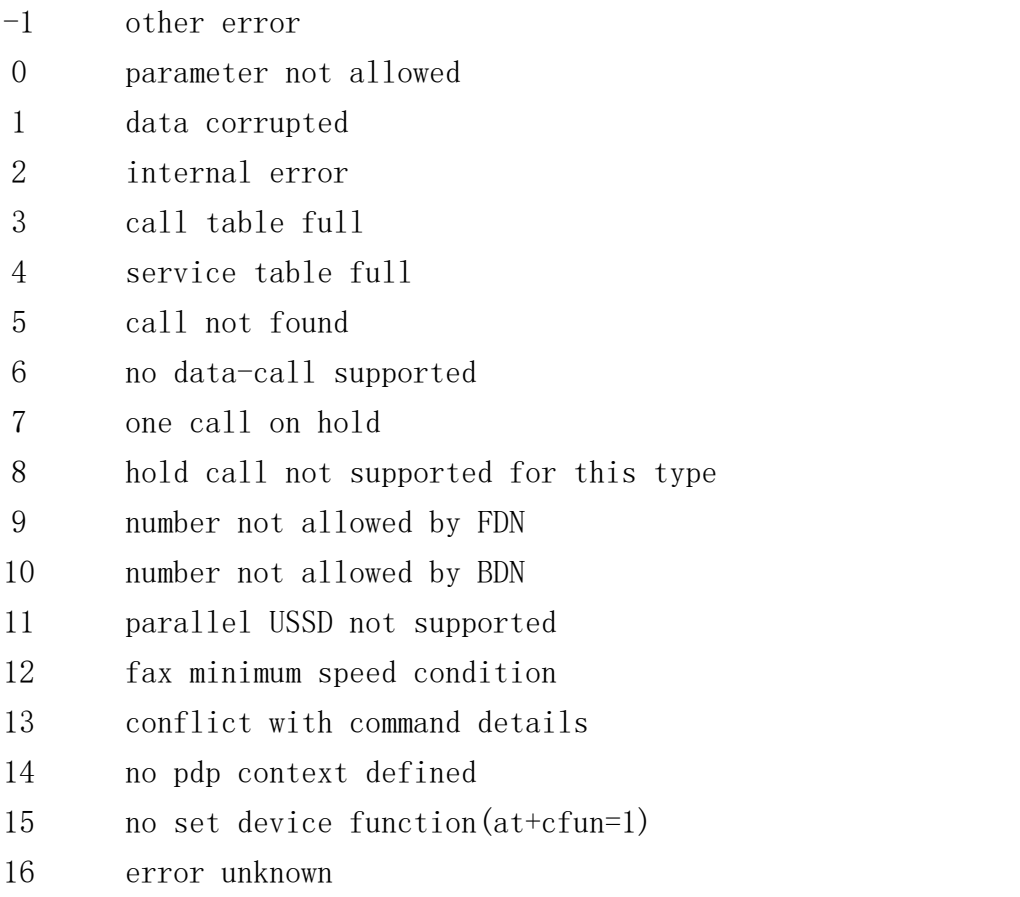

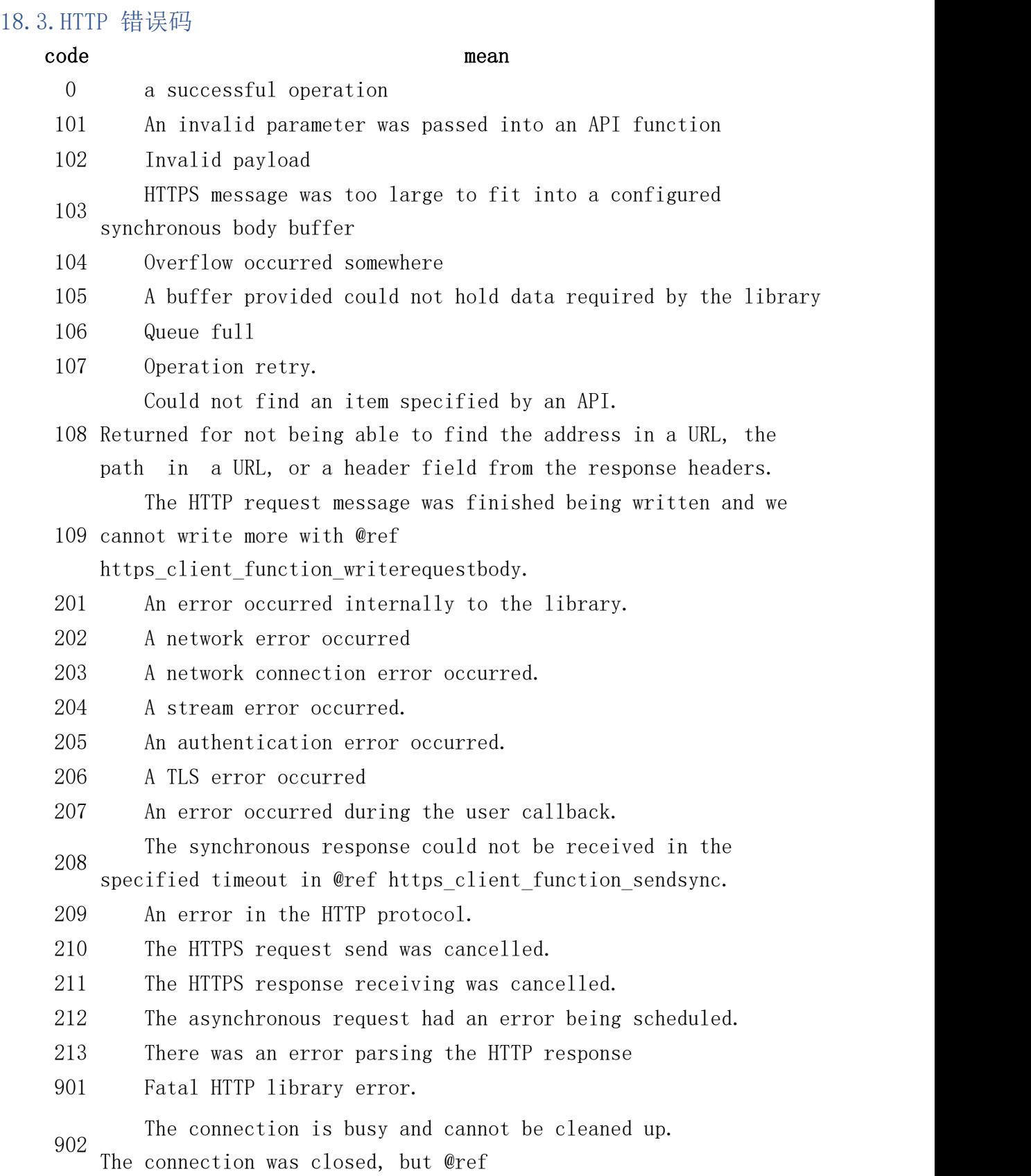

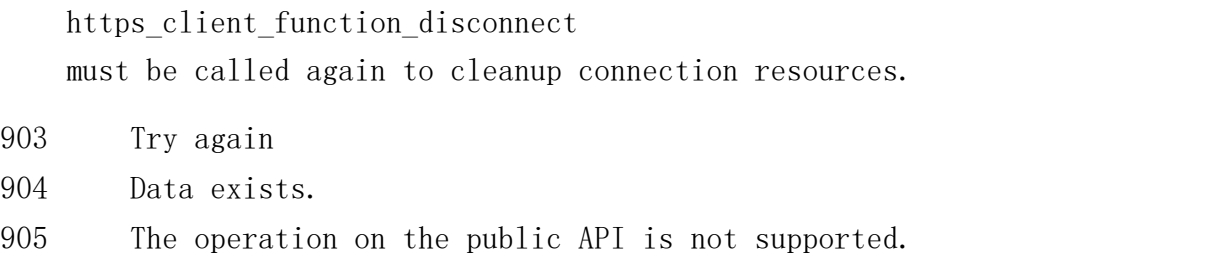

### 18.4.MQTT 错误码

### code mean

- MQTT operation completed successfully. MQTT operation queued, awaiting result.
- Initialization failed.
- At least one parameter is invalid.
- MQTT operation failed because of memory allocation failure.
- MQTT operation failed because the network was unusable.
- $6 \frac{m_{41}}{11}$ MQTT operation could not be scheduled, i.e. enqueued for sending.
- MQTT response packet received from the network is malformed.
- A blocking MQTT operation timed out.
- 9 months of A CONNECT or at least one subscription was refused by the server.
- A QoS 1 PUBLISH received no response and [the retry limit]
- An API function was called before @ref mqtt\_function\_init

### 18.5.FTP 错误码

### code mean

 FTP\_NO\_ERROR FTP\_OTHER\_ERROR FTP\_PLEASE\_LOGIN\_USERNAME\_ERROR FTP\_EXISTING FTP\_CONNECT\_ERROR. FTP\_SEND\_ERROR, FTP\_RECV\_ERROR 7 FTP STATE ERROR, FTP\_WAIT\_RECV\_TIMEOUT FTP\_PASV\_OK FTP\_SIZE\_OK FTP\_DOWN\_OK FTP\_PASV\_TASK\_BUSY 13 FTP\_PASV\_PORT\_ERR FTP\_PASV\_OPEN\_ERR FTP\_RESTART\_TAG\_REPLY FTP\_SERVICE\_READY\_IN\_X\_MINUTES

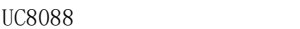

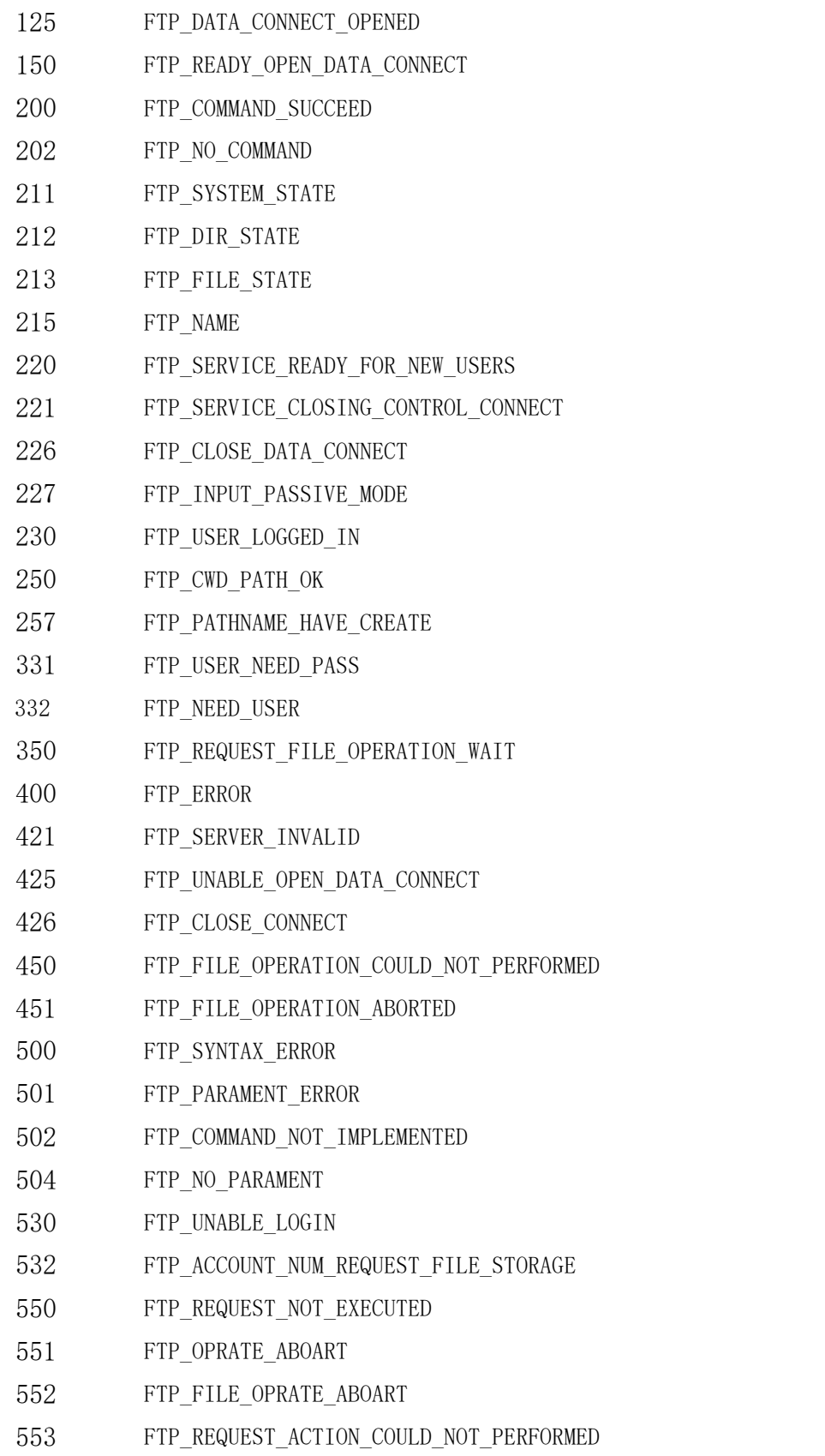